# 操作手册 **Prosonic S FMU90 HART**

超声波变送器 (物位测量) 与 1 个或 2 个超声波物位传感器配套使用

**COMMUNICATION P** PROTOCOL

BA00289F/28/ZH/16.21

71529267 2021-05-31

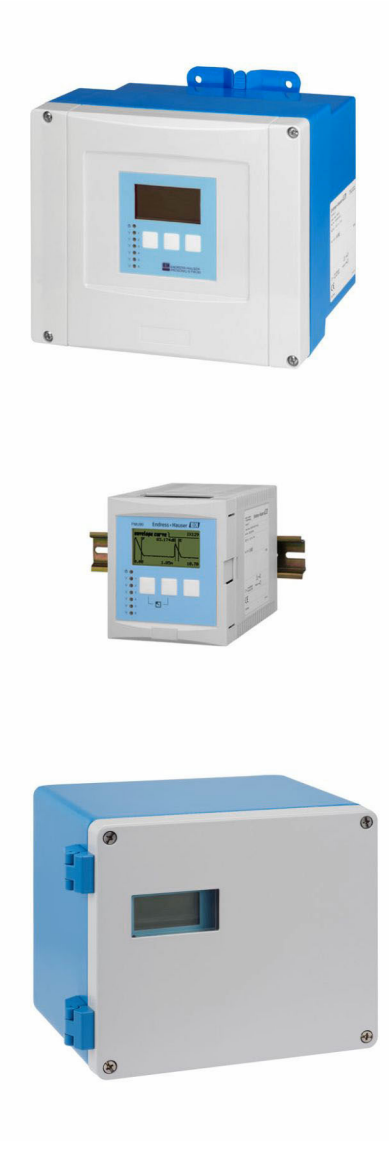

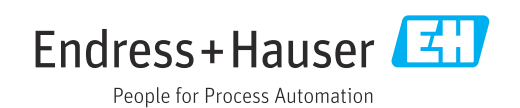

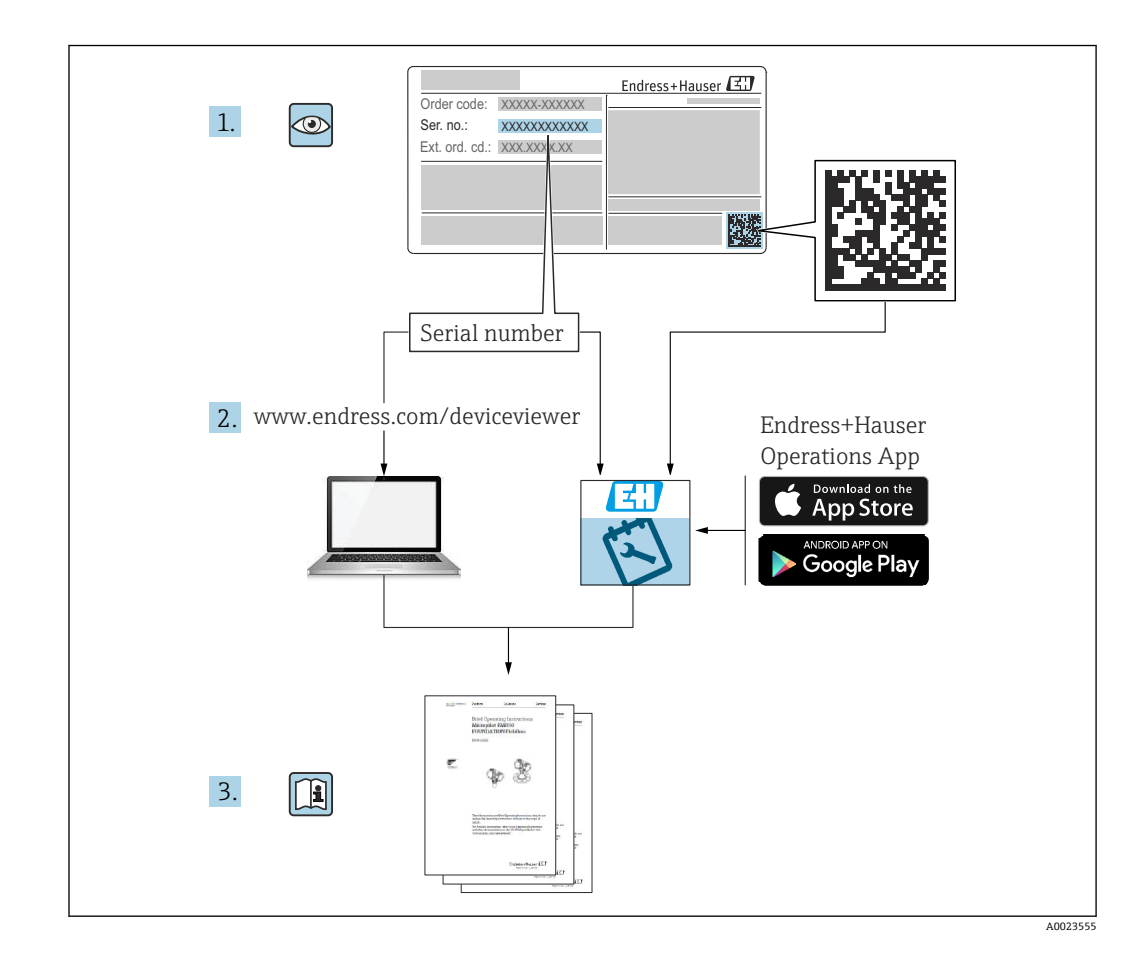

## **目录**

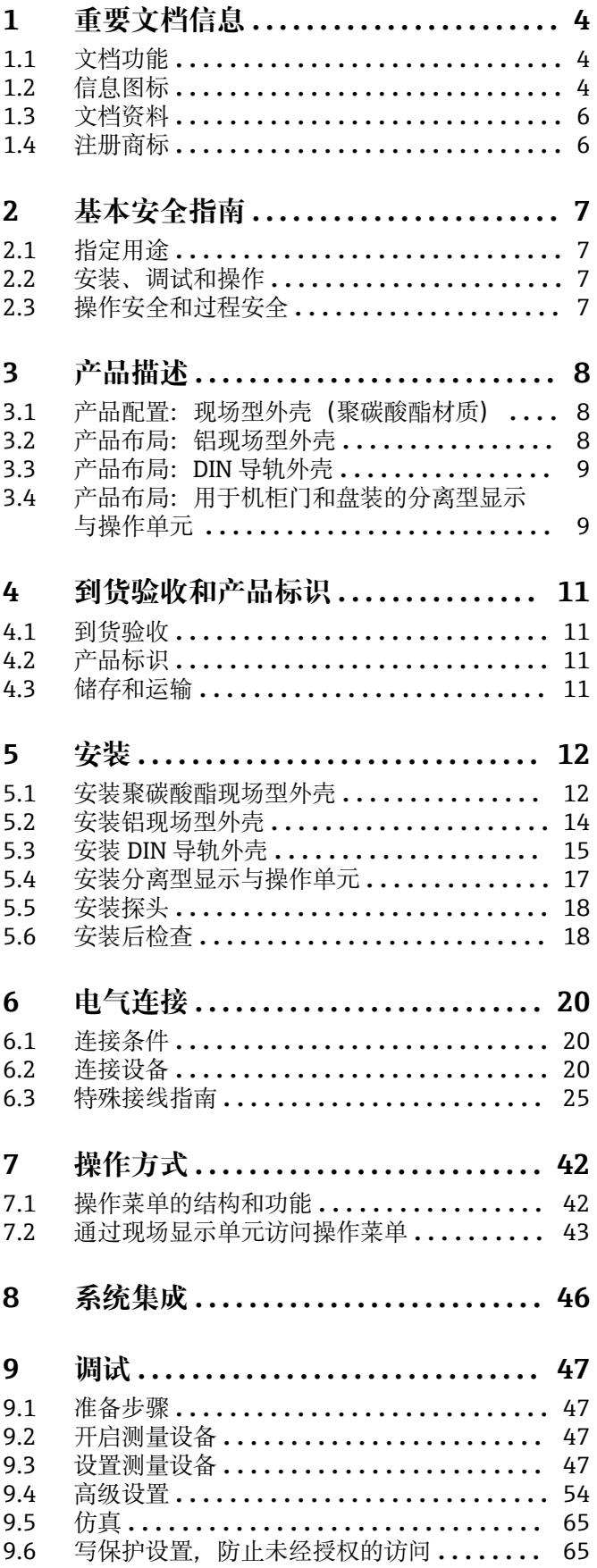

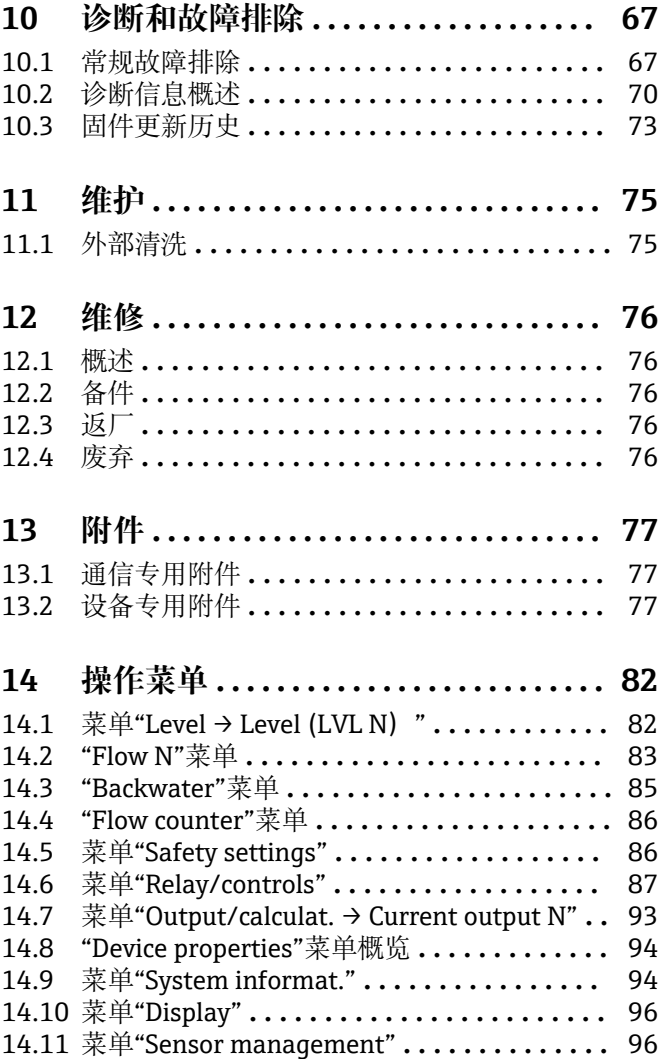

## <span id="page-3-0"></span>**1 重要文档信息**

## **1.1 文档功能**

文档包含设备生命周期内各个阶段所需的所有信息:

- 产品标识
- 到货验收
- 储存
- 安装 • 电气连接
- 操作
- 调试
- 故障排除
- 维护
- 废弃

## **1.2 信息图标**

### **1.2.1 安全图标**

#### **A**危险

危险状况警示图标。疏忽会导致人员严重或致命伤害。

#### **A**警告

危险状况警示图标。疏忽可能导致人员严重或致命伤害。

#### **A** 小心

危险状况警示图标。疏忽可能导致人员轻微或中等伤害。

#### **注意**

操作和其他影响提示信息图标。不会导致人员伤害。

### **1.2.2 电气图标**

 $\sim$ 

交流电

 $\overline{\sim}$ 

直流电和交流电

```
\equiv
```
直流电

 $\pm$ 

#### 接地连接

从操作员的角度而言,表示通过接地系统可靠接地的接地端。

#### **保护性接地(PE)**

建立任何其他连接之前,必须确保接地端已经可靠接地。

设备内外部均有接地端:

- 内部接地端:保护接地端已连接至电源。
- 外部接地端:设备已连接至工厂接地系统。

#### **1.2.3 工具图标**

 $\bullet$ 十字螺丝刀

## $\bullet$ 一字螺丝刀  $\mathbf{O} \ll 1$ 梅花螺丝刀  $\bigcirc$ 内六角扳手  $\mathscr{D}$ 开口扳手 **1.2.4 特定信息图标 √允许** 允许的操作、过程或动作  **推荐** 推荐的操作、过程或动作 **区**禁止 禁止的操作、过程或动作 **日 提示** 附加信息  $\boxed{\blacksquare}$ 参见文档  $\blacksquare$ 参考图  $\blacktriangleright$ 提示信息或重要分步操作 1.**、** 2. **、**3. 操作步骤  $\overline{\phantom{a}}$ 操作结果  $\circledcirc$ 外观检查  $\Box$ 通过调试软件操作  $\bigcirc$ 写保护参数 **1、2、3 ...** 部件号

**A、B、C ...** 视图

 **△→ 国 安全指南** 遵守相关《操作手册》中的安全指南

 **连接电缆的耐温能力** 连接电缆的最低耐温值

## <span id="page-5-0"></span>**1.3 文档资料**

在 Endress+Hauser 网站的下载区中下载下列文档资料 (www.endress.com/downloads):

包装内技术文档的查询方式如下:

- 在 W@M 设备浏览器中 [\(www.endress.com/deviceviewer\)](https://www.endress.com/deviceviewer): 输入铭牌上的序列 号
- 在 Endress+Hauser Operations App 中: 输入铭牌上的序列号, 或扫描铭牌上的 二维码 (OR 码)

### **1.3.1 《技术资料》(TI)**

#### **设计规划指南**

文档包含设备的所有技术参数、附件和可以随设备一起订购的其他产品的简要说明。

### **1.3.2 《简明操作指南》(KA)**

**引导用户快速获取首个测量值**

文档包含所有必要信息,从到货验收到初始调试。

### **1.3.3 《安全指南》(XA)**

防爆型设备都有配套《安全指南》(XA)。防爆手册是《操作手册》的组成部分。 <sup>2</sup> 设备铭牌上标识有配套《安全指南》(XA)的文档资料代号。

## **1.4 注册商标**

#### **HART®**

现场通信组织的注册商标(美国德克萨斯州奥斯汀)

## <span id="page-6-0"></span>**2 基本安全指南**

## **2.1 指定用途**

Prosonic S FMU90 超声波变送器与超声波传感器 FDU90、FDU91、FDU91F、FDU92、 FDU93 和 FDU95 配套使用。对于现有安装现场,变送器还可以与下列传感器型号搭配 使用:FDU80、FDU80F、FDU81、FDU81F、FDU82、FDU83、FDU84、FDU85、 FDU86、FDU96。

#### **典型测量任务**

- 明渠和测量堰中的流量测量
- 累加(不可复位)和计数(可复位)
- 通过计时脉冲或体积计数脉冲控制采样仪
- 水槽中的回水和污泥检测
- 使用一个传感器同时测量雨水溢流池中的液位和排水量

## **2.2 安装、调试和操作**

此设备的结构设计遵循最先进的安全标准,满足适用标准和 EC 准则的要求。但是, 使 用不当或用于非指定用途时设备可能引发危险,例如安装错误或设置错误会导致介质泄 漏。因此,必须由经系统操作员授权的合格专业技术人员执行测量系统的安装、电气连 接、调试、操作和维护操作。技术人员必须事先阅读并理解文档中的各项规定。除非 《操作手册》明确允许,禁止改装设备,进行设备维修。

## **2.3 操作安全和过程安全**

在设备上进行配置、测试和维护工作期间,必须采取替代性监测措施,以确保操作安全 和过程安全。

#### **2.3.1 危险区**

在危险区中使用测量系统时,必须遵守适用的国家标准。防爆手册单独成册,是《操作 手册》的组成部分。严格遵守本补充文档资料中列举的安装参数、连接值和安全指南。

- 确保技术人员获得充分的培训。
- 符合测量点的计量和安全要求。

变送器只能安装在合适的区域。获得危险区使用认证的探头可以与未获得防爆认证的变 送器连接。

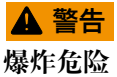

▶ 禁止将获得 ATEX、FM 或 CSA 认证的 FDU83、FDU84、FDU85 和 FDU86 探头与 Prosonic S 变送器连接。

## <span id="page-7-0"></span>**3 产品描述**

## **3.1 产品配置:现场型外壳(聚碳酸酯材质)**

## **适用仪表型号:**

订购选项 030(外壳;材质) 选型代号 1(安装在现场型外壳(聚碳酸酯材质)中,IP66 NEMA4x)

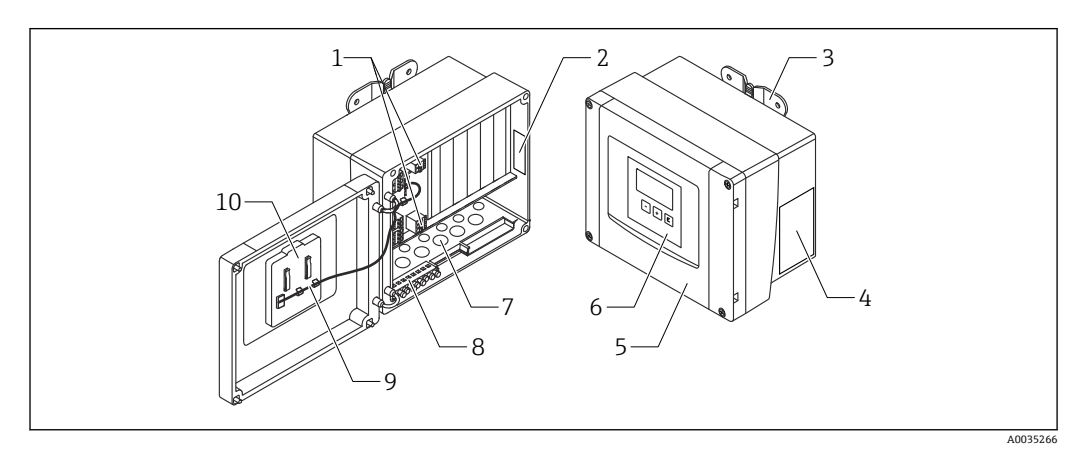

■1 现场型外壳(聚碳酸酯材质)中的 Prosonic S 变送器组成部件

- 
- 1 接线端子<br>2 仪表型号 2 仪表型号和标识信息
- 3 外壳安装架
- 4 铭牌
- 5 接线腔盖
- 6 显示与操作单元
- 7 预置电缆入口安装开孔
- 8 接地端子排<br>9 显示单元电 9 显示单元电缆
- 
- 10 简明操作指南

下列仪表型号的供货清单中包含两个密封专用螺丝:  $| \cdot |$ 

- FMU90-\*21\*\*\*\*\*\*\*\*\*
- $\blacksquare$  FMU90-\*41\*\*\*\*\*\*\*\*\*\*

**3.2 产品布局:铝现场型外壳**

## **适用于:**

订货号 030(外壳,材料) 选型代号 3 (铝现场型安装架, IP66 NEMA4x)

<span id="page-8-0"></span>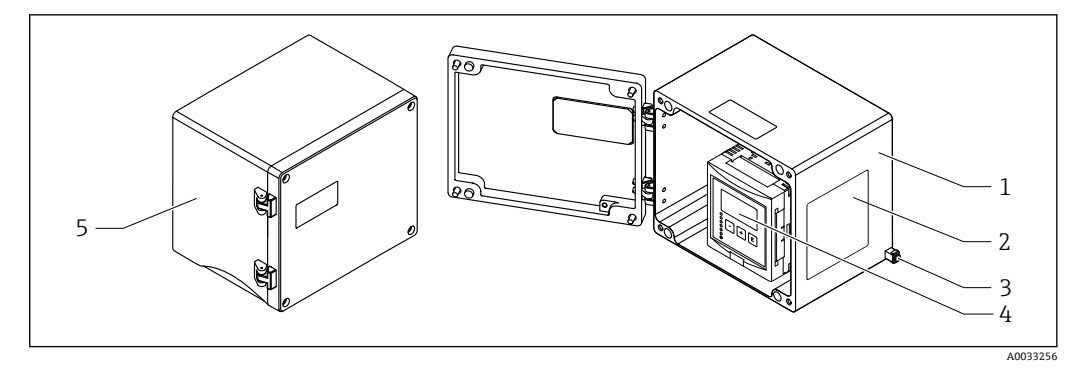

- 2 铝现场型外壳内的 Prosonic S 部件
- 1 铝现场型外壳,打开
- 2 铭牌
- 3 等电势接线端子 (保护性接地端)<br>4 显示与操作单元
- 4 显示与操作单元
- 5 铝现场型外壳,关闭

## **3.3 产品布局:DIN 导轨外壳**

## **适用于:**

订货号 030(外壳,材料) 选型代号 2 (DIN 导轨安装 PBT, IP20)

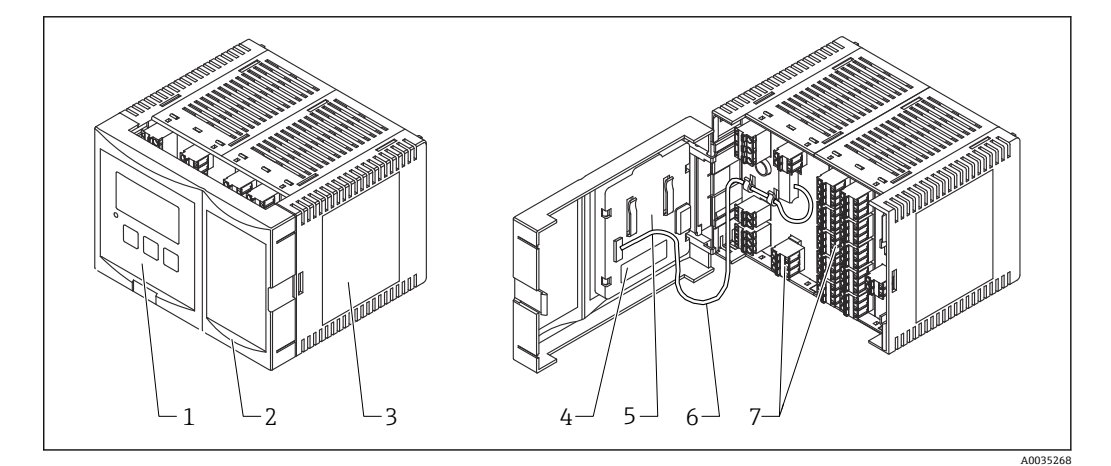

- 3 DIN 导轨外壳内的 Prosonic S 部件
- 1 显示与操作单元<br>2 接线腔盖
- 接线腔盖
- 3 铭牌
- 4 设备名称和标识
- 5 简明操作指南
- 6 显示单元电缆<br>7 接线端子
- 接线端子

<sup>2</sup> 上图显示一个可用的 DIN 导轨外壳版本。根据设备型号, 外壳可能更窄或更宽。

## **3.4 产品布局:用于机柜门和盘装的分离型显示与操作单元**

**适用于:** 订货号 040(操作) 选型代号 E(发光显示单元+键盘,96x96,盘装,前部 IP65)

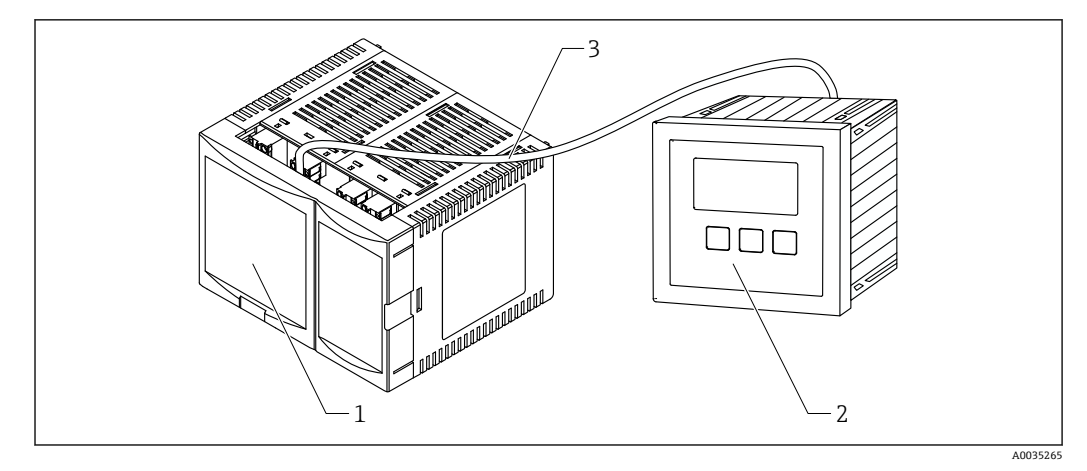

- 4 带分离型显示与操作单元的 Prosonic S 的部件
- 1 不带显示与操作单元的 DIN 导轨外壳<br>2 安装在机柜内的分离型显示与操作单
- 安装在机柜内的分离型显示与操作单元
- 3 提供 (3m [9.8 ft]) 电缆

<sup>2</sup> 上图显示一个可用的 DIN 导轨外壳版本。根据设备型号,外壳可能更窄或更宽。

## <span id="page-10-0"></span>**4 到货验收和产品标识**

## **4.1 到货验收**

到货后需要进行以下检查:

- 发货清单上的订货号是否与产品标签上的订货号一致?
- 物品是否完好无损?
- 铭牌参数是否与发货清单上的订购信息一致?
- 如需要(参照铭牌):是否提供《安全指南》(XA)文档?

**{** 任一上述条件不满足时, 请咨询 Endress+Hauser 当地销售中心。

## **4.2 产品标识**

测量设备的标识信息如下:

- 铭牌参数
- 订货号,标识发货清单上的订购选项
- 将铭牌上的序列号输入 W@M 设备浏览器 [\(www.endress.com/deviceviewer](http://www.endress.com/deviceviewer)): 显示 关于测量设备的所有信息。
- 在 Endress+Hauser Operations App 中输入铬牌上的序列号, 或使用 Endress+Hauser Operations App 扫描铭牌上的二维码 (QR 码): 显示测量设备的所有信息。

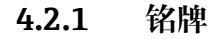

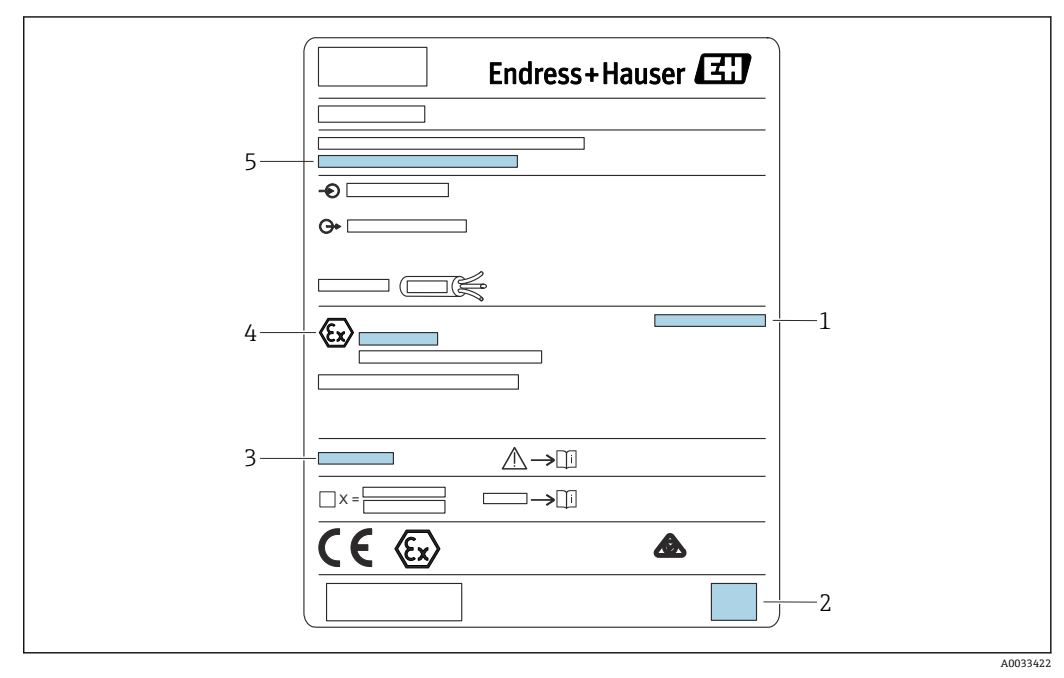

- ■5 铭牌
- 1 防护等级
- 2 二维码(QR 码)
- 3 附加安全文档参考
- 4 ATEX 指令 2014/34/EC 规定的标识标记和防爆保护
- 5 序列号

## **4.3 储存和运输**

- 包装设备,为储存和运输过程中的设备提供抗冲击保护。原包装具有最佳防护效果。
- 允许储存温度: -40 ... +60 °C (-40 ... 140 °F)

## <span id="page-11-0"></span>**5 安装**

## **5.1 安装聚碳酸酯现场型外壳**

## **适用于:**

订货号 030(外壳,材料) 选型代号 1 (PC 现场型安装架, IP66 NEMA4x)

#### **5.1.1 安装条件**

**聚碳酸酯现场型外壳的外形尺寸**

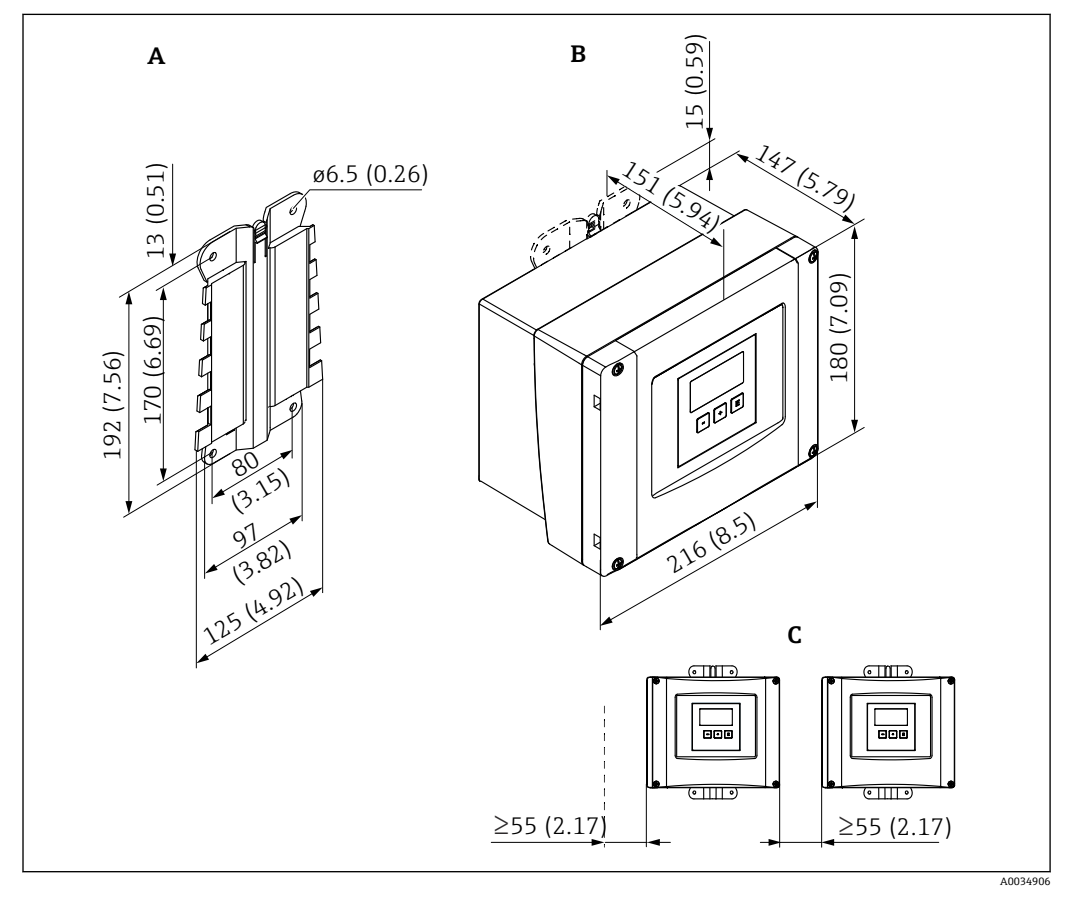

6 采用聚碳酸酯现场型外壳的 Prosonic S 的外形尺寸。 测量单位 mm (in)

- A 外壳安装支架(随箱提供),也可作为钻孔模板使用
- B 聚碳酸酯现场型外壳
- C 最小安装间距

将外壳安装支架安装在水平面上,确保其不会弯曲。否则,聚碳酸酯现场型外壳的  $\mathsf{F}$ 安装过程将会变得困难,甚至无法完成安装。

#### **安装位置**

- 避免阳光直射的阴凉位置。必要时,安装防护罩。
- 如果安装在户外:使用浪涌保护器。
- 海拔高度:最大安装海拔高度为平均海平面上 2000 m (6560 ft)
- 与左侧的最小间距: 55 mm (2.17 in);否则无法打开外壳盖。

### **5.1.2 安装设备**

#### **墙装**

- 随附的外壳支架也可用作钻孔模板。
- 将外壳支架安装在水平表面上以避免外壳支架翘曲或弯曲。

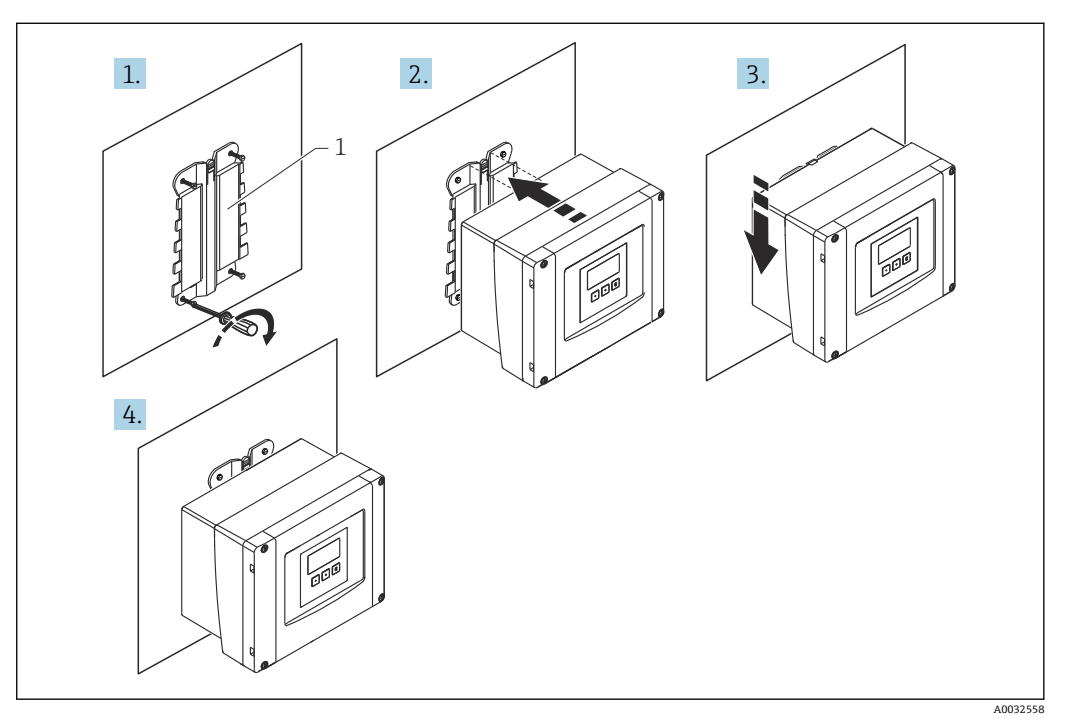

- 7 墙装聚碳酸酯现场型外壳
- 1 外壳支架(随附)

#### **柱装**

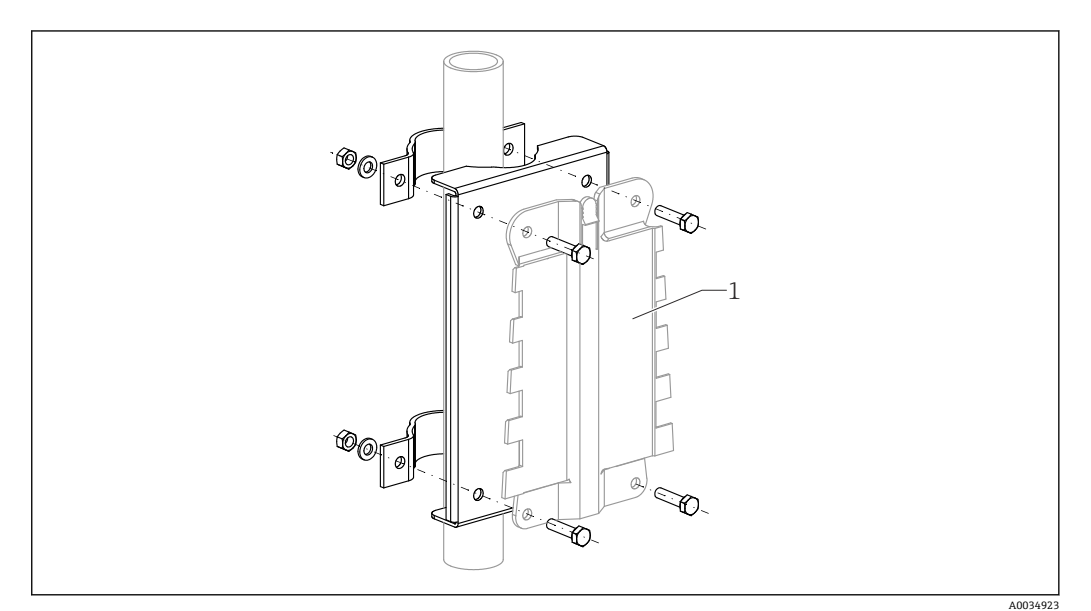

- 回8 用于将聚碳酸酯现场型外壳安装在柱上的安装板
- 1 外壳支架(随附)

## <span id="page-13-0"></span>**5.2 安装铝现场型外壳**

## **适用于:**

订货号 030(外壳,材料) 选型代号 3 (铝现场型安装架, IP66 NEMA4x)

#### **5.2.1 安装条件**

**铝制现场型外壳的外形尺寸**

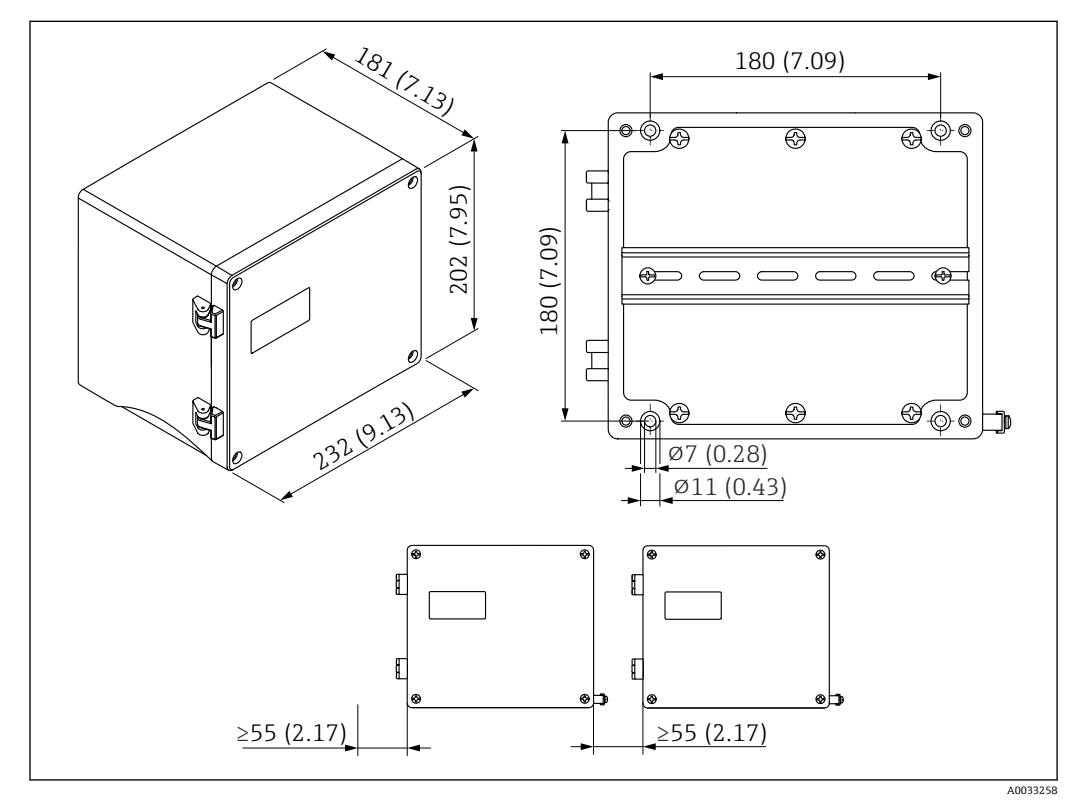

**回9** 采用铝制现场型外壳的 Prosonic S 的外形尺寸。 测量单位 mm (in)

#### **安装位置**

- 避免阳光直射的阴凉位置
- 如果安装在户外:使用浪涌保护器
- 海拔高度:最大安装海拔高度为平均海平面上 2000 m (6560 ft)
- 与左侧的最小间距: 55 mm (2.17 in);否则无法打开外壳盖

### **5.2.2 安装设备**

<span id="page-14-0"></span>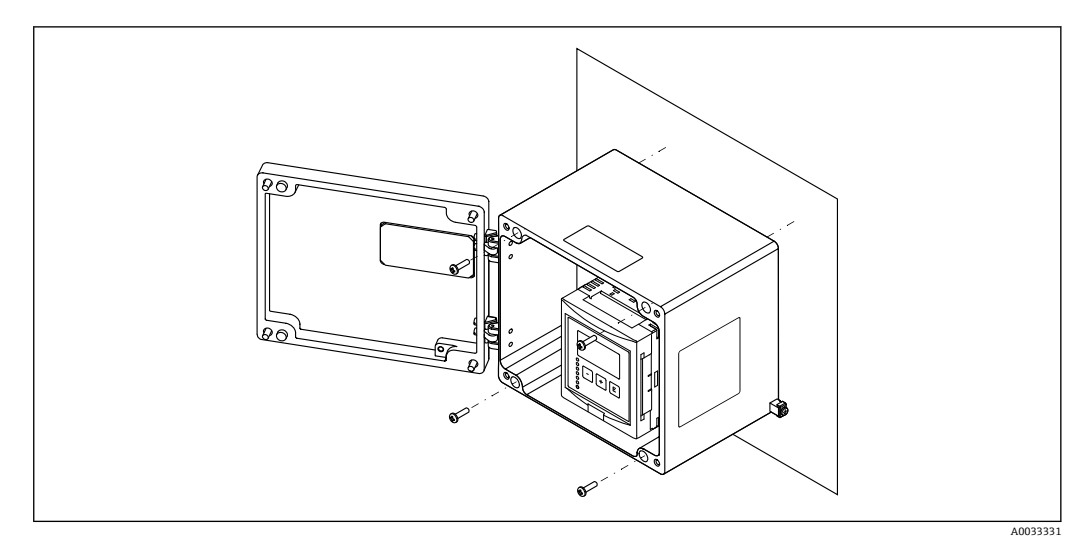

■ 10 墙装铝现场型外壳

## **5.3 安装 DIN 导轨外壳**

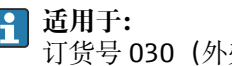

订货号 030(外壳,材料) 选型代号 2 (DIN 导轨安装 PBT, IP20)

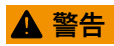

**DIN 导轨外壳符合防护等级 IP06。**

如果外壳损坏,有被带电部件电击的危险。

‣ 将设备/仪表安装在稳定的机柜内。

### **5.3.1 安装条件**

#### **外形尺寸**

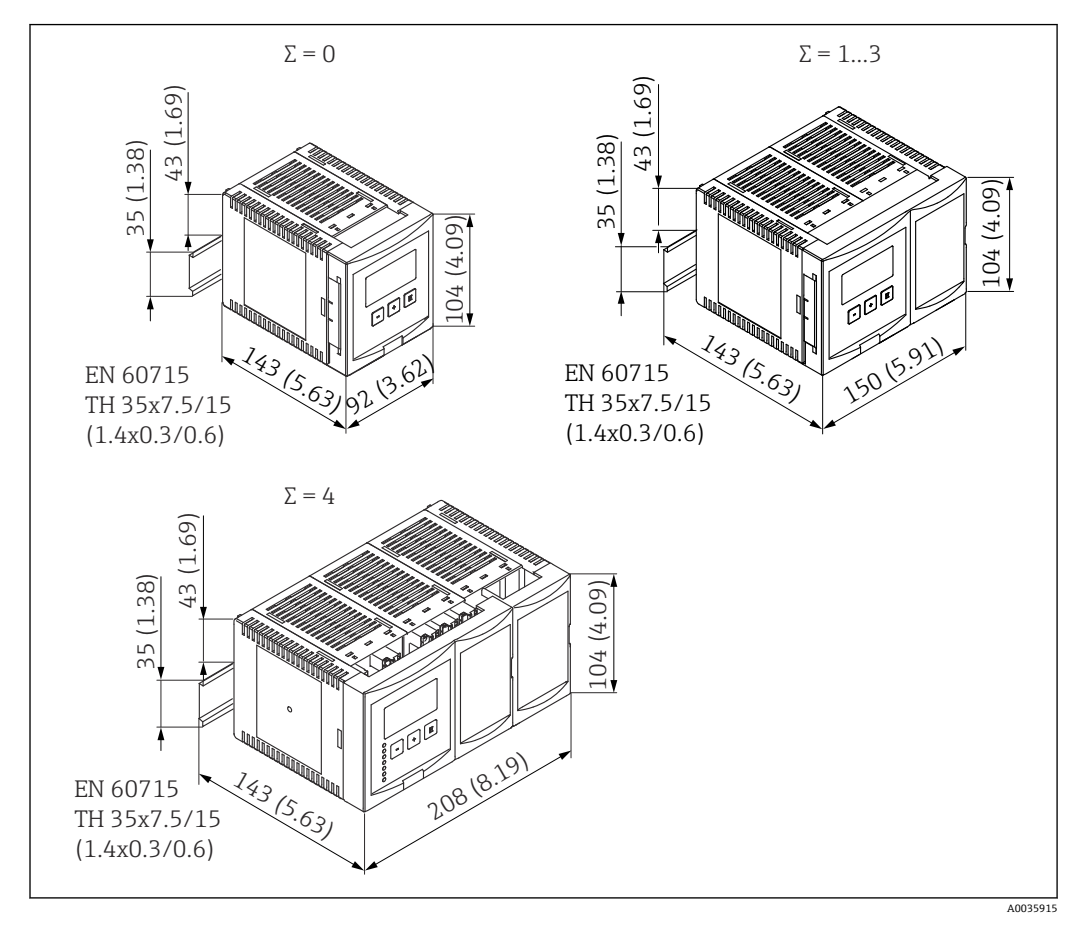

**20 11** 带 DIN 导轨外壳的 Prosonic S 尺寸; Σ: 增加的连接模块数量。 测量单位 mm (in)

#### **安装位置**

- 在危险区域外的机柜内
- 与高压供电电缆、电机电缆、接触器或变频器保持足够的距离
- 海拔高度:最大安装海拔高度为平均海平面上 2000 m (6560 ft)
- 与左侧的最小间距: 10 mm (0.4 in);否则无法打开外壳盖。

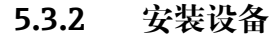

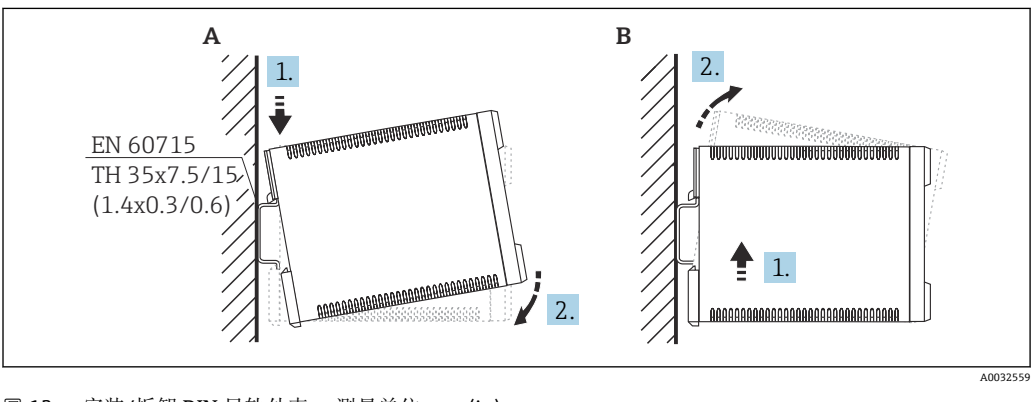

■ 12 安装/拆卸 DIN 导轨外壳。 测量单位 mm (in)

- A 安装
- B 拆卸

## <span id="page-16-0"></span>**5.4 安装分离型显示与操作单元**

## **适用于:**

订货号 040(操作) 选型代号 E(发光显示单元+键盘,96x96,盘装,前部 IP65)

### **5.4.1 安装方法**

**安装在适当的安装开孔中**

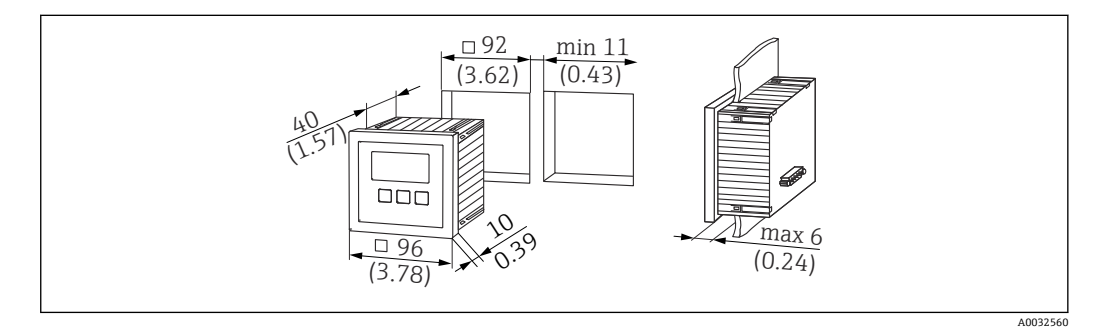

■ 13 分离型显示与操作单元开孔。 测量单位 mm (in)

#### **安装在 Prosonic FMU860/861/862 的分离型显示单元中**

- 如果用 FMU9x 代替 FMU86x 前代型号(均带有分离型显示单元模块), 可以使用该 安装方法。
- 安装底座的订货号: 52027441

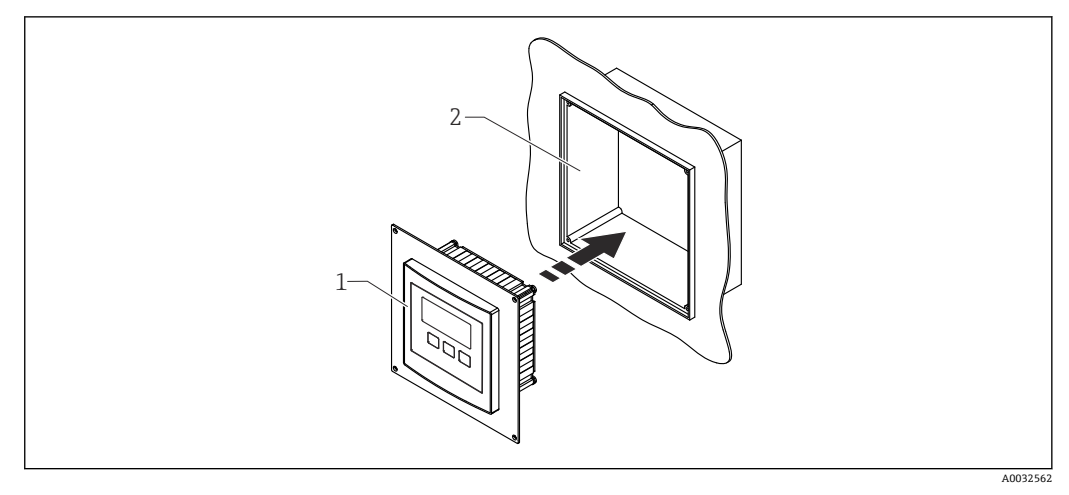

■ 14 安装在 FMU860/861/862 的分离型显示单元中

- 1 Prosonic S 的分离型显示单元,带安装底座
- 2 FMU860/861/862 的分离型显示单元开口

#### **5.4.2 安装设备**

#### **供货清单**

- 显示与操作单元, 96 x 96 mm (3.78 x 3.78 in)
- 4 个带螺母和螺丝的固定装置
- 用于连接变送器的连接电缆 (3 m (9.8 ft)) (预先与合适的连接头端接)

#### **安装指南**

<span id="page-17-0"></span>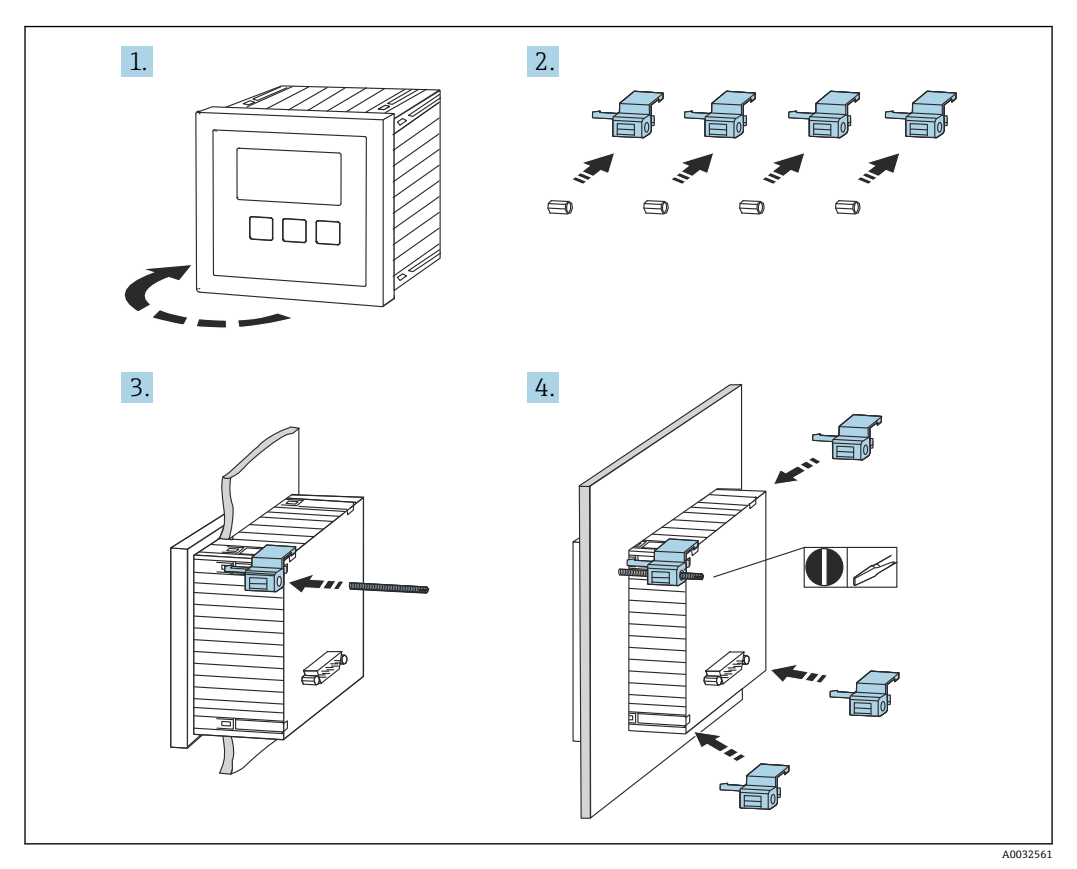

■ 15 安装分离型显示与操作单元

## **5.5 安装探头**

- **关于更多信息和最新版本的文档资料,请登陆 Endress+Hauser 网站: www.endress.com→ 资料下载。**
	- 探头文档资料:
	- TI01469F (FDU90)
	- TI01470F (FDU91)
	- TI01471F (FDU91F)
	- TI01472F (FDU92)
	- TI01473F (FDU93)
	- TI01474F (FDU95)

无法再订购探头 FDU80/80F/81/81F/82/83/84/85/86/96。如果已安装这些探 头, 仍可连接 Prosonic S 变送器。

## **5.6 安装后检查**

安装设备后执行以下检查:

设备是否完好无损(外观检查)?

 测量设备是否符合测量点技术规范,例如过程温度、过程压力、环境温度、测量范围 等?

如果提供:测量点位号和标签是否正确?

是否采取充足的测量设备防护措施,避免直接日晒雨淋?

现场型外壳:是否正确旋紧缆塞?

 测量设备是否被牢固地固定在 DIN 导轨上/测量设备是否被正确安装在现场型外壳支 架上(外观检查) ?

口是否已拧紧现场型外壳接线腔盖上的盖板螺丝(外观检查)?

## <span id="page-19-0"></span>**6 电气连接**

## **6.1 连接条件**

#### **6.1.1 电缆规格**

- 导线横截面积: 0.2 ... 2.5 mm<sup>2</sup> (26 ... 14 AWG)
- 线芯套管横截面积: 0.25 ... 2.5 mm<sup>2</sup> (24 ... 14 AWG)
- **最小去皮长度**:10 mm (0.39 in)

## **6.2 连接设备**

#### **6.2.1 聚碳酸酯现场型外壳的接线腔**

## **适用于:**

订货号 030(外壳,材料) 选型代号 1 (PC 现场型安装架, IP66 NEMA4x)

#### **接线腔检修口**

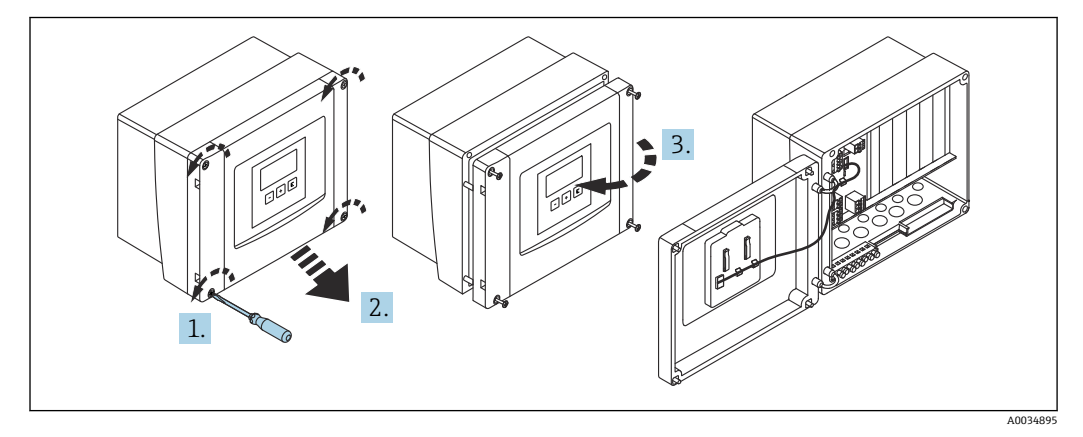

■ 16 聚碳酸酯现场型外壳的接线腔检修口

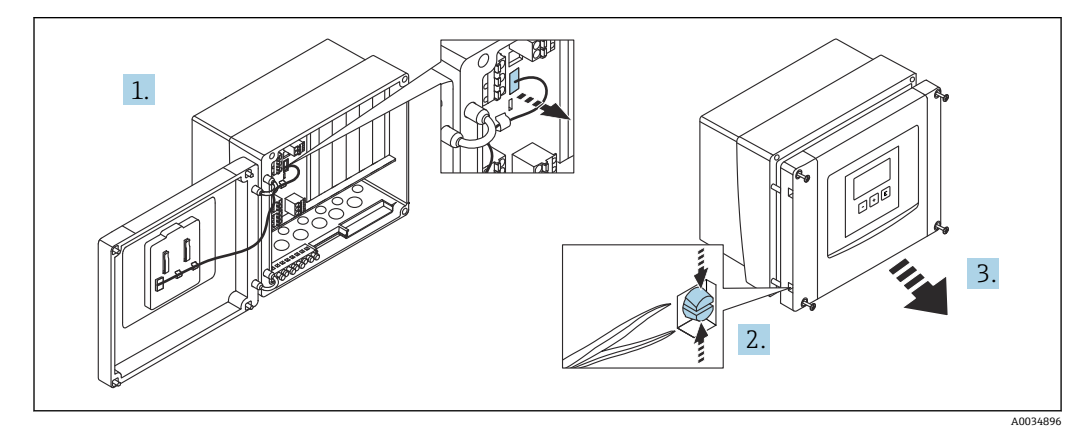

■ 17 为方便接线,拆下现场型外壳盖板

#### **电缆入口**

以下电缆入口在外壳底部上的预开孔:

- M20x1.5(10 个开孔)
- M16x1.5 (5 个开孔)
- M25x1.5(1 个开孔)

使用合适的工具挖出开孔。

#### **6.2.2 铝现场型外壳的接线腔**

## **适用于:**

订货号 030(外壳,材料) 选型代号 3 (铝现场型安装架, IP66 NEMA4x)

#### L **警告**

#### **为确保防爆保护:**

- ‣ 确认所有接线端子位于现场型外壳内。(例外:保护性接地端的接线端子位于现场型 外壳外)。
- ‣ 连接外壳与本地接地电势(PML)。
- ‣ 布线时,必须在操作地点使用满足防爆保护要求的缆塞。

#### **接线腔检修口**

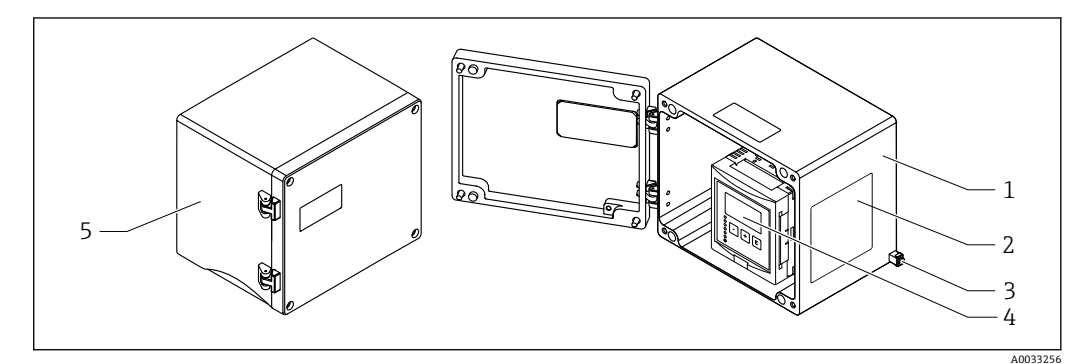

- 18 铝现场型外壳的接线腔检修口
- 1 铝现场型外壳,打开
- 2 铭牌
- 3 保护性接地的接地端子
- 4 显示与操作单元<br>5 铝现场型外壳
- 铝现场型外壳,关闭

#### **电缆入口**

- 12 M20x1.5 电缆入口开孔位于现场型外壳底部。
- 建立电气连接时:将电缆穿过电缆入口进入外壳。然后,按照在 DIN 导轨外壳中的方 法建立电气连接。

#### **6.2.3 DIN 导轨外壳的接线腔**

**适用于:** 订货号 030(外壳,材料) 选型代号 2 (DIN 导轨安装 PBT, IP20)

#### **接线腔检修口**

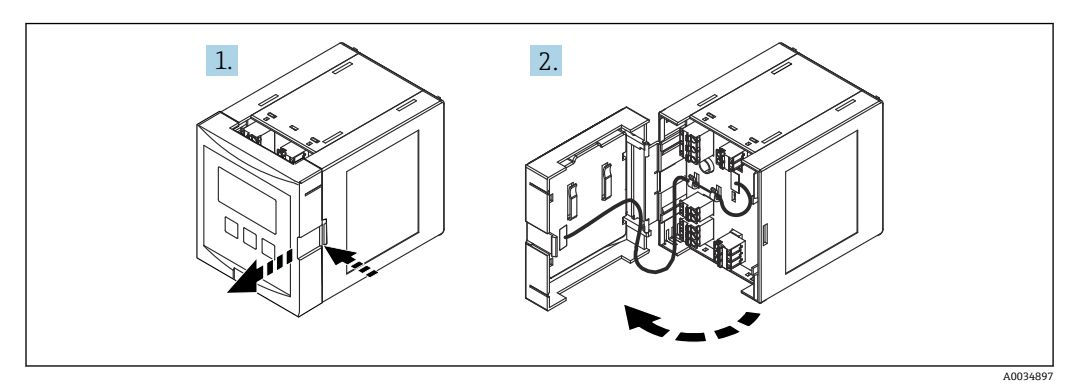

■ 19 接线腔检修口: 单个 DIN 导轨外壳单元

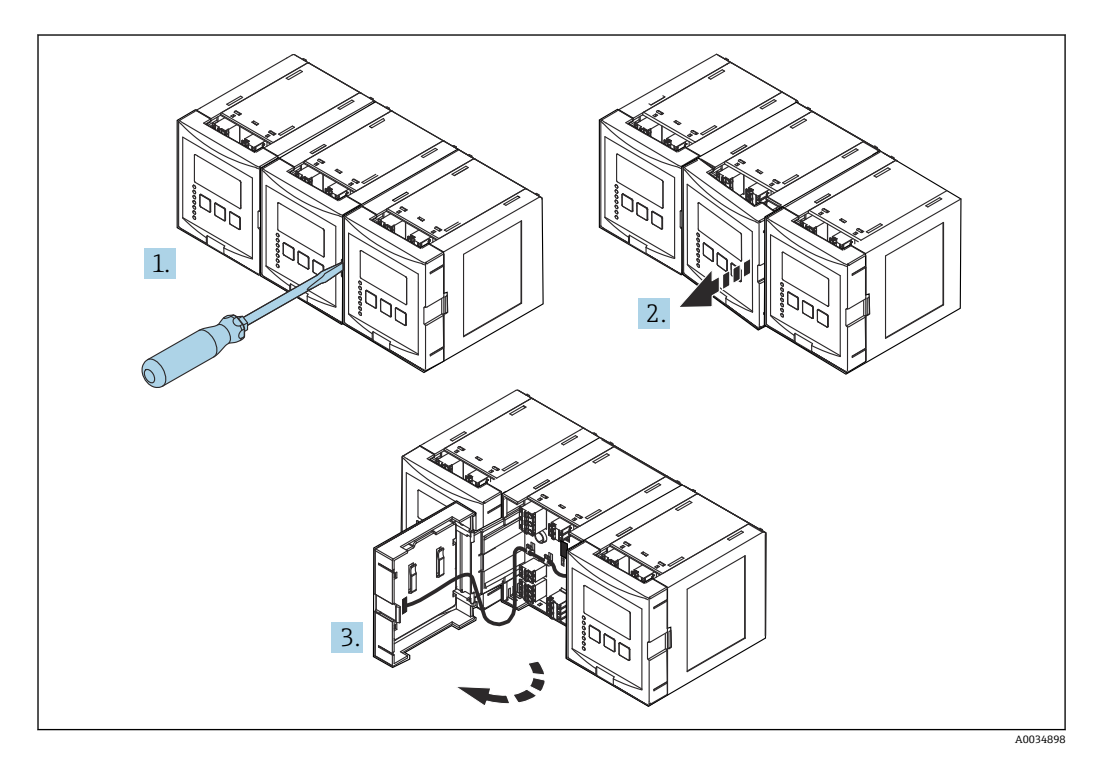

20 接线腔检修口:并排安装多个 DIN 导轨外壳单元

### **6.2.4 接线端子分配**

#### **接线端子类型**

Prosonic S 有插入式压簧式接线端子。硬线, 或带线鼻子的软线均可直接插入至接线端 子中,自动连接,无需使用其他压线工具。

**接线区**

- **基础接线区(A)** 可在所有设备型号上找到
- **附加输入和输出的接线区(B)** 可在以下设备型号上找到: • FMU90 - \*\*\*\*\*2\*\*\*\*\*\*
	- $\blacksquare$  FMU90 \*\*\*\*\*\*\*\*2\*\*\*\*
- **继电器接线区(C)** 可在以下设备型号上找到:
- $\bullet$  FMU90 \*\*\*\*\*\*3\*\*\*\*\*\*
- $\blacksquare$  FMU90 \*\*\*\*\*\*6\*\*\*\*\*
- **开关输入和温度输入的接线区(D)** 可在以下设备型号上找到: FMU90 - \*\*\*\*\*\*\*\*B\*\*\*

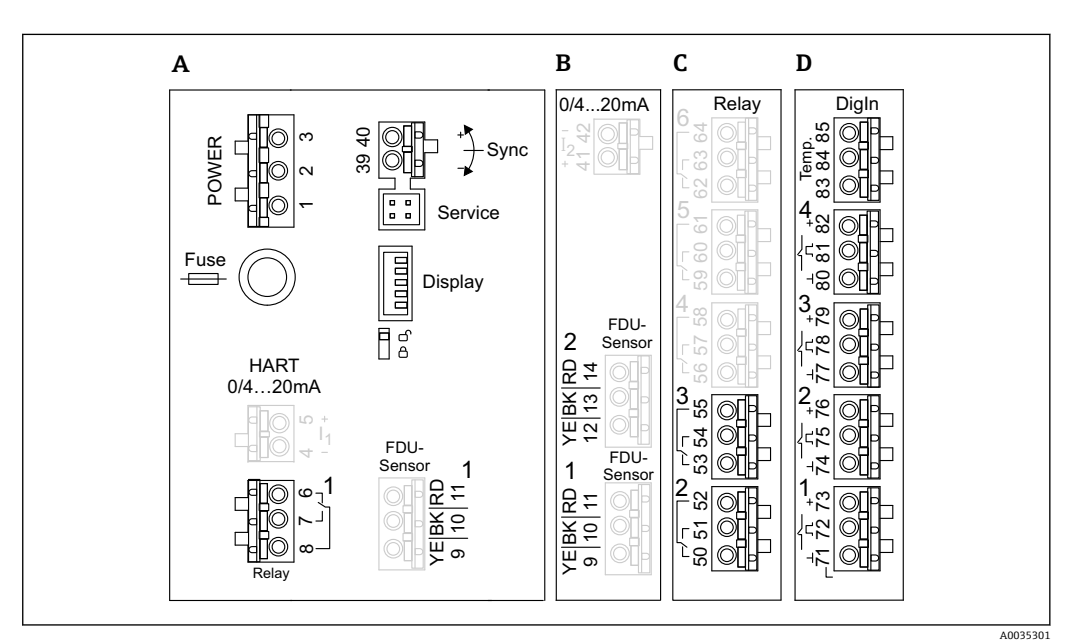

回 21 接线区;显示为灰色的接线端子并非在每个设备型号上提供

- A 基础接线区
- B 适用于两个探头的可选接线区<br>C 适用于最多五个继电器的可选
- 适用于最多五个继电器的可选接线区
- D 适用于最多四个外部开关和一个外部温度探头的可选接线区

图 接线区上显示的继电器开关状态代表失电。

#### **电源接线端子(交流)**

接线区 A

- 接线端子 1: L (90 ... 253 VAC)
- 接线端子 2: N
- 接线端子 3:等电势
- 保险丝:400 mA T

#### **电源接线端子(直流)**

接线区 A

- 接线端子 1: L+ (10.5 ... 32 V<sub>DC</sub>)
- 接线端子 2:L-
- 接线端子 3:等电势
- 保险丝:2AT

#### **模拟量输出接线端子**

接线区 A 接线端子 4、5: 模拟量输出 1 (0/4...20mA, HART) 接线区 B 接线端子 41、42:模拟量输出 2 (0/4…20mA)

#### **继电器接线端子**

接线区 A 接线端子 6、7、8:继电器 1

接线区 C

- 接线端子 50、51、52:继电器 2
- 接线端子 53、54、55: 继电器 3
- 接线端子 56、57、58:继电器 4
- 接线端子 59、60、61:继电器 5 • 接线端子 62、63、64:继电器 6
- **液位输入的接线端子**

接线区 A

- 探头 1(用于具有一个探头输入的设备型号)
- 接线端子 9:黄色探头电线
- 接线端子 10:黑色探头电线(电缆屏蔽层)
- 接线端子 11:红色探头电线

接线区 B

- 探头 1(用于具有两个探头输入的设备型号)
	- 接线端子 9:黄色探头电线
	- 接线端子 10: 黑色探头电线 (电缆屏蔽层)
	- 接线端子 11: 红色探头电线
- 探头 2(用于具有两个探头输入的设备型号)
	- 接线端子 12:黄色探头电线
	- 接线端子 13:黑色探头电线(电缆屏蔽层)
	- 接线端子 14:红色探头电线

#### **用于同步的接线端子**

接线区 A 接线端子 39、40:多个 Prosonic S 变送器同步

#### **开关输入的接线端子**

接线区 D

- 接线端子 71、72、73: 外部开关 1
- 接线端子 74、75、76: 外部开关 2
- 接线端子 77、78、79:外部开关 3
- 接线端子 80、81、82: 外部开关 4

#### **温度输入接线端子**

接线区 D

接线端子 83、84、85:

- Pt100
- Omnigrad S TR61 (Endress+ Hauser)

#### <span id="page-24-0"></span>**接线区上的其他部件**

接线区 A

- **显示单元**
- 显示单元或分离型显示与操作单元的连接
- **服务**
	- 服务接口: 通过 Commubox FXA291 连接 PC/笔记本电脑

• fig

写保护开关:锁定设备以防配置被修改。

## **6.3 特殊接线指南**

#### **6.3.1 连接电源**

#### **A** 小心

**为确保电气安全:**

- ‣ 安装时将供电电缆牢牢固定到位,使它们与建筑电气装置永久连接。
- ‣ 接入公用电源时,在操作方便的位置安装设备电源开关。请将电源开关标识为设备断 路保护器(IEC/EN61010)。
- ▶ 对于 90-253VAC 型号: 连接等电势
- ‣ 进行接线操作前,首先关闭电源。

#### **聚碳酸酯现场型外壳内的电源连接**

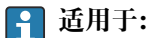

订货号 030(外壳,材料) 选型代号 1(PC 现场型安装架,IP66 NEMA4x)

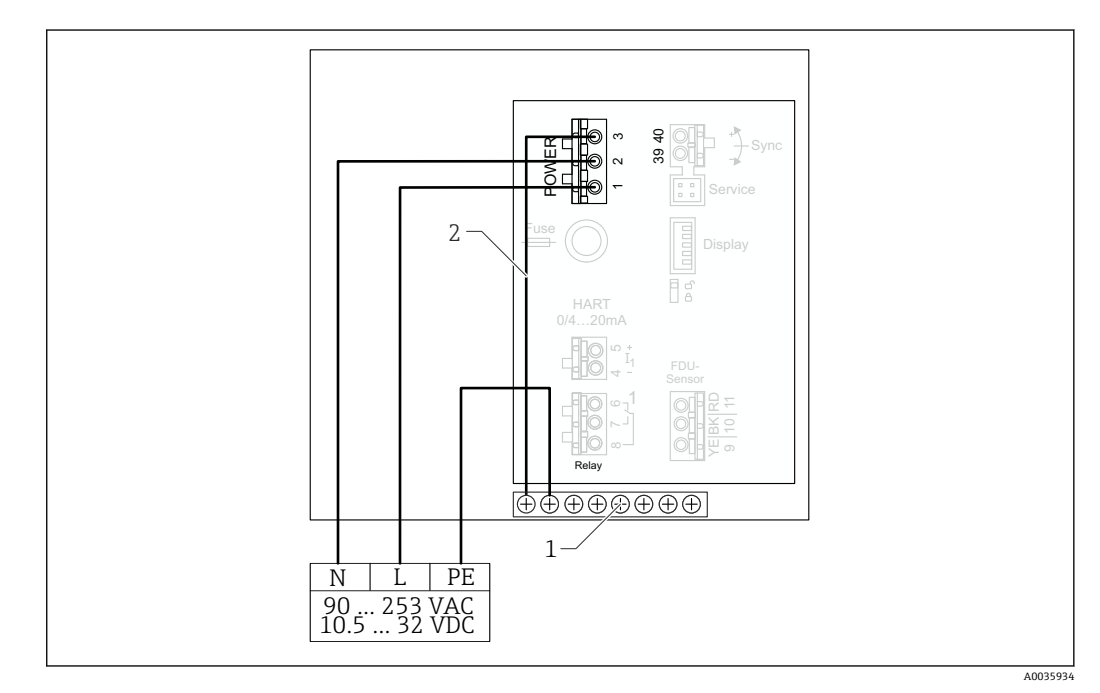

22 聚碳酸酯现场型外壳内的电源连接

- 1 现场型外壳内的等电势端子接线排
- 2 等电势;交付时已接线

#### **铝现场型外壳内的电源连接**

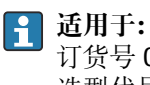

订货号 030(外壳,材料) 选型代号 3 (铝现场型安装架, IP66 NEMA4x)

#### L **警告 电击危险和爆炸危险**

▶ 通过保护性接地端连接铝现场型外壳与接地电位 (PE) 和/或本地接地电势 (PML)。

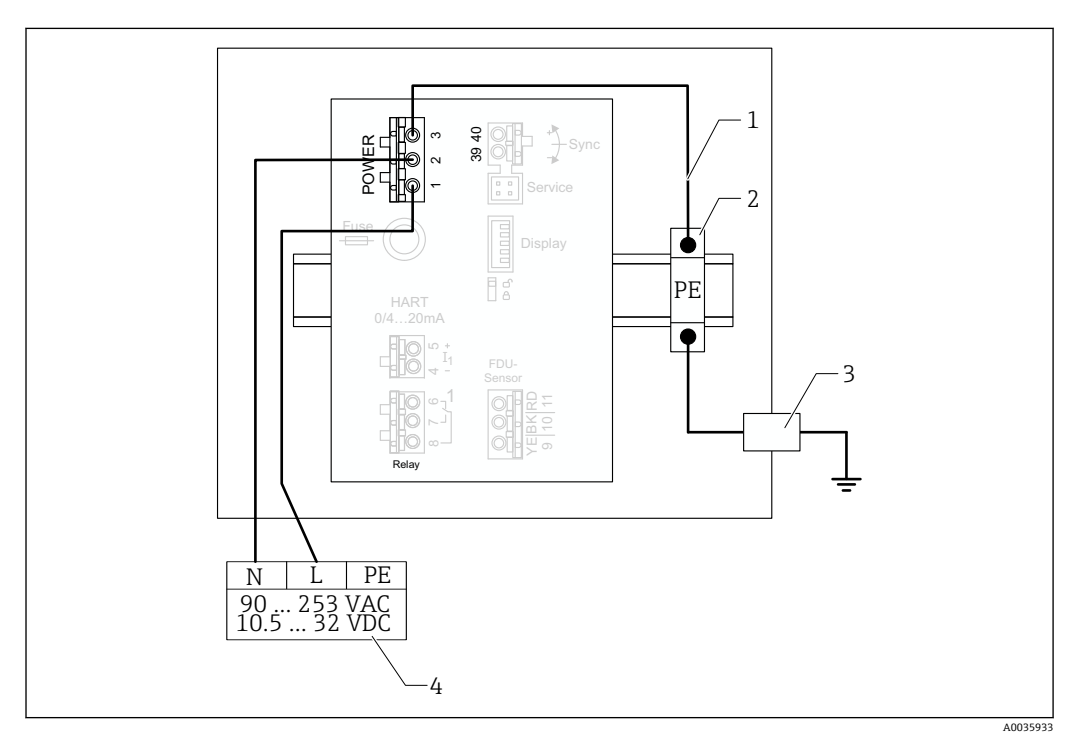

- 23 铝现场型外壳内的电源连接
- 1 铝现场型外壳中的等电势;交付时已接线
- 2 保护性接地端子接线排 (带有与 DIN 导轨接触的触点)<br>3 现场型外壳外部的保护性接地端
- 现场型外壳外部的保护性接地端
- 4 电源

#### **DIN 导轨外壳内的电源连接**

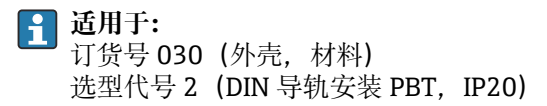

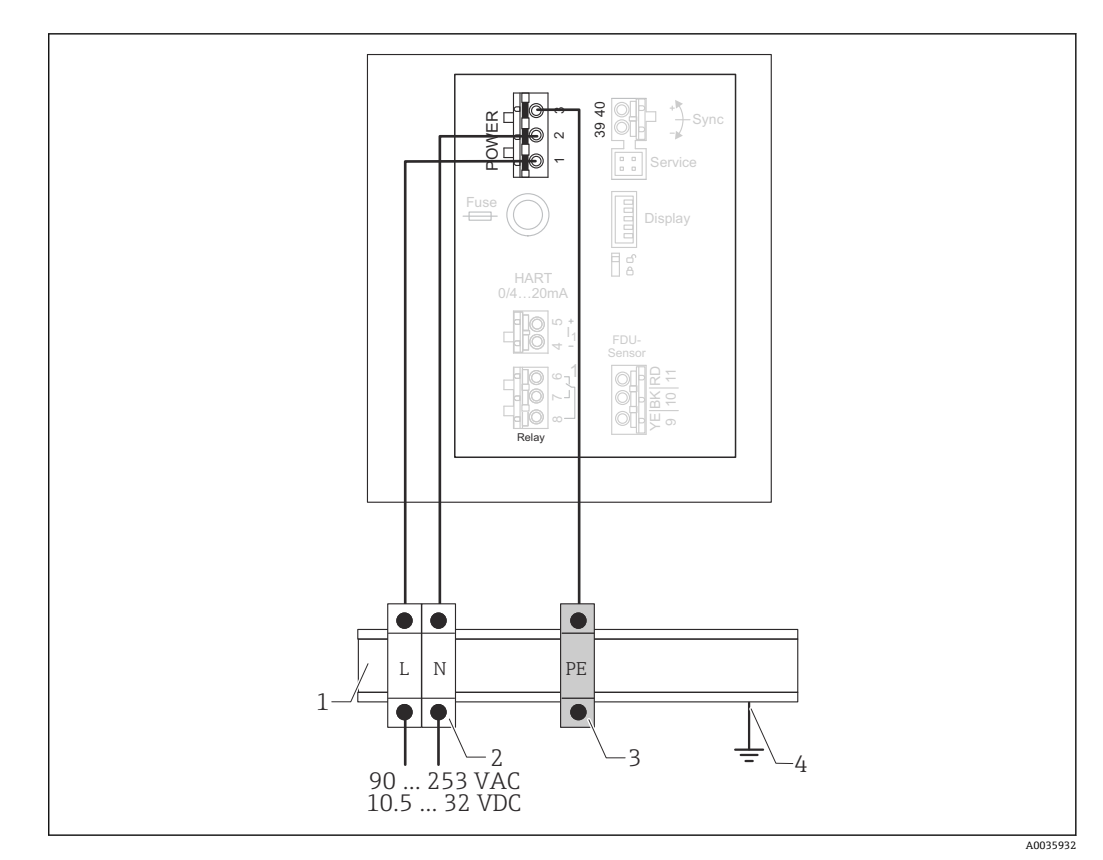

■ 24 DIN 导轨外壳内的电源连接

1 机柜内的金属 DIN 导轨

- 2 端子接线排 (没有与 DIN 导轨接触的触点)
- 3 保护性接地端子接线排(带有与 DIN 导轨接触的触点)
- 4 通过 DIN 导轨接地

#### **6.3.2 探头连接**

#### **A** 小心

**等电势不足可能会影响电气安全**

▶ 在保持最大距离 30 m (98 ft)后, 将 FDU91F、FDU93 和 FDU95 探头的黄色/绿色保 护性接地与本地等电势连接。可在接线箱内、变送器上或机柜内进行这一操作。

#### **注意**

#### **干扰信号可能会导致故障**

‣ 禁止将传感器电缆与高压电线平行敷设,或敷设在频率转换器附近。

#### **注意**

#### **电缆屏蔽层损坏可能会导致故障**

- ▶ 预端接电缆: 将黑色线芯 (屏蔽层) 连接至"BK"接线端子。
- ▶ 延长电缆: 扭绞屏蔽层并连接至"BK"接线端子。

#### L **警告**

#### **爆炸危险**

- ▶ 禁止将具有 ATEX、FM 或 CSA 认证的 FDU83、FDU84、FDU85 和 FDU86 探头与 FMU90 或 FMU95 变送器连接。
- ▶ 对于 FDU91F/93/95/96 和 FDU83/84/85/86 探头: 在保持最大距离 30 m (98 ft) 后,连接接地电缆(GNYE)与本地等电势。如果与探头的距离不超过 30 m (98 ft), 可在接线箱内或变送器上或机柜内进行这一操作。

#### **注意**

**计算电子部件及其直接连接(显示单元/服务连接头、服务接口等)与电源和通信信号的 电位隔离,并且与探头电子部件的电位连接。**

- ‣ 注意接地探头的电位差。
- ‣ 如果剥除探头电缆的护套,应考虑所需的最长电缆长度。

**关于更多信息和最新版本的文档资料,请登陆 Endress+Hauser 网站: www.endress.com→ 资料下载。**

探头文档资料:

- TI01469F (FDU90)
- TI01470F (FDU91)
- TI01471F (FDU91F)
- TI01472F (FDU92)
- TI01473F (FDU93)
- TI01474F (FDU95)

无法再订购探头 FDU80/80F/81/81F/82/83/84/85/86/96。如果已安装这些探 头, 仍可连接 Prosonic S 变送器。

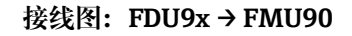

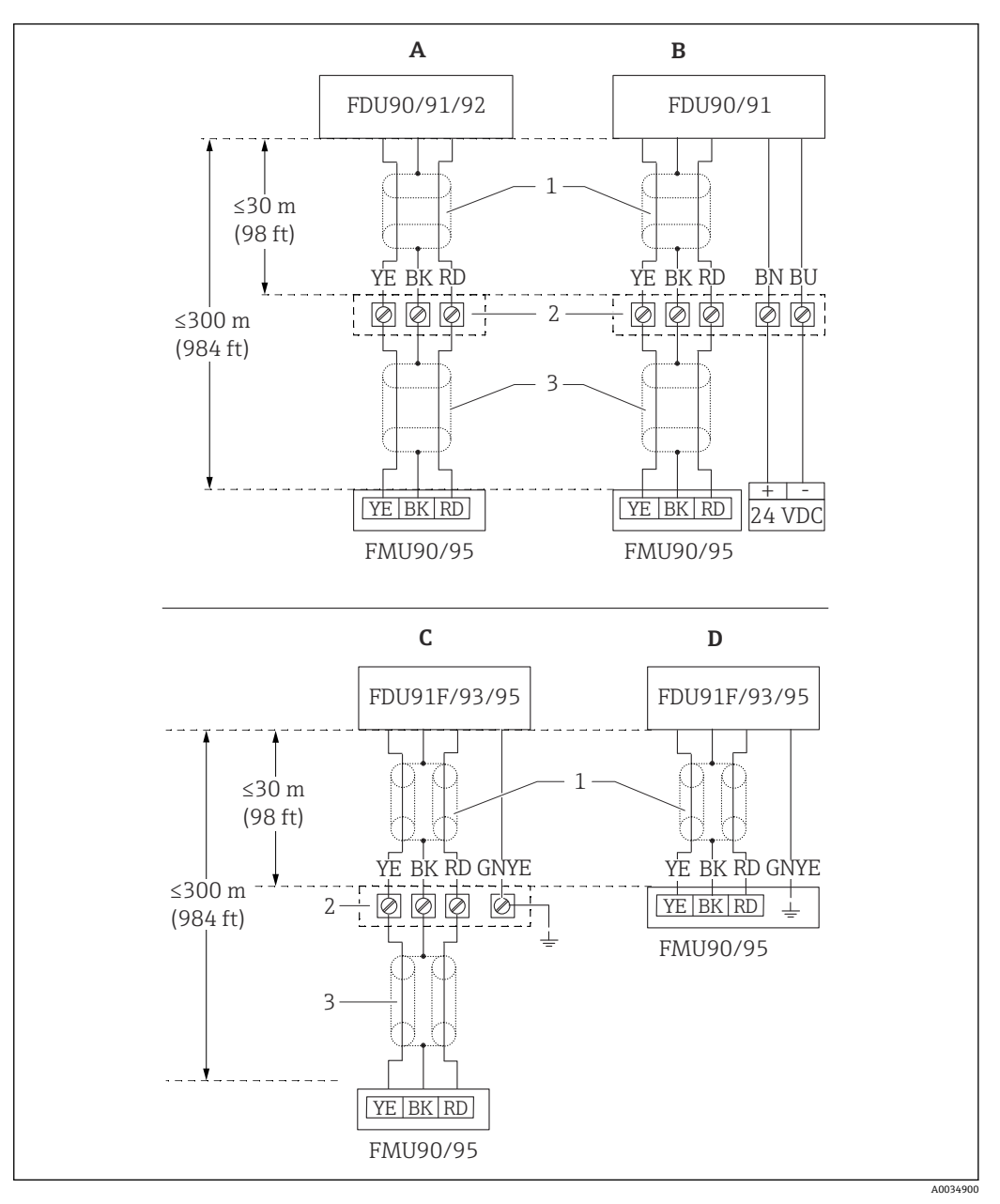

■ 25 FDU9x 探头接线图; YE: 黄色; BK: 黑色; RD: 红色; BU: 蓝色; BN: 棕色; GNYE: 绿色/黄色

- A 无探头加热器
- B 有探头加热器
- C 接线盒上的接地<br>D FMU90 变送器的
- FMU90 变送器的接地
- 1 探头电缆屏蔽层<br>2 接线盒
- 2 接线盒
- 3 延长电缆屏蔽层

**聚碳酸酯现场型外壳内金属探头的等电势**

**适用于:** 订货号 030(外壳,材料) 选型代号 1 (PC 现场型安装架, IP66 NEMA4x)

- **适用于下列探头**
- FDU91F
- FDU93
- FDU95

已不再提供这些探头,但可以与现有设备中的 Prosonic S 连接。

- FDU96
- FDU83
- FDU84
- FDU85
- FDU86

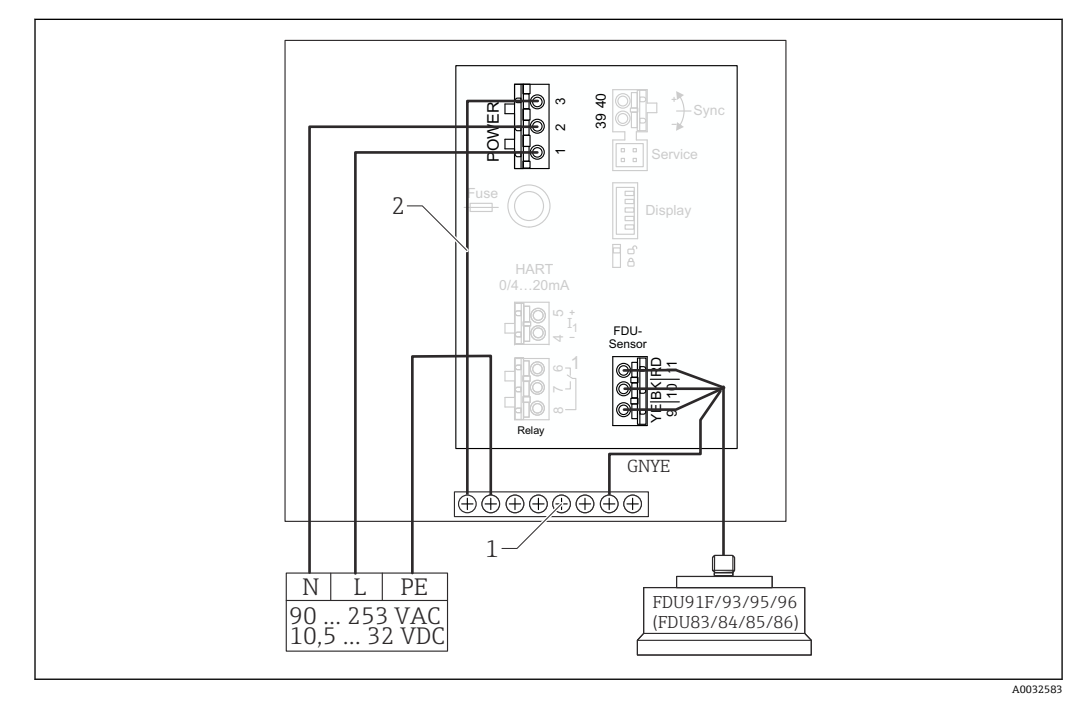

■ 26 聚碳酸酯现场型外壳内金属探头的等电势

- 1 现场型外壳内的等电势端子接线排
- 2 等电势;交付时已接线。

#### **铝现场型外壳内金属探头的等电势**

**适用于:**

订货号 030(外壳,材料) 选型代号 3 (现场型安装架,铝, IP66 NEMA4x)

**适用于下列探头**

- FDU91F
- FDU93
- FDU95

已不再提供这些探头,但可以与现有设备中的 Prosonic S 连接。

- FDU96
- FDU83
- FDU84
- FDU85
- FDU86

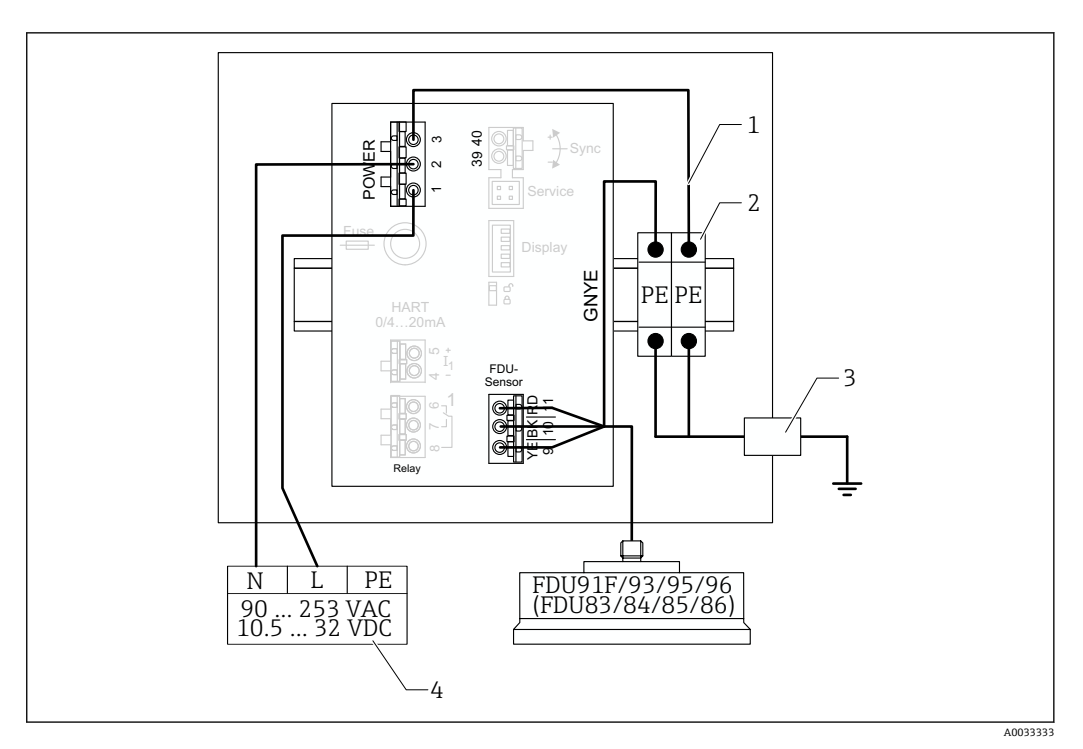

图 27 铝现场型外壳内金属探头的等电势

- 1 现场型外壳中的等电势;交付时已接线
- 2 保护性接地端子接线排(带有与 DIN 导轨接触的触点)
- 3 现场型外壳外部的保护性接地端
- 4 电源

#### **DIN 导轨外壳内金属探头的等电势**

## **适用于:**

订货号 030(外壳,材料) 选型代号 2 (DIN 导轨安装 PBT, IP20)

#### **适用于下列探头**

- FDU91F
- FDU93
- FDU95
- 已不再提供这些探头,但可以与现有设备中的 Prosonic S 连接。
- FDU96
- FDU83
- FDU84
- FDU85
- FDU86

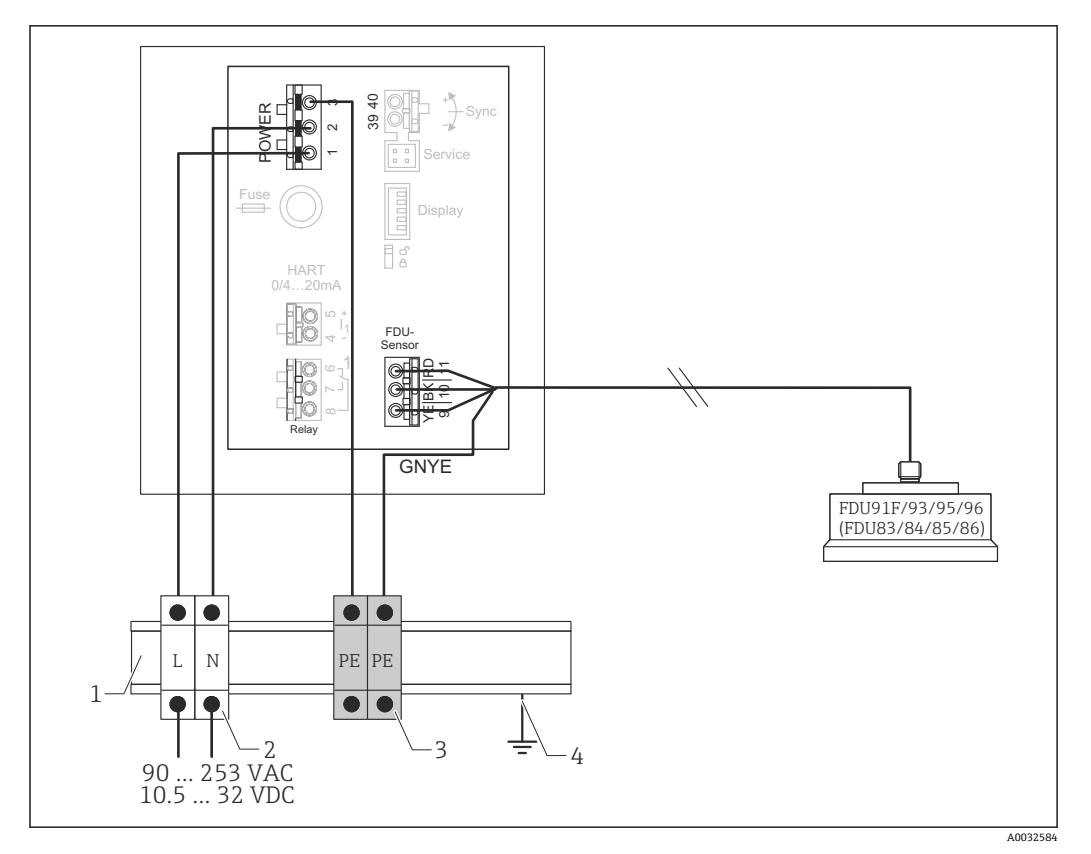

■ 28 DIN 导轨外壳内金属探头的等电势

- 1 机柜内的金属 DIN 导轨
- 2 端子接线排 (没有与 DIN 导轨接触的触点)
- 3 保护性接地端子接线排(带有与 DIN 导轨接触的触点)
- 4 通过 DIN 导轨接地

#### **6.3.3 探头延长电缆**

L **警告**

**爆炸危险**

- ‣ 使用接线盒连接延长电缆。
- ▶ 如果接线盒安装在危险区域, 务必遵守适用的国家要求。

#### **延长电缆规格**

- **最大总长度(探头电缆+延长电缆)** 300 m (984 ft)
- **连接线芯数量** 按照接线图
- **屏蔽**
- YE 线芯的屏蔽编织层与 RD 线芯的屏蔽编织层(无薄膜屏蔽层)
- **截面积**
	- 0.75 … 2.5 mm<sup>2</sup> (18 … 14 AWG)
- **电阻**
- 最大电阻为 8 Ω/线芯
- **线芯对屏蔽层的电容**
	- 最大 60 nF
- **保护性接地端(FDU91F/93/95)** 可能不在屏蔽层内。

Endress+Hauser 提供合适的连接电缆 (→ ■ 80)。  $| \cdot |$ 

### **6.3.4 截短探头电缆**

#### **注意**

#### **损坏电线或缺失回路导线可能会引起故障**

- ‣ 剥除绝缘层时切勿损坏电线。
- ‣ 截短电缆后,将屏蔽金属编织层打结并连接"BK"接线端子。
- ▶ 如果电缆有保护性接地端(GNYE), 切勿将保护性接地端与电缆屏蔽层连接。

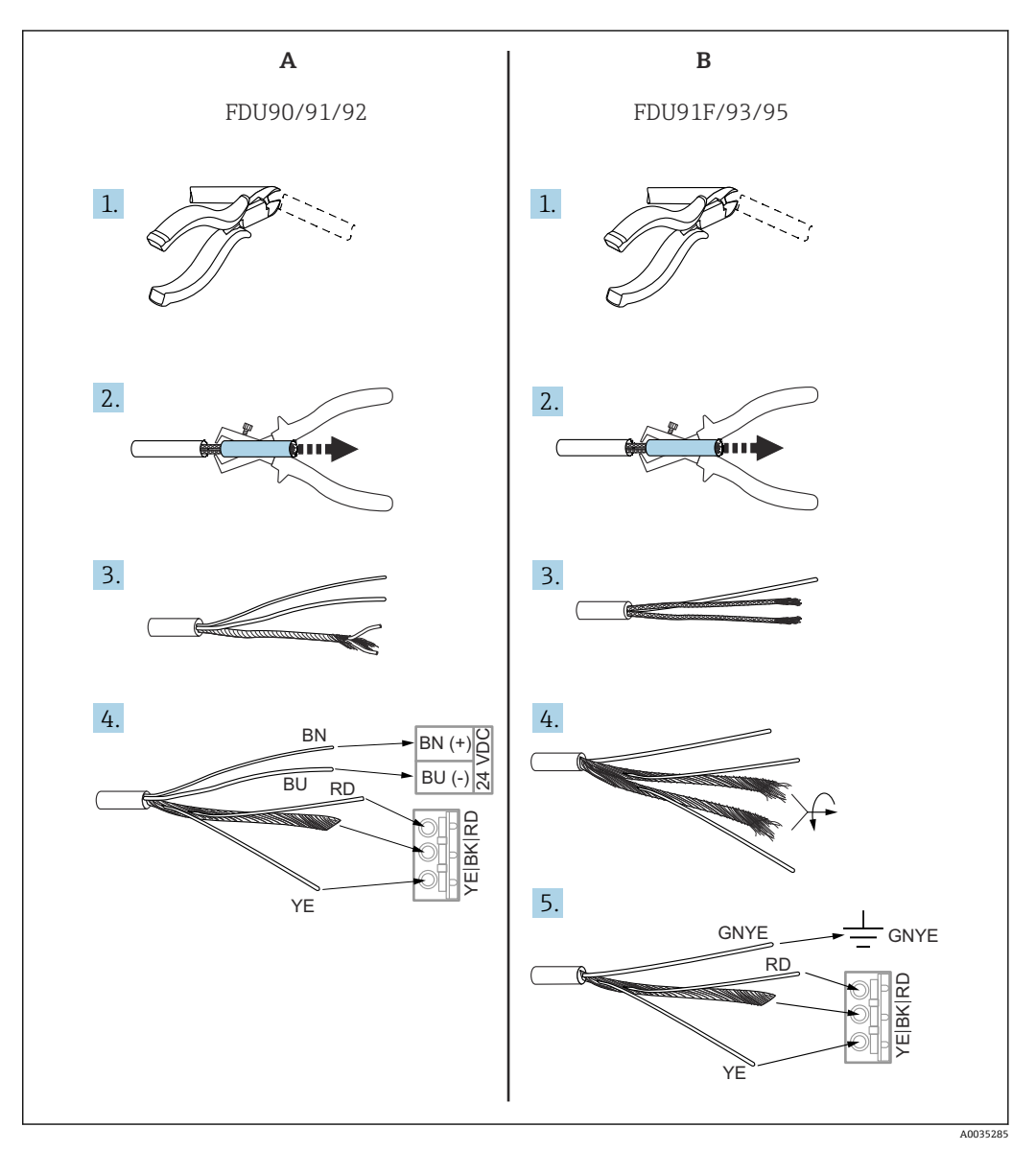

■ 29 截短探头电缆

- A FDU90/91/92 探头
- B FDU91F/93/95 探头

只有带加热器的探头才有"BU"(蓝色)和"BN"(棕色)线。  $\overline{a}$ 

## **6.3.5 探头加热器的连接**

**适用于 FDU90/FDU91:** 订货号 035(加热器) 选型代号 B(连接 24VDC) **探头加热器技术参数**

- **供电电压**
- 24 V<sub>DC</sub>±10 % • **残余波动电压**
- $< 100 \text{ mV}$
- **电流消耗** 每个探头 250 mA

## **[2] 带探头加热器时的温度补偿**

#### **聚碳酸酯现场型外壳内的探头加热器连接**

- **适用于:**
	- 订货号 030(外壳,材料) 选型代号 1 (PC 现场型安装架, IP66 NEMA4x)

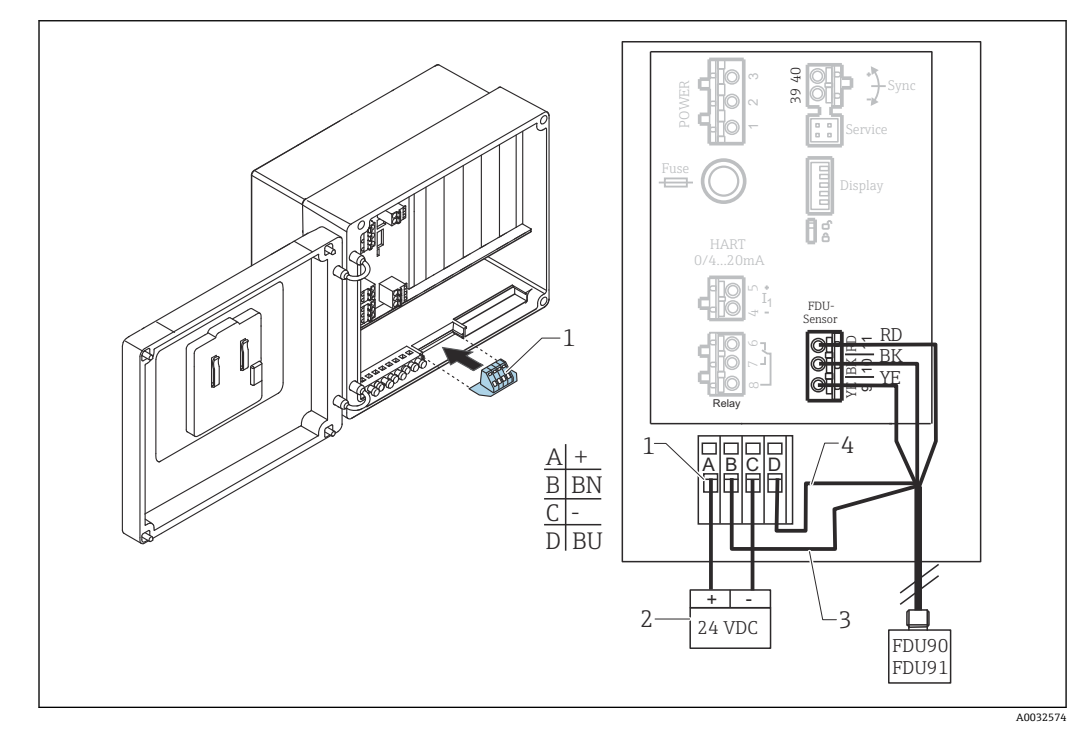

■ 30 聚碳酸酯现场型外壳内的探头加热器连接

- 1 探头加热器的接线端子模块(相关探头的标准供货件)
- 2 外接供电单元
- 3 棕色线 (BN)
- 4 蓝色线(BU)

#### **铝现场型外壳内的探头加热器连接**

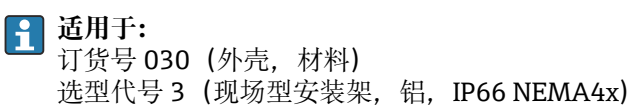

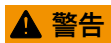

#### **爆炸危险**

- ‣ 将供电单元安装在危险区域外。
- ‣ 所使用的电缆必须满足铝现场型外壳安装区域的要求。
- ▶ 将铝现场型外壳内的探头加热器(或其他防爆保护外壳)连接至电源。为此,应在外 壳内的 DIN 导轨上安装附加端子接线排。
- ‣ 在打开铝现场型外壳之前:关闭探头加热器的电源。

如要使用探头加热器,连接外部温度探头用于修正声音行程时间并将该温度探头分 配给探头。

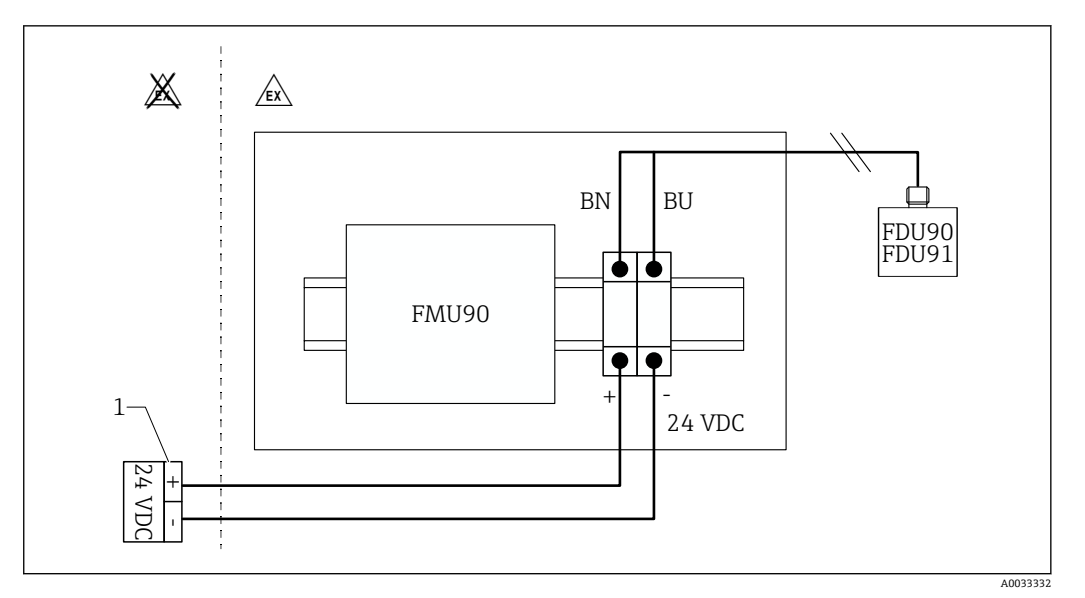

- 31 铝现场型外壳内的探头加热器连接
- 1 外接供电单元
- BN 棕色线
- BU 蓝色线

#### **DIN 导轨外壳内的探头加热器连接**

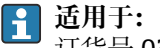

订货号 030(外壳,材料) 选型代号 2 (DIN 导轨安装 PBT, IP20)

柜内必须通过端子接线排等方式提供电源:

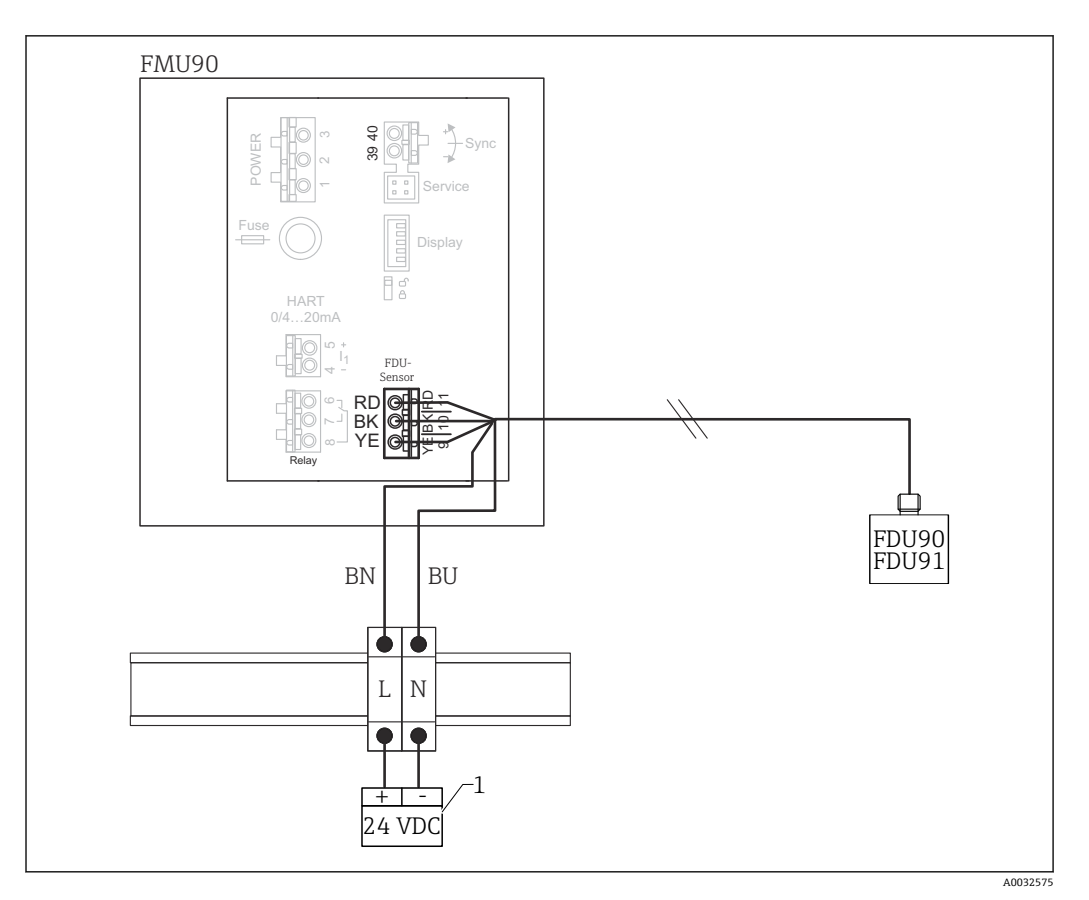

32 通过机柜内的金属 DIN 导轨连接探头加热器

1 外接供电单元

BN 棕色线

BU 蓝色线

#### **6.3.6 同步接线端子**

#### **使用 GSD 文件**

当多个变送器的探头电缆并联时,必须使用同步接线端子。由于同步,变送器无法在其 他变送器发射信号时接收信号。这使得发射和接收信号无法相互影响。

#### **可同步的变送器数量**

- 20(如果是 FMU90/FMU95)
- 10 (如果同步 FMU90/FMU95 与 FMU86x)

#### **同步超过 20 台变送器时的步骤**

- 每组不超过 20 台变送器。
- 同组变送器的探头电缆可并联敷设。
- 不同组探头电缆必须相互分离。

#### **用于同步的电缆规格**

- **最大长度** 各个变速器之间 10 m (33 ft)
- **截面积**
	- 2 x 0.75 … 2.5 mm<sup>2</sup> (18 … 14 AWG)
- **电缆屏蔽层**

超过 1 m (3.3 ft)的电缆必须配备;屏蔽层应接地。
### **同步接线图**

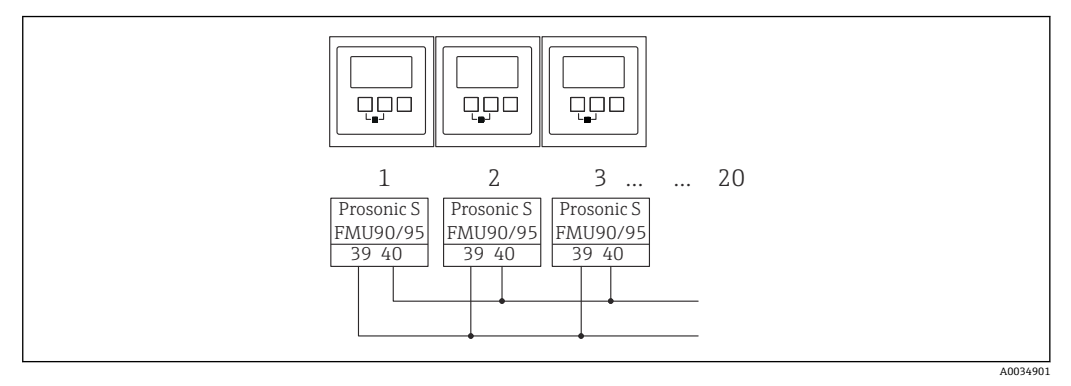

■ 33 多个 FMU90/FMU95 变送器的同步

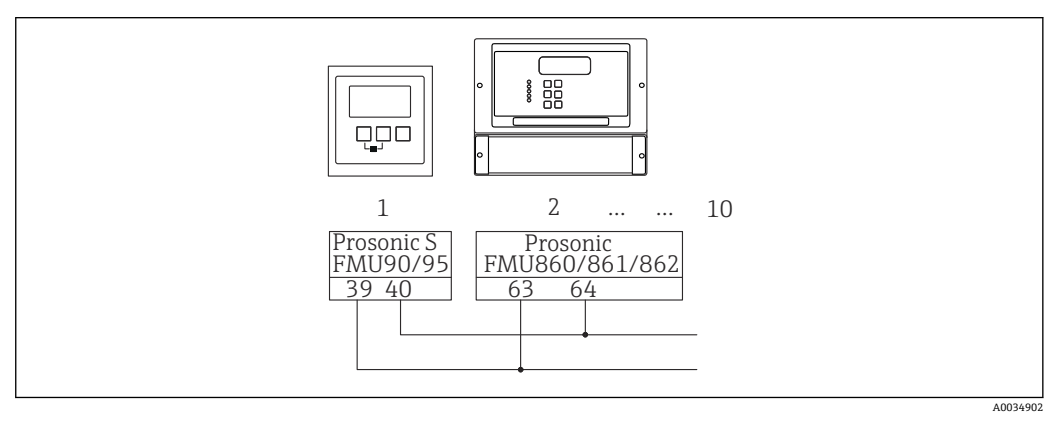

**■ 34 FMU90/FMU95 与 FMU86x 的同步** 

## **6.3.7 连接外部开关**

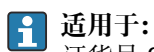

订货号 090(附加输入) 选型代号 B (4 x 限位开关+ 1 x 温度)

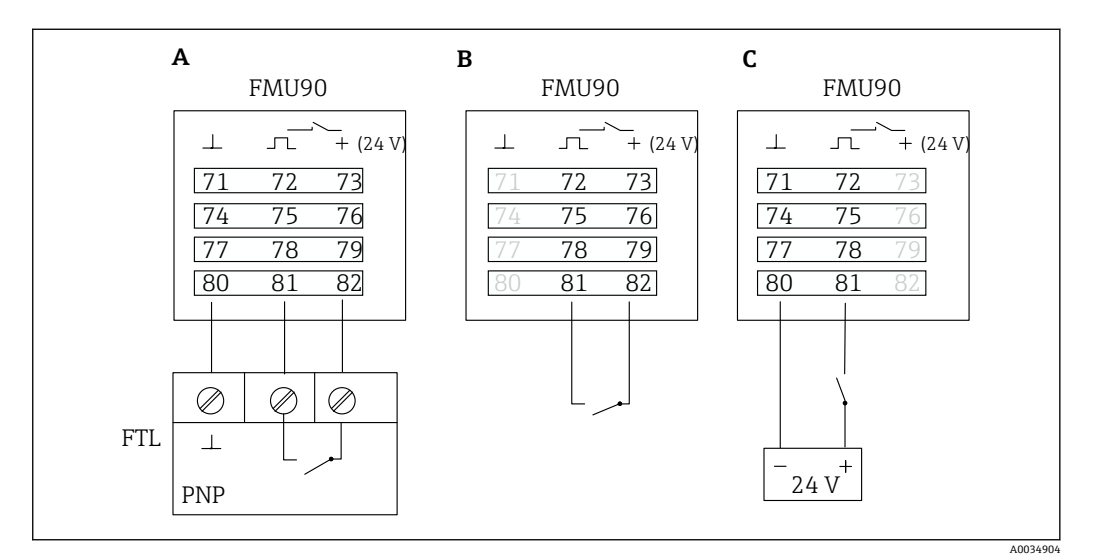

■ 35 连接外部开关

- A Liquiphant 连接<br>B 连接外部开关 (
- 连接外部开关 (无源)
- C 连接外部开关(有源)

### **外部开关输入**

- 外部开关 1
	- 0 <sup>=</sup> < 8 V 或 72 和 73 互连
	- 1 <sup>2</sup> > 16 V 或 72 和 73 不互连
- 外部开关 2
	- 0 <sup>=</sup> < 8 V 或 75 和 76 互连
	- 1<sup>2</sup> > 16 V 或 75 和 76 不互连
- 外部开关 3
	- 0 <sup>=</sup> < 8 V 或 78 和 79 互连
	- 1 <sup>2</sup> > 16 V 或 78 和 79 不互连
- 外部开关 4
	- 0 <sup>=</sup> < 8 V 或 81 和 82 互连
	- 1 ≅ > 16 V 或 81 和 82 不互连

#### **最大短路电流**

24 V, 在 20 mA 时

### **6.3.8 连接 Pt100 温度探头**

**适用于:**

订货号 090(附加输入) 选型代号 B(4 x 限位开关+ 1 x 温度)

# L **警告**

#### **爆炸危险**

不允许在危险区域连接 Pt100 探头。

‣ 在危险区域,使用获得对应认证的 Omnigrad S TR61。

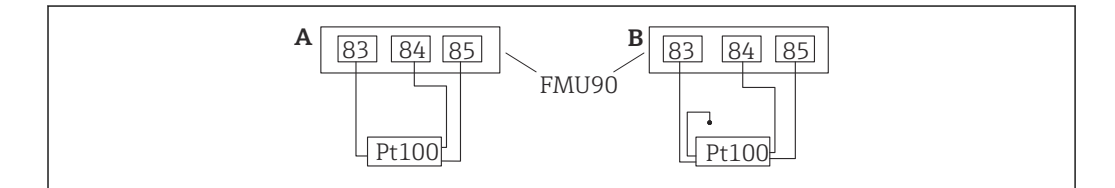

**236 连接 Pt100 温度探头** 

#### A 带三线制连接的 Pt100

B 带四线制连接的 Pt100(一个连接头未使用)

由于测量精度不足,不允许使用两线制连接。 I÷

### **连接探头后**

通过操作菜单将温度探头分配至一个超声波探头: 探头管理 → 探头管理 → US 探头 N → 温度测量 = 外部温度

#### **6.3.9 连接 Omnigrad S TR61 温度探头**

#### **适用于:** 订货号 090(附加输入) 选型代号 B(4 x 限位开关+ 1 x 温度)

A0034905

### **在危险区域外连接 Omnigrad S TR61 温度探头**

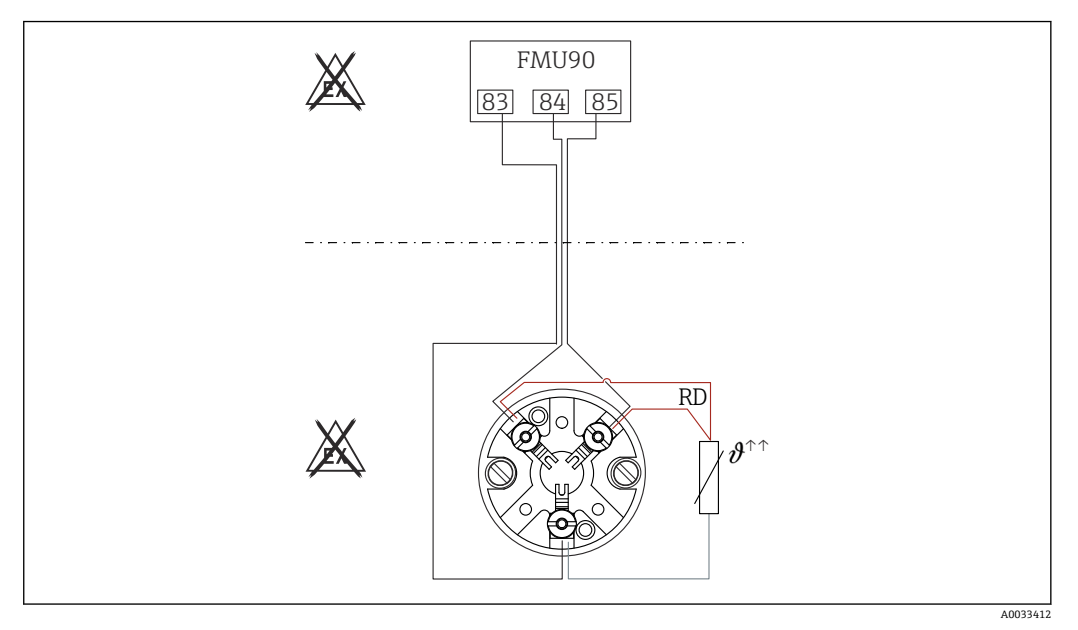

■ 37 在危险区域外连接 Omnigrad S TR61 RD 线颜色 = 红色

### **Omnigrad S 型号适合连接**

TR61-A...

**附加信息** 《技术资料》TI01029T

**连接探头后**

通过操作菜单将温度探头分配至一个超声波探头: 探头管理 → 探头管理 → US 探头 N → 温度测量 = 外部温度

#### **在危险区域内连接 Omnigrad S TR61 温度探头**

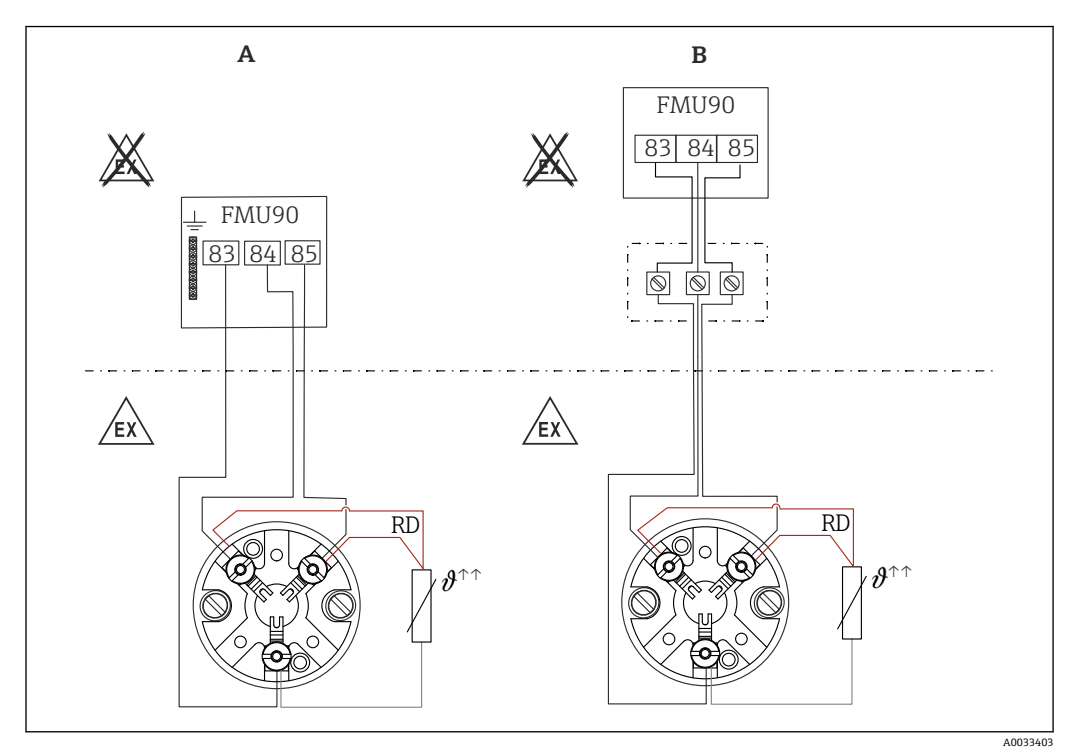

■ 38 在危险区域内连接 Omnigrad S TR61

- A 危险区域内的温度探头
- B 危险区域内的温度探头,与接线盒连接
- RD 线颜色 = 红色

#### **Omnigrad S 型号适合连接**

取决于所需认证:

- $\blacksquare$  TR61-E\*\*\*\*\*\*\*\*\*\*\*\*\*
- TR61-H\*\*\*\*\*\*\*\*\*\*\*
- $\blacksquare$  TR61-M\*\*\*\*\*\*\*\*\*\*\*
- TR61-N\*\*\*\*\*\*\*\*\*\*\*
- $\blacksquare$  TR61-R\*\*\*\*\*\*\*\*\*\*\*\*
- $\blacksquare$  TR61-S\*\*\*\*\*\*\*\*\*\*\*
- $\blacksquare$  TR61-2\*\*\*\*\*\*\*\*\*\*\*
- TR61-3\*\*\*\*\*\*\*\*\*\*\*

#### **附加信息**

- 《技术资料》TI01029T
- TR61 随附防爆手册(XA)。防爆手册是本文件的组成部分。严格遵守防爆手册中列 举的安装参数、电气参数和安全指南。

#### **连接探头后**  $\lceil \cdot \rceil$

通过操作菜单将温度探头分配至一个超声波探头: 探头管理 → 探头管理 → US 探头 N → 温度测量 = 外部温度

### **6.3.10 连接分离型显示与操作单元**

#### **适用于:**  $| \cdot |$

订货号 040(操作) 选型代号 E(发光显示单元+键盘,96x96,盘装,前部 IP65)

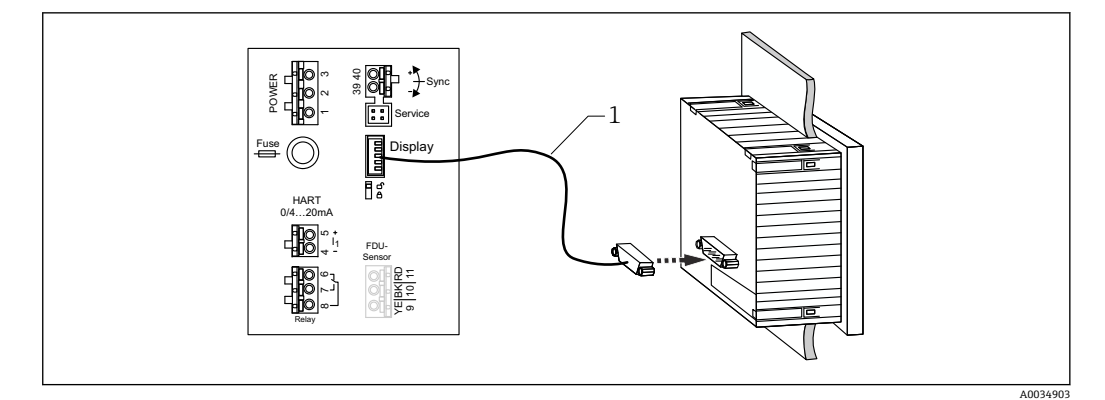

239 连接分离型显示与操作单元

1 预先端接的连接电缆 3 m (9.8 ft), 带显示单元插头 (随附)

#### **电缆入口最小直径**

20 mm (0.79 in)

### **6.3.11 连接后检查**

接线端子分配是否正确?

- 现场型外壳(聚碳酸酯/铝):
- 缆塞是否拧紧?
- 外壳盖是否关闭牢固?
- 铝现场型外壳:
- □ 外壳是否连接保护性接地端 (PE) 和/或本地接地电位 (PML) ?
- 如果电源已开启:
- □ LED 工作状态指示灯是否亮起绿色?
- 如果已安装显示单元:屏幕上是否出现任何内容?

# **7 操作方式**

# **7.1 操作菜单的结构和功能**

## **7.1.1 子菜单和参数组**

同类参数被归入操作菜单中的一个参数组。每个参数组使用一个五位数代码标识。

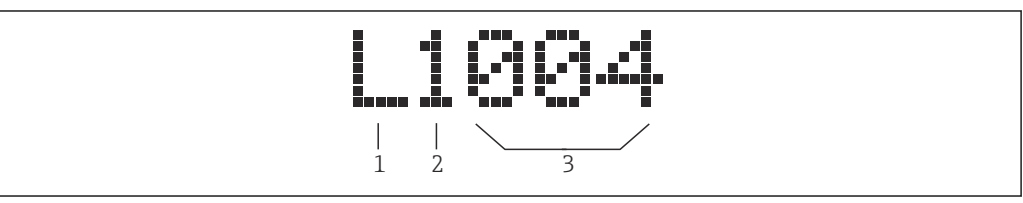

#### ■ 40 参数组标识:

- 1 子菜单<br>2 相关输
- 相关输入或输出的数量(多通道设备)
- 3 子菜单内的参数组数量

### **7.1.2 参数类型**

### **只读参数**

- 图标:
- 不可编辑。

#### **可编辑的参数**

- 图标: ■■
- ■按下■【■后可打开进行编辑。

# **7.2 通过现场显示单元访问操作菜单**

### **7.2.1 显示与操作单元**

**显示与操作单元的组成部件**

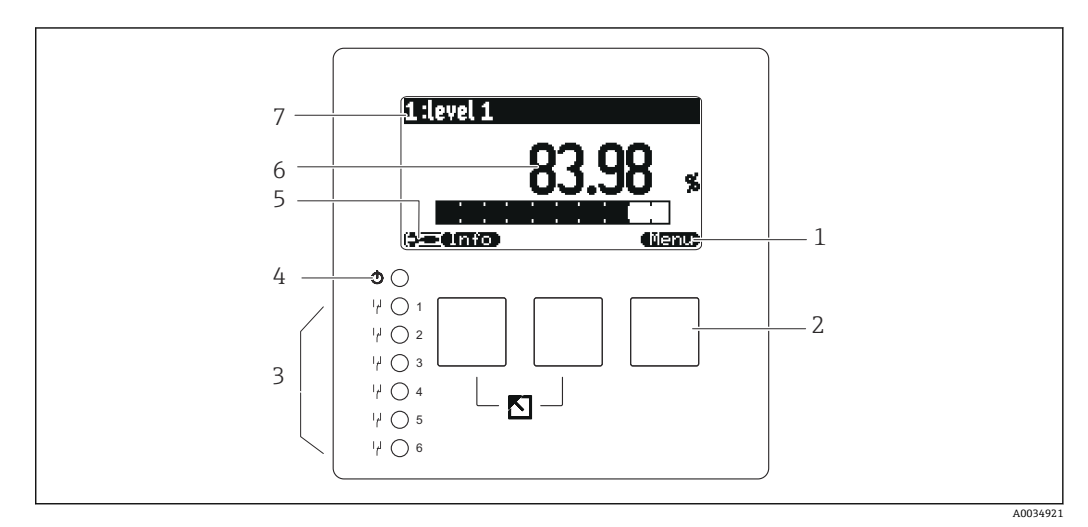

- 1 操作按键图标
- 2 按键<br>3 LED
- 3 LED 指示灯,用于标识继电器开关状态<br>4 LED 指示灯,用于标识工作状态
- 4 LED 指示灯,用于标识工作状态<br>5 显示图标
- 5 显示图标
- 6 参数值,显示单位(图例中为主要测量变量)
- 7 显示参数名称

### **工作状态图标**

#### •

- **用户**工作状态:
- 可编辑用户参数。不可编辑服务参数。
- <u>• (लिप्स)</u> **诊断**工作状态:
- 已连接服务接口。 • [**146**]
	- **服务**工作状态:
	- 可编辑用户参数和服务参数。
- **锁定**工作状态: 所有参数被锁定并且无法编辑。

#### **表示当前参数编辑状态的图标**

- **只读参数**
	- 该参数**无法**在当前设备工作状态中编辑。
- **可编辑参数** 该参数可编辑。

**滚动图标**

因图 **可使用滚动列表** 在选择列表包含超过显示单元显示数量的选项时显示。反复按下 | 【 ] 或■ 【 】 可 显示该列表中的所有选项。

**在包络线显示单元中的浏览(选择"Cyclic"显示格式)**

- •
- 向左移动
- •
- 向右移动
- 放大
- •
- 缩小

#### **LED 工作状态指示灯**

- **亮起绿色**
	- 正常工作;未检测到错误
- **闪烁红色**
- 警告:已检测到错误,但测量继续。无法保证测量值的可靠性。
- **亮起红色** 报警:已检测到错误。测量中断。测量值采用用户指定的数值("报警时的输出")。 • **熄灭**
- 未接通电源。

#### **继电器的发光二极管**

- **亮起黄色**
- 继电器上电 • **熄灭**

继电器失电(静止状态)

#### **按键(操作按键操作)**

按键上的操作按键图标显示当前按键的功能。

- 在选择列表中向下移动。
- 在选择列表中向上移动。
- - 打开所选子菜单、参数组或参数。
	- 确认编辑后的参数值。
- - 转至子菜单内的上一个参数组。
- (IEZ) 转至子菜单内的下一个参数组。
- - 在选择列表中选择当前被选择栏标记的选项。
- - 增加一个字母数字参数的所选数位。
- 减少一个字母数字参数的所选数位。
- - 打开当前检测到错误的列表。
	- 如果出现警告,该图标闪烁。
	- 如果出现报警,该图标永久显示。
- <del>(الكتار</del> ،
	- 显示下一页测量值(仅当已定义多个测量值页面时可用; 参见"Display"菜单)。
- **Unio**
- 打开"Shortcut"菜单,该菜单包含最重要的只读参数。
- **Clema** 
	- 打开主菜单后可访问**所有**设备参数。

#### **一般按键组合**

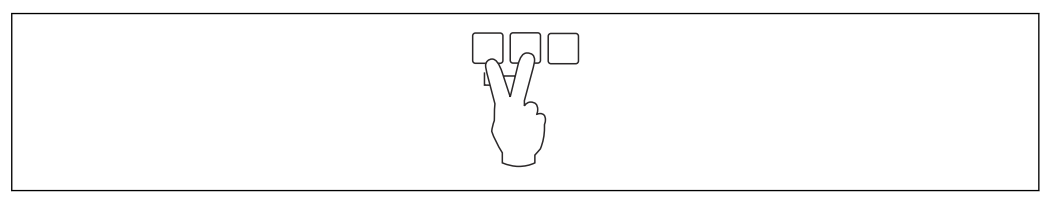

**图 41 退出** 

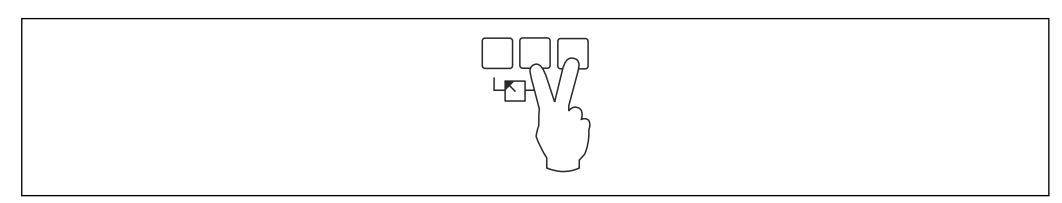

■ 42 增加对比度

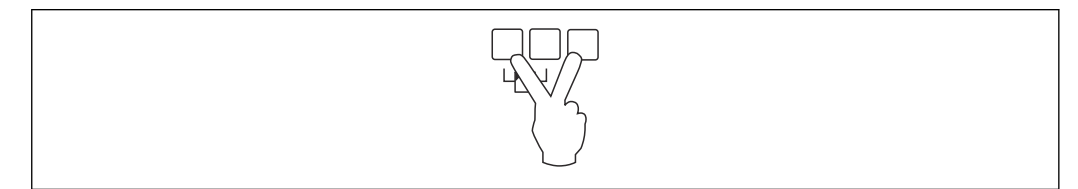

43 减小对比度

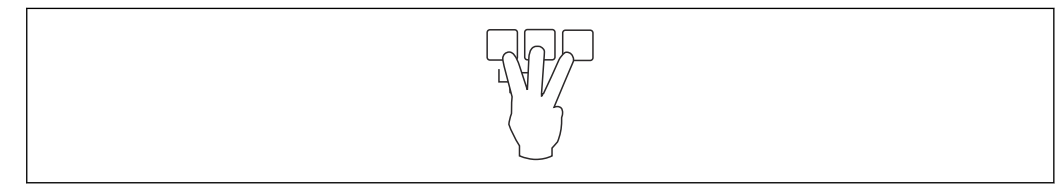

■ 44 锁定

### **7.2.2 在标准屏幕上调出操作菜单(测量值显示单元)**

- **左按钮("Info"):快捷菜单**
- 可从这里快速访问最重要的参数:
- 日计数
- 位号标记
- 包络线
- 语言
- 设备信息
- 密码/复位
- **中间按键:当前错误** 如果自监测系统发现一个或更多错误, 第二章操作按键图标出现在中间按键上。按 下该按钮时,将显示所有当前未解决错误的列表。
- **右按键("Menu"):主菜单** 包含设备的所有参数并分成子菜单和参数组。

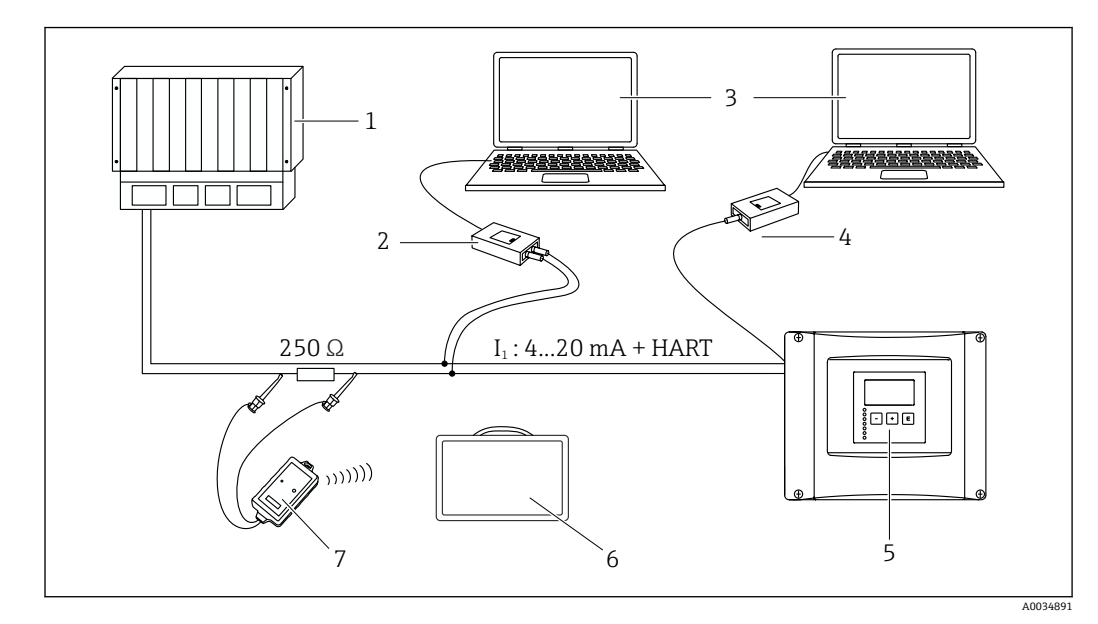

**8 系统集成**

■ 45 HART 系统集成

- 1 PLC,API
- 2 Commubox FXA195 (USB), HART 协议<br>3 DeviceCare/FieldCare
- 3 DeviceCare/FieldCare<br>4 Commubox FXA291
- 4 Commubox FXA291(服务接口)
- 5 Prosonic S 上的显示与操作单元 (如有)<br>6 Field Xpert SMT70/SMT77
- 6 Field Xpert SMT70/SMT77<br>7 VIATOR 蓝牙调制解调器.
- VIATOR 蓝牙调制解调器,带连接电缆

# **9 调试**

### **9.1 准备步骤**

### **9.1.1 恢复出厂设置(复位)**

#### **注意**

**复位操作可能会影响测量。**

‣ 复位设备后执行新的基本设定。

#### **使用复位功能**

如果要使用具有未知历史记录的设备, 始终建议复位设备。

#### **复位的影响**

- 所有参数均恢复出厂设置。
- 线性化被禁止。如果有线性化表但未删除,可在必要时重新启用。
- 干扰回波抑制(抑制)被禁止。但抑制图曲线未删除,并且可在必要时重新启用。

### **对 5 点式线性化协议的影响**

通过创建 5 点式线性度协议, 校正测量系统 (FDU9x 探头和 FMU9x 变送器) 并针对指 定范围优化测量精度。

在该校正过程中,对 **Zero distance** 服务参数进行微调。复位后,必须根据 FDU9x 探头 5 点式线性度协议中指示的数据在服务菜单中重新设置参数。为此,请联系 Endress +Hauser 客户服务部门。

### **执行复位**

1. 菜单路径 **Device properties → Password/reset → Reset**。

2. 输入"333"。

## **9.2 开启测量设备**

**首次开启设备时需要设置的参数**

- **Language** 选择显示单元的语言。
- **Length unit**
	- 选择距离测量长度单位。
- **Temperature unit** 选择探头温度单位。
- **Operating mode**
- 可用选项取决于设备型号和安装环境。 • **Controls**

选择应该设置泵控制还是隔栅控制。

# **9.3 设置测量设备**

#### **9.3.1 菜单路径:"Basic setup"**

**在 Operating mode 中选择"Level+flow"或"Flow"** Flow  $\rightarrow$  Flow  $\rightarrow$  Flow N  $\rightarrow$  Basic setup

### **在 Operating mode 中选择"Flow+backwater detection"**

Flow  $\rightarrow$  Flow 1 + backwater  $\rightarrow$  Flow  $\rightarrow$  Basic setup

### **9.3.2 "Sensor selection"参数组**

**菜单路径**

Basic setup → Sensor selection

**参数**

• **Input**

为通道分配一个传感器。

- **Sensor selection** 设置传感器类型。 如果与 FDU9x 传感器搭配使用,选择 **Automatic** 选项。 如果与 FDU8x 传感器搭配使用,选择 **Manual** 选项。
- **Detected**

仅当在 **Sensor selection** 中选择 **Automatic** 选项时,才会显示此参数。 显示自动检测到的传感器类型。

### **9.3.3 "Linearization"参数组**

#### **线性化功能的用途**

基于上游液位测量值 h 计算流量 Q。

**菜单路径**

Basic setup  $\rightarrow$  Linearization

#### **参数**

- **Type**
	- "Flume/weir"选项
		- 选择此选项使用预设置线性化曲线。
	- "Table"选项
	- 选择此选项输入选择的线性化表。 ■ "Formula"选项
	- 选择此选项使用流量计算公式 Q = C (h<sup>α</sup> + γh<sup>β</sup>)
- **Flow unit**
	- 设置线性化转换值的单位。
- **Curve**
	- 仅当在 **Type** 中选择 **Flume/weir** 选项时,才会显示此参数。
	- 首先设置水槽或测量堰的形状,
	- 然后设置水槽或测量堰的尺寸。
- **Width**

仅当在"Type"中选择 **Rectangular weir**、**NFX** 或 **Trapezoidal weir** 选项时,才会显示 此参数。

选择测量堰的宽度。

• **Edit**

仅当在 **Type** 中选择 **Table** 选项时,才会显示此参数。

- 打开 **Edit** 参数组输入线性化表。
- **Status table** 开启或关闭线性化表。
- **alpha**、**beta**、**gamma**、**C**
- 仅当在 **Type** 中选择 **Formula** 选项时,才会显示这些参数。 为流量计算公式中的参数设置合适的值。
- **Maximum flow**
	- 确认水槽或测量堰的最大流量显示值,或输入一个合适的值。

## **9.3.4 线性化表编辑器**

线性化表的使用要求:

- 线性化表中最多可以输入 32 对"液位 h/流量 Q"参数值。
- 线性化表必须单调递增或递减(当线性化表开启时检查单调性)。
- 必须通过 **Status table** 参数开启输入完成的线性化表。

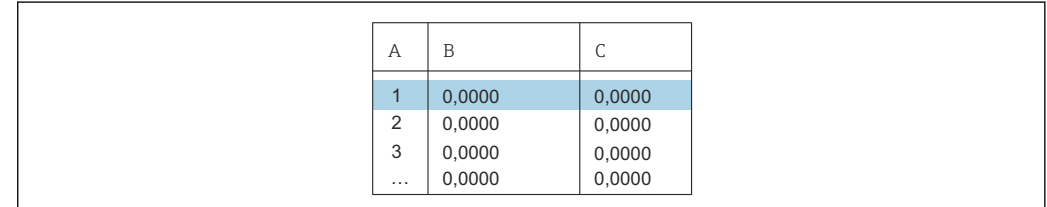

- A 行号
- B 液位列

C 流量列

### 1. 按下 【 】 跳转至下一行。

- 2. 按下 【】】 跳转至上一行。
- 3. 按下 1 打开高亮显示行进行处理。

A0040751

A0032709

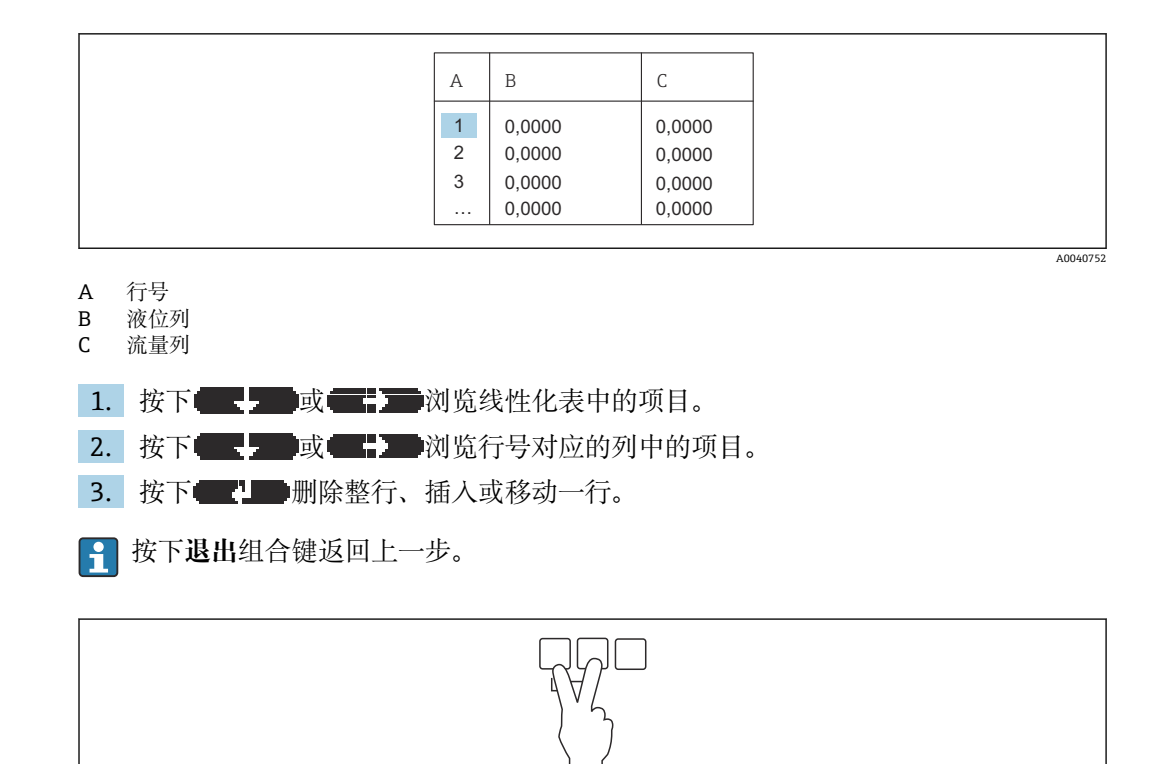

### **9.3.5 "Empty calibration"参数组**

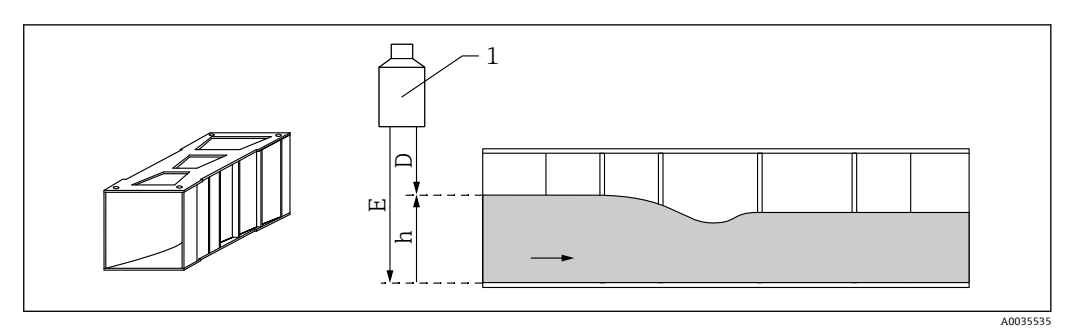

- 46 水槽的空标设置
- 1 超声波传感器<br>D 距离测量值
- D 距离测量值<br>h 上游液位
- 上游液位
- E 空标距离: "Empty E"参数

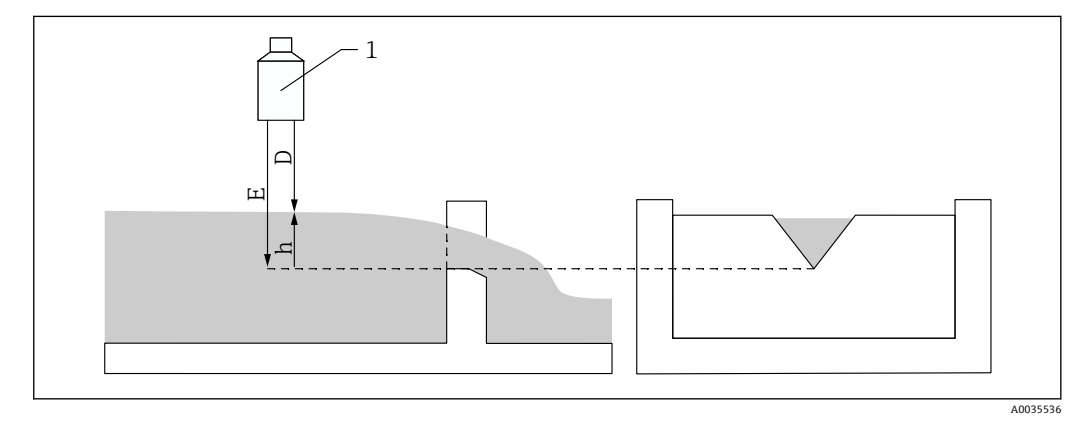

- 247 测量堰的空标设置
- 1 超声波传感器<br>D 距离测量值
- D 距离测量值
- h 上游液位<br>E 空标距离
- 空标距离: "Empty E"参数
- **菜单路径**

Basic setup  $\rightarrow$  Empty calibration

- **参数**
- **Empty E**
	- 水槽:设置传感器膜片与槽底最窄点之间的距离。
	- 测量堰:设置传感器膜片与堰口最低点之间的距离。
- **Blocking distance** 标识传感器的盲区距离 BD。

### **9.3.6 "Flow N"参数组**

**菜单路径**

Basic setup  $\rightarrow$  Flow N

#### **参数**

- **Flow N**
- 显示当前流量测量值 Q,用于验证结果。
- **Level** 显示当前液位测量值 h, 用于验证结果。
- **Distance**
- 显示当前距离测量值 D, 用于验证结果。

### **9.3.7 "Check value"参数组**

- 通过此参数组开启干扰回波抑制功能。
	- 如需记录所有干扰回波,尽量在达到最低液位时执行抑制(理想情况下在排空的 水渠中)。
		- 如果在调试过程中无法排空水渠,在水渠处于非满状态时初步记录抑制曲线。当 液位首次接近 0%时,重新执行抑制。

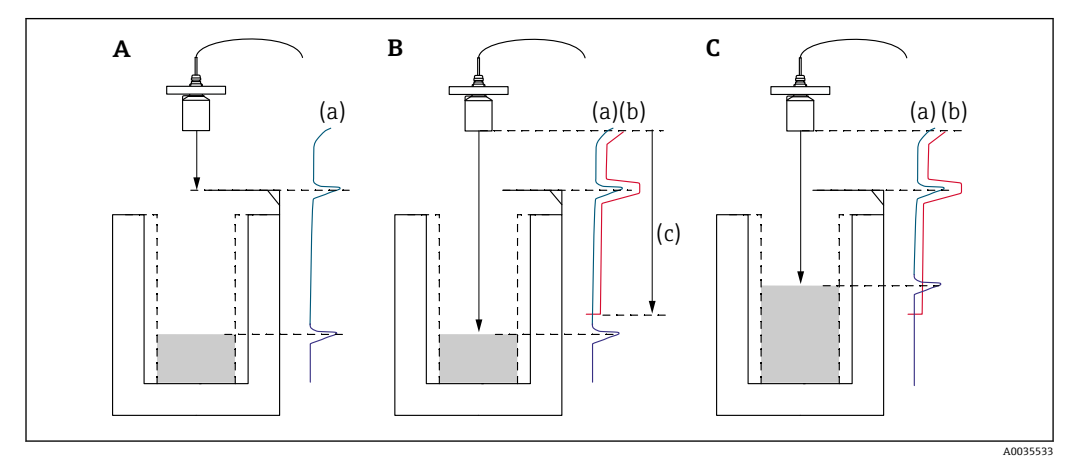

#### 48 干扰回波抑制功能的工作原理

- A 回波曲线(a)包含干扰回波和液位回波。如果不执行抑制,无法在分析过程中排除干扰回波。
- B 执行抑制时生成抑制曲线 (b) 。抑制范围内的所有回波 (c) 都会被抑制。<br>C 进行抑制处理后, 仅分析高于抑制曲线的液位回波。干扰回波低于抑制曲约
- 进行抑制处理后, 仅分析高于抑制曲线的液位回波。干扰回波低于抑制曲线, 因此将被排除(不进行分 析)。

#### **菜单路径**

Basic setup  $\rightarrow$  Check value

#### **参数**

- **Distance**
	- 显示传感器膜片与液体表面之间的当前距离测量值 D。
- **Check distance**
	- 对比显示距离与实际距离,并输入对比结果。基于输入值,设备自动确定抑制范围。
	- **Distance = ok** 显示距离与实际距离一致。
		- → 继续设置 **LVL N dist. map.**参数组。
	- **Dist. too small**
		- 显示距离小于实际距离。
		- → 继续设置 **LVL N dist. map.**参数组。
	- **Dist. too big**
		- 显示距离大于实际距离。
		- → 无法执行抑制。
		- → 传感器 N 设置结束。
	- **Dist. unknown**
		- 实际距离未知。
		- → 无法执行抑制。
		- → 传感器 N 设置结束。
	- **Manual**
		- 手动设置抑制范围。
		- → 继续设置 **LVL N dist. map.**参数组。

### **9.3.8 "Distance mapping"参数组**

#### **菜单路径**

Basic setup → Check value → Distance mapping

#### **参数**

### • **Actual distance**

显示传感器膜片与液体表面之间的当前距离测量值 D。

#### • **Range of mapping**

设置抑制范围(从传感器膜片开始执行抑制)。

- 如果在 **Check distance** 中选择 **Distance = Ok** 或 **Dist. too small**: 确认预设值。
- 如果在 **Check distance** 中选择 **Manual**:

### 输入所需抑制范围。

- **Start mapping**
	- 选择 **Yes** 开始记录抑制曲线。
	- → 显示 **Flow N status** 参数组。
- → 如果显示距离仍然太小:保持记录抑制曲线,直至显示距离与实际距离一致。
- **Status**
	- 设置抑制状态:
	- **Enable map** 在信号分析过程中考虑抑制曲线。
	- **Disable map**
		- 在信号分析过程中不考虑抑制曲线,但仍将抑制曲线存储在设备中。
	- **Delete map** 删除抑制曲线。

### **9.3.9 参数组"US sensor N"**

**{ {}** 多通道设备: 禁用 US sensor N 参数组中未使用的探头输入。

### **菜单路径**

Sensor management  $\rightarrow$  FDU sensor N  $\rightarrow$  Sensor operation

### **参数"Sensor operation"**

开启或关闭探头 N。

## **9.4 高级设置**

### **9.4.1 设置回水检测或污泥检测**

#### **概述**

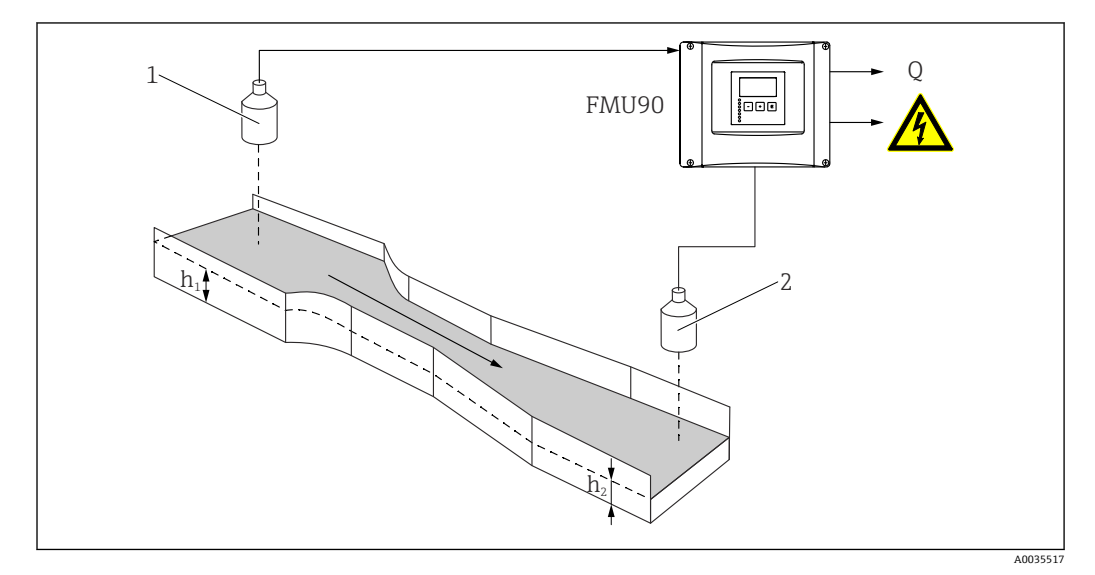

249 使用两个超声波传感器进行回水检测

- 1 上游传感器
- h<sup>1</sup> 上游液位
- 2 下游传感器
- h<sub>2</sub> 下游液位

流量测量可能会受到下游回水或水槽内污泥的影响。可以通过回水检测和污泥检测功能 检测此类问题。进行回水检测和污泥检测需要使用两个传感器,一个安装在上游,另一 个安装在下游。设备计算下游液位 h<sub>2</sub> 与上游液位 h<sub>1</sub> 的比值。

#### **下游传感器的位置**

安装下游传感器,与水槽排放口之间保持足够距离。选择测量点时,应确保水面无波 动, 且液位不受水槽影响。

#### **回水检测**

如果液位比值 h<sub>2</sub>/h<sub>1</sub> 超出临界值(文丘里水槽: 通常为 0.8), 设备报告检测到回水积 聚,随后流量显示值不断减小至 0。此外,可以设置回水报警继电器,确保在回水积聚 时发出报警信号。

#### **污泥检测**

如果液位比值 h<sub>2</sub> 与 h<sub>1</sub> 下降至临界值以下(通常为 0.1), 设备报告在水槽中检测到污 泥。可以设置污泥报警继电器,确保在水槽中出现污泥时发出报警信号。

#### **设置步骤**

**1. 莱单路径: Flow → Flow 1 +backwater → Flow → Basic setup** 

2. 设置上游传感器(流量测量)。

**3.** 菜单路径: Flow → Flow 1 +backwater → Backwater → Basic setup

4. 设置下游传感器(回水检测或污泥检测)。

#### **"Backwater sensor selection"参数组**

#### **菜单路径**

Flow  $\rightarrow$  Flow 1 +backwater  $\rightarrow$  Backwater  $\rightarrow$  Basic setup  $\rightarrow$  Backw. sensor sel.

#### **参数**

- **Input**
	- 为通道分配下游传感器。
- **Sensor selection** 设置传感器类型。
	- 如果与 FDU9x 传感器搭配使用,选择 **Automatic** 选项。
- **Detected**
	- 仅当在 **Sensor selection** 中选择 **Automatic** 选项时,才会显示此参数。 显示自动检测到的传感器类型。

#### **"Backwater empty calibration"参数组**

#### **菜单路径**

Flow  $\rightarrow$  Flow 1 +backwater  $\rightarrow$  Backwater  $\rightarrow$  Basic setup  $\rightarrow$  Backw. empty calibration **参数**

- **Empty E**
	- 设置传感器膜片与槽底之间的距离。
- **Blocking distance**

标识传感器的盲区距离 BD。

#### **"Backwater detection"参数组**

**菜单路径**

Flow  $\rightarrow$  Flow 1 +backwater  $\rightarrow$  Backwater  $\rightarrow$  Basic setup  $\rightarrow$  Backw.detection

#### **"Ratio B"参数**

设置液位比值  $h_2/h_1$  的上限  $B_3$ 如果液位比值 h2/h1 大于上限 B, 发出回水报警。

#### **"Dirt detection"参数组**

### **菜单路径**

Flow  $\rightarrow$  Flow 1 +backwater  $\rightarrow$  Backwater  $\rightarrow$  Basic setup  $\rightarrow$  Dirt detection

#### **"Ratio D"参数**

设置液位比值 h<sub>2</sub>/h<sub>1</sub> 的下限 D。 如果液位比值 h<sub>2</sub>/h<sub>1</sub> 小于下限 D, 发出污泥报警。

#### **"Backwater"参数组**

#### **菜单路径**

Flow  $\rightarrow$  Flow 1 +backwater  $\rightarrow$  Backwater  $\rightarrow$  Basic setup  $\rightarrow$  Backwater

#### **参数**

- **Act. backw. level** 显示下游液位 h<sub>2</sub> 的当前值。
- **Act. flow level**
- 显示上游液位 h1 的当前值。
- **Act. ratio**
- 显示液位比值 h2/h1 的当前值。
- **Flow 1**
- 显示当前流量测量值。

#### **"Backwater check value"参数组**

- 通过此参数启动下游传感器的干扰回波抑制。
	- 如需记录所有干扰回波,尽量在达到最低液位时执行抑制(理想情况下在排空的 水渠中)。
	- 如果在调试过程中无法排空水渠,在水渠处于非满状态时初步记录抑制曲线。当 液位首次接近 0%时,重新执行抑制。

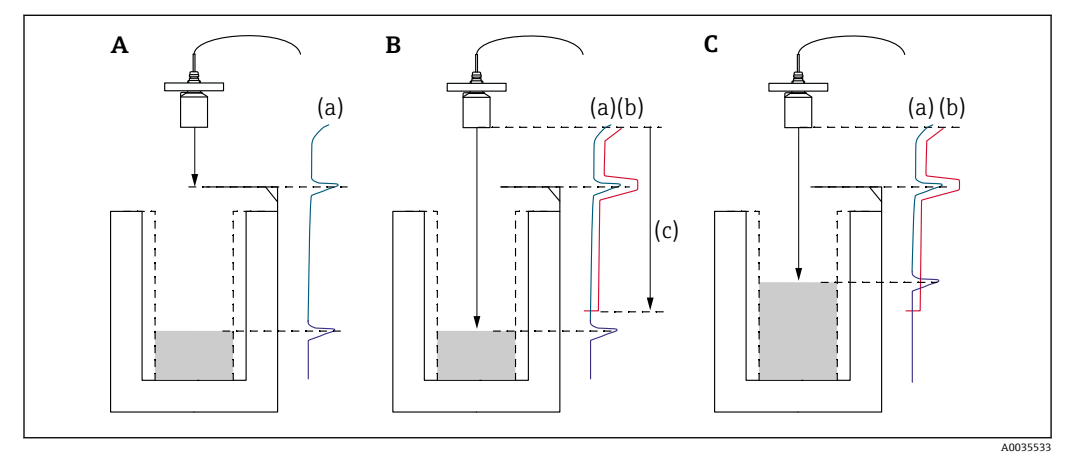

#### 8 50 干扰回波抑制功能的工作原理

- A 回波曲线(a)包含干扰回波和液位回波。如果不执行抑制,无法在分析过程中排除干扰回波。
- B 执行抑制时生成抑制曲线(b)。抑制范围内的所有回波(c)都会被抑制。
- C 进行抑制处理后,仅分析高于抑制曲线的液位回波。干扰回波低于抑制曲线,因此将被排除(不进行分 析)。

#### **菜单路径**

Flow  $\rightarrow$  Flow 1 +backwater  $\rightarrow$  Backwater  $\rightarrow$  Basic setup  $\rightarrow$  Backw. check value

#### **参数**

- **Distance**
	- 显示传感器膜片与液体表面之间的当前距离测量值 D。
- **Check distance**
	- 对比显示距离与实际距离,并输入对比结果。基于输入值,设备自动确定抑制范围。
- **Distance = ok**
	- 显示距离与实际距离一致。
	- → 继续设置 **Backwater mapping** 参数组。
- **Dist. too small**
	- 显示距离小于实际距离。
	- → 继续设置 **Backwater mapping** 参数组。
- **Dist. too big**
	- 显示距离大于实际距离。
	- → 无法执行抑制。
	- → 下游传感器设置结束。

#### • **Dist. unknown**

- 实际距离未知。
- → 无法执行抑制。
- → 下游传感器设置结束。
- **Manual**
	- 手动设置抑制范围。
	- → 继续设置 **Backwater mapping** 参数组。

#### **"Backwater mapping"参数组**

#### **菜单路径**

Flow  $\rightarrow$  Flow 1 + backwater  $\rightarrow$  Backwater  $\rightarrow$  Basic setup  $\rightarrow$  Backwater mapping

#### **参数**

- **Actual distance**
- 显示传感器膜片与液体表面之间的当前距离测量值 D。
- **Range of mapping**
	- 设置抑制范围(从传感器膜片开始执行抑制)。
	- 如果在 **Check distance** 中选择 **Distance = Ok** 或 **Dist. too small**: 确认预设值。
	- 如果在 **Check distance** 中选择 **Manual**: 输入所需抑制范围。
- **Start mapping**
	- 选择 **Yes** 开始记录抑制曲线。
	- → 显示 **Backw. status** 参数组。
	- → 如果显示距离仍然太小:保持记录抑制曲线,直至显示距离与实际距离一致。
- **Status**

设置抑制状态:

- **Enable map**
	- 在信号分析过程中考虑抑制曲线。
- **Disable map**
	- 在信号分析过程中不考虑抑制曲线,但仍将抑制曲线存储在设备中。
- **Delete map** 删除抑制曲线。

#### **"Relay allocation"参数组**

**菜单路径**

Relay/controls  $\rightarrow$  Relay configurat.  $\rightarrow$  Relay N

- **参数**
- **Function**
- 选择 **Alarm/diagnost.**选项。
- **Select function**
	- 选择 **Alarm/diagnost.**选项。
- **Function**
	- 选择 **Backwat. alarm** 或 **Dirt alarm** 选项。

## **9.4.2 设置使用一个传感器同时进行液位和流量测量**

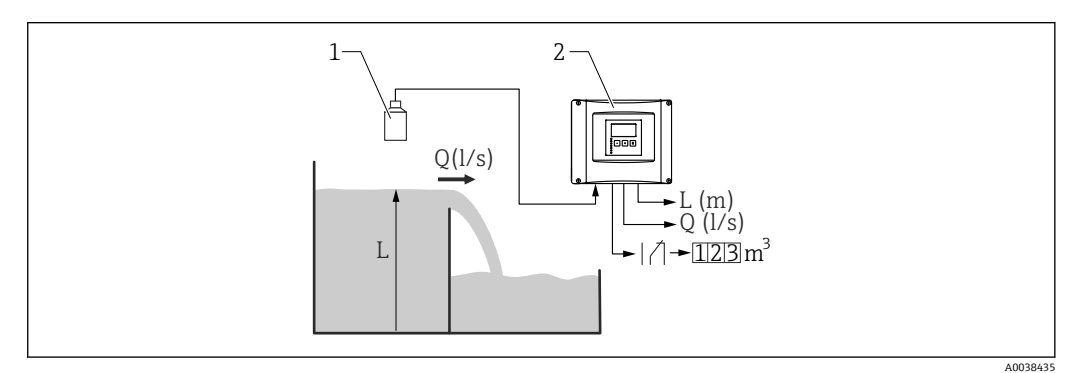

- 51 使用一个传感器同时进行液位和流量测量
- 1 传感器
- 2 Prosonic S 变送器
- L 液位 Q 流量
- 1. 菜单路径:**Device properties → Operating param. → Operating mode**
- 2. 选择 **Level + flow** 选项。
- 3. 切换至 **Level** 菜单。在此菜单中进行液位测量设置,包括干扰回波抑制。
- 4. 切换至 **Flow** 菜单。在此菜单中进行流量测量设置。此处无需设置干扰回波抑制。

### **9.4.3 设置流量计数参数**

#### **菜单路径**

- 累加功能(不可复位): Flow  $\rightarrow$  Flow counter  $\rightarrow$  Flow counter N
- 计数功能(可复位) Flow  $\rightarrow$  Daily counter  $\rightarrow$  Daily counter N

#### **参数**

- **Allocation**
	- 选择需要计数的流量。
- **Counter unit**
	- 选择计数单位。
- **Value** 标识当前流量计数值。 • **Overflow**
- 标识计数值超出溢流值的次数。 流量 = (溢流值 x 10<sup>7</sup> + 计数值) x 计数单位
- **Reset**
	- 仅支持计数复位。 选择 **Yes** 选项进行计数复位。
- **Error handling**
	- **Actual value**:当前流量值用于计数。
	- **Hold**:计数器使用出现错误时的流量值。
	- **Stop**:停止计数。
- **External reset** 仅适用带外部开关量输入的设备。 选择进行计数复位的外部输入。
- **External start** 仅适用带外部开关量输入的设备。 选择进行计数启动和停止的外部输入。

## **9.4.4 设置现场显示单元**

#### **可视化类型**

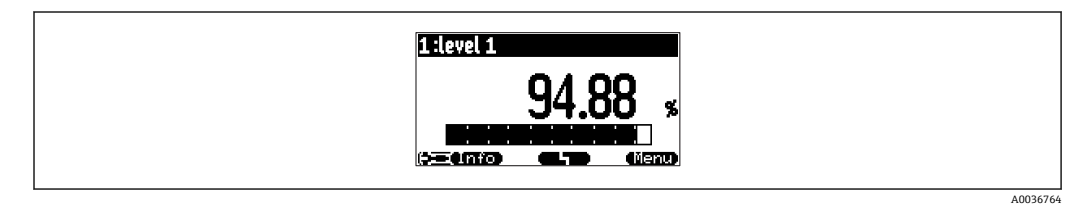

#### 52 "Type"="1x value+bargr."

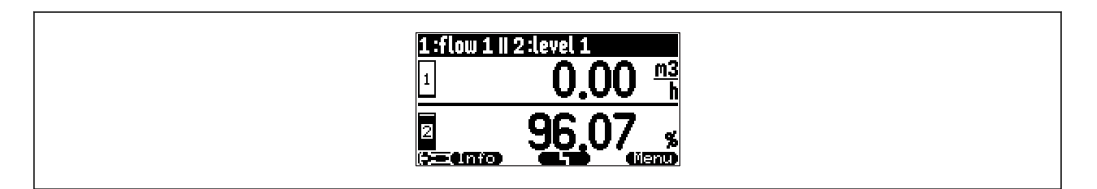

#### 53 "Type"="2x value+bargr."

A0036765

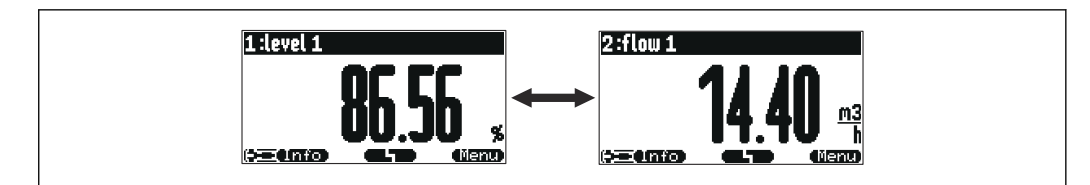

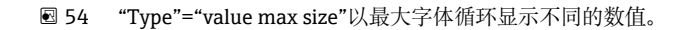

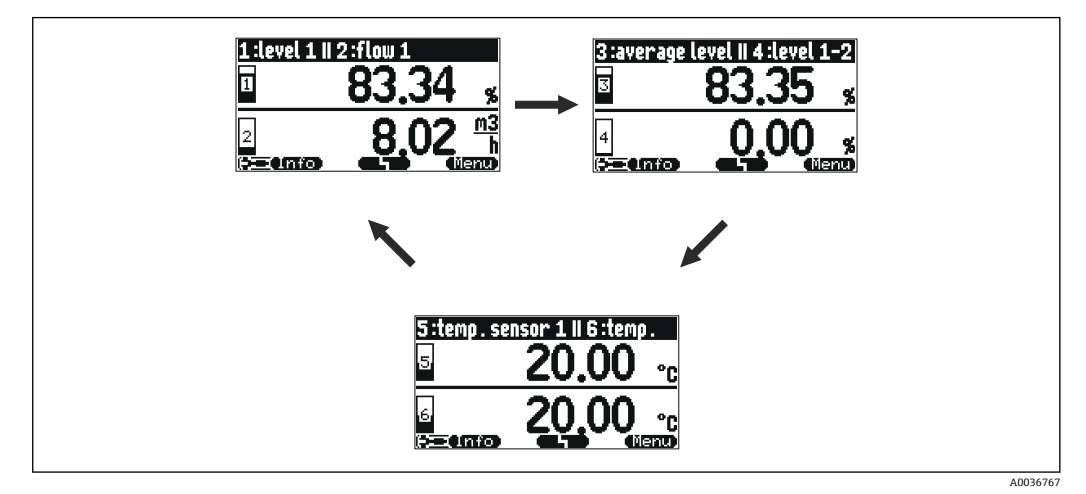

**回 55 "Type"="alter.3x2 val."。最多可以显示 6 个数值。这些数字分布在 3 个页面, 每页显示 2 个值。这些** 页面循环显示。

按下主显示界面中的 二三司可立即切换至下一个数值。

#### **可视化类型设置**

- 1. 前往参数组 **Display → Display**。
- 2. 在 **Type** 参数中显示可视化类型(参见上文)。
- 3. **Type** = **Value max size** 或 **Alter. 5x2 val.**: 在 **Time** 参数中规定经过多长时间后显示下一个屏幕。
- 4. 在 **Value 1**…**Value N 参数**中选择要显示的测量值。
- 5. 在 Customized text 1...Customized text N 参数中输入要显示的文本字符串(带数 值)。
	- 如果 **Customized text** = **Yes**,将显示指定的文本字符串(参见下文)。

#### **显示格式设置**

- 1. 前往参数组:**Display → Display format**。
- 2. 在 **Format** 参数中选择长度数据的数字格式。
- 3. 在 **No. of decimals** 参数中规定要显示的小数位数。
- 4. 在 **Sep. character** 参数中规定使用逗号还是点作为十进制分隔符。
- 5. 在 **Customized text** 参数中规定屏幕上使用和显示的 **Customized text 1**… **Customized text N**(参见上文)。

#### **设置返回主菜单时间**

#### 1. 菜单路径 **Display → Back to home → Back to home**

2. 规定经过多长时间后现场显示单元返回主菜单(测量值显示单元)。

A003676

## **9.4.5 设置限值继电器**

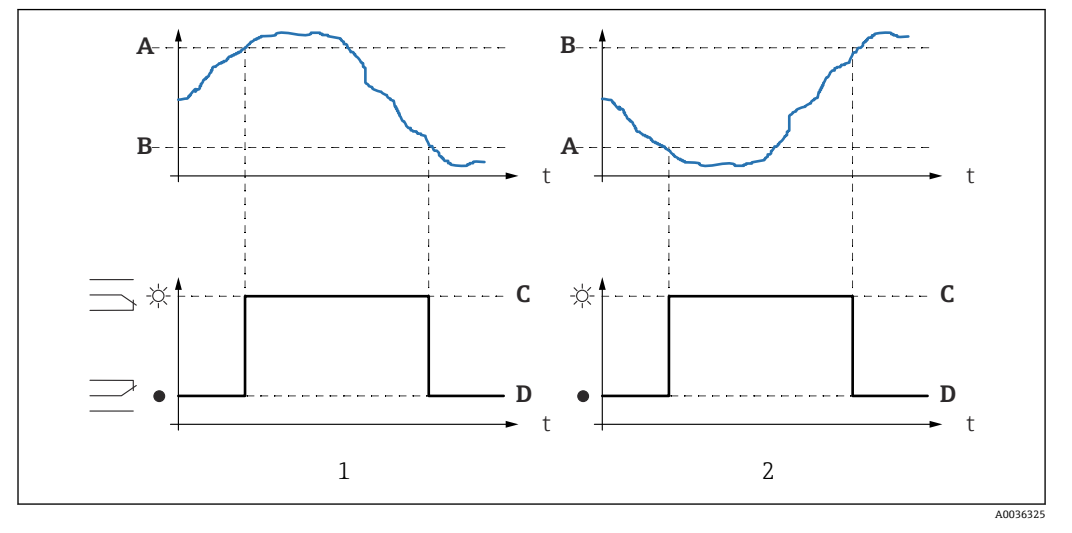

#### **限位类型 = "Standard"或"Tendency/speed"**

56 "Limit type"参数 = "Standard"或"Tendency/speed"

- 1 "Switch-on point" > "Switch-off point"
- 2 "Switch-off point" > "Switch-on point"
- A 开启点<br>B 关闭点
- 关闭点
- C 继电器上电<br>D 继电器失电
- 继电器失电

**限位类型 = "Inband"或"Out of band"**

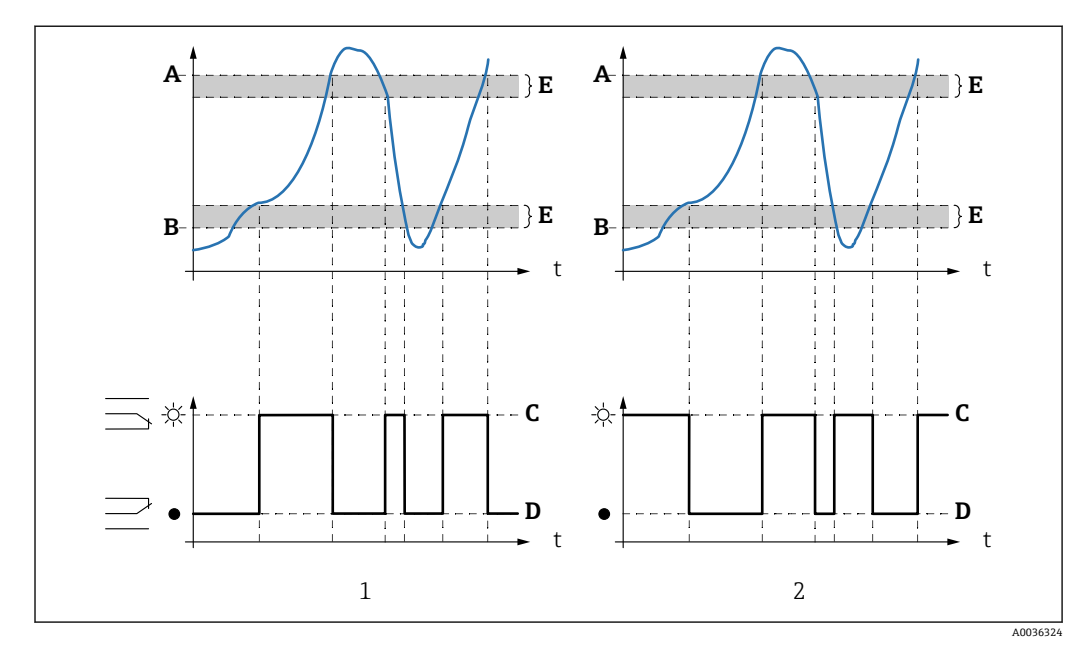

57 "Limit type"参数 = "Inband"或"Out of band"

- 1 "Limit type" = "Inband"
- 2 "Limit type" = "Out of band"
- A 上限开关点<br>B 下限开关点
- 下限开关点
- C 继电器上电
- D 继电器失电<br>E 迟滞
- E 迟滞

#### **限位继电器设置**

- 1. 前往参数组 **Relay/controls → Relay configurat. → Relay N**
- 2. 在 **Function** 参数中选择 **Limit** 选项。
	- 显示 **Function** 选择列表。
- 3. 选择限值对应的变量。
- 4. 在 **Limit type** 参数中选择合适的限位类型(参见上文)。
- 5. 如果 **Limit type** = **Standard**: 在 **Switch-on point** 参数中规定开启点。
- 6. 如果 **Limit type** = **Standard**: 在 **Switch-off point** 参数中规定关闭点。
- 7. 如果 **Limit type** = **Tendency/speed**: 在 **Switch on/min** 参数中规定改变速度的开启点。
- 8. 如果 **Limit type** = **Tendency/speed**: 在 **Switch off/min** 参数中规定改变速度的关闭点。
- 9. 如果 **Limit type** = **Inband** 或 **Out of band** 在 **Upper switchpt.**参数中规定上限开关点。
- 10. 如果 **Limit type** = **Inband** 或 **Out of band** 在 **Lower switchpt.**参数中规定下限开关点。
- 11. 如果 **Limit type** = **Inband** 或 **Out of band** 在 **Hysteresis** 参数中规定开关点的迟滞性。
- 12. 在 **Switch delay** 参数中规定继电器的开关延时。 继电器仅在限定值超过此处规定的时长时才开启。
- 13. 在 **Invert** 参数中规定继电器开关方向是否与定义行为相反。
- 14. 在 **Error handling** 参数中规定发生错误时的继电器行为。

### **9.4.6 设置报警或诊断继电器**

- **1. 菜单路径: Relay/controls → Relay configurat. → Relay N**
- 2. 在 **Function** 参数中选择 **Alarm/diagnost.**选项。
	- 显示 **Function** 选择列表。
- 3. 规定继电器指示报警 (Alarm relay 选项)还是指示最多两个用户自定义设备状态 (**Diagnostic** 选项)。
- 4. 如果 **Function** = **Diagnostic** 在 **Allocation 1** 和 **Allocation 2** 参数中选择继电器指示的设备状态。
- 5. 在 **Invert** 参数中规定继电器开关方向是否与定义行为相反。

### **9.4.7 设置时间脉冲继电器**

时间脉冲继电器定期生成一个短脉冲。

A0036676

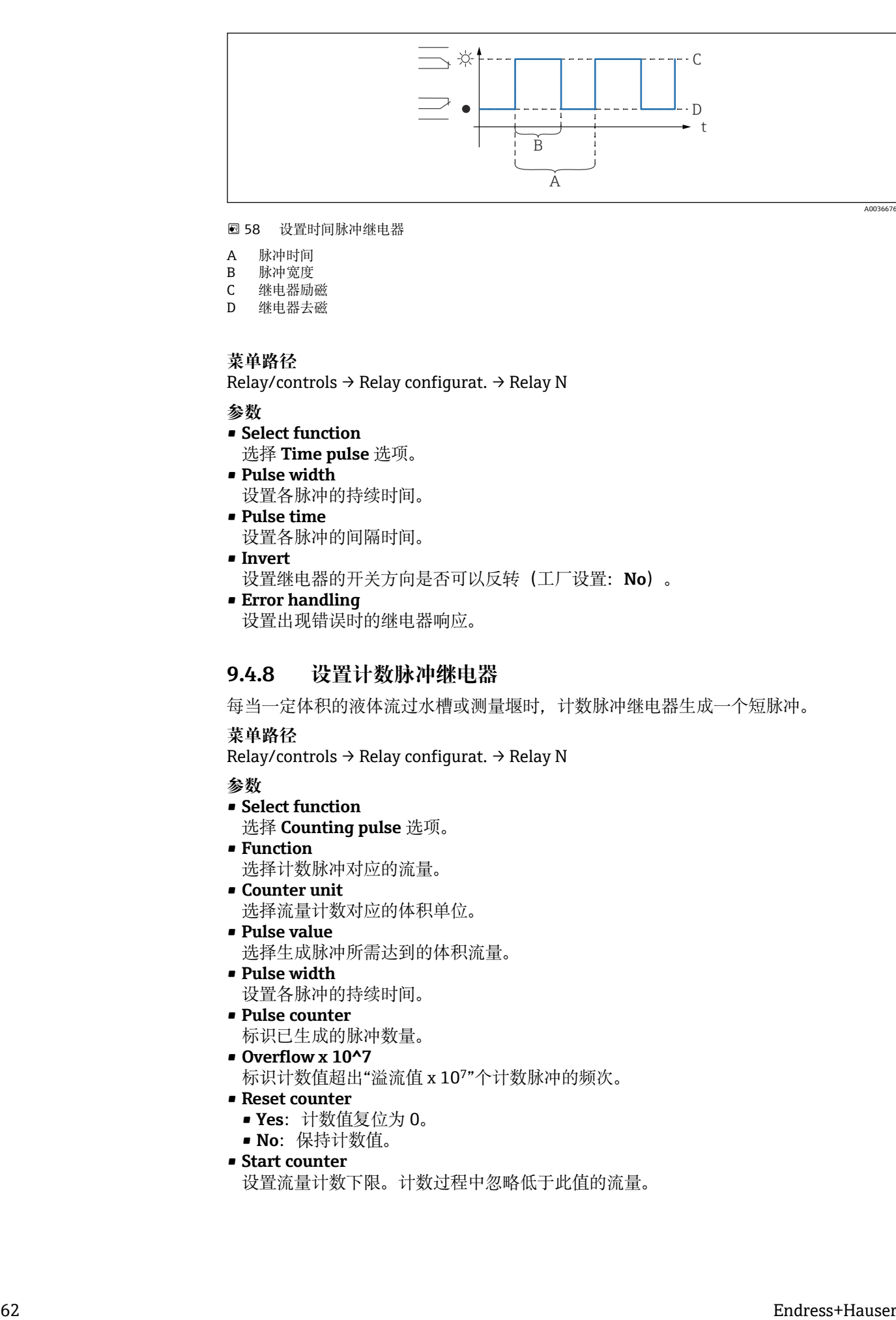

#### 258 设置时间脉冲继电器

- A 脉冲时间<br>B 脉冲宽度
- B 脉冲宽度<br>C 继电器励
- C 继电器励磁<br>D 继电器未磁
- 继电器去磁

#### **菜单路径**

Relay/controls → Relay configurat. → Relay N

#### **参数**

- **Select function**
	- 选择 **Time pulse** 选项。
- **Pulse width** 设置各脉冲的持续时间。
- **Pulse time**
- 设置各脉冲的间隔时间。 • **Invert**
- 
- 设置继电器的开关方向是否可以反转(工厂设置:**No**)。
- **Error handling** 设置出现错误时的继电器响应。

### **9.4.8 设置计数脉冲继电器**

每当一定体积的液体流过水槽或测量堰时,计数脉冲继电器生成一个短脉冲。

**菜单路径**

Relay/controls  $\rightarrow$  Relay configurat.  $\rightarrow$  Relay N

- **参数**
- **Select function**
	- 选择 **Counting pulse** 选项。
- **Function** 选择计数脉冲对应的流量。
- **Counter unit** 选择流量计数对应的体积单位。
- **Pulse value** 选择生成脉冲所需达到的体积流量。
- **Pulse width** 设置各脉冲的持续时间。
- **Pulse counter** 标识已生成的脉冲数量。
- **Overflow x 10^7** 标识计数值超出"溢流值 x 10<sup>7</sup>"个计数脉冲的频次。
- **Reset counter**
	- **Yes**:计数值复位为 0。
	- **No**:保持计数值。
- **Start counter** 设置流量计数下限。计数过程中忽略低于此值的流量。

#### • **Stop counter**

设置流量计数上限。计数过程中忽略高于此值的流量。

• **Invert** 设置继电器的开关方向是否可以反转(工厂设置:**No**)。 • **Error handling** 设置出现错误时的继电器响应。

### **9.4.9 设置电流输出**

#### **为电流输出分配一个测量值**

- 1. 菜单路径:**Output/calculat.→ Current output N → Allocat./calculat.→ Allocat. curr. N**
- 2. 在 **Output** 参数中规定哪个输出值作为电流输出。
	- **Output current** 参数显示最近的输出电流。

### **电流输出的延时标定**

1. 菜单路径:**Output/calculat.→ Current output N → Extended calibr. → Mode current N**

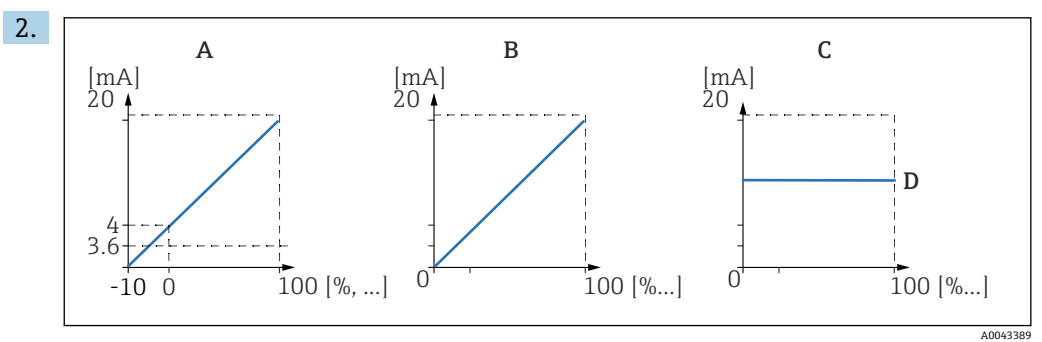

259 电流范围

- A 4 ... 20 mA<br>B 0 ... 20 mA
- $0 ... 20$  mA
- C 固定电流 HART
- D mA 值

在 Current span 参数中选择测量值 (0 %...100 %) 将被抑制到哪个电流范围。如 果选择 **Fix. current** 选项,必须通过 HART 信号发送测量值。

3. 如果 **Current span** = **Fix. current HART**:

在 **mA value** 参数中规定固定电流值。

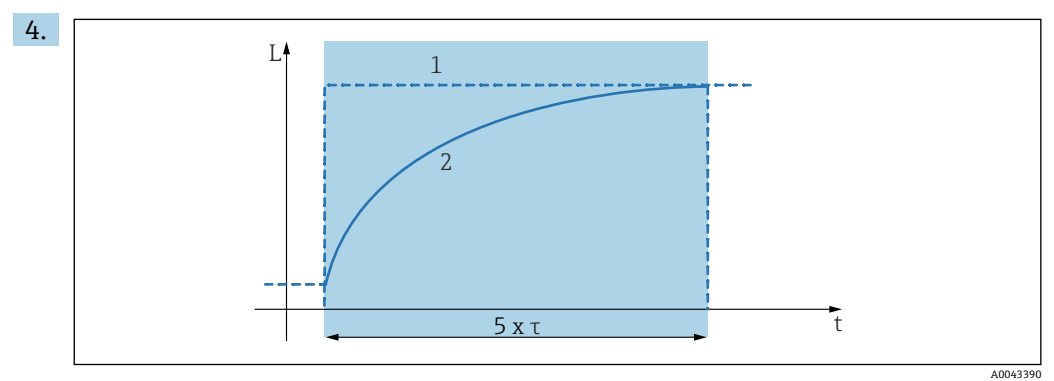

- 60 输出阻尼时间
- 1 测量值
- 2 输出电流

在 **Output damping** 参数中定义用于衰减输出信号的衰减常量 τ。

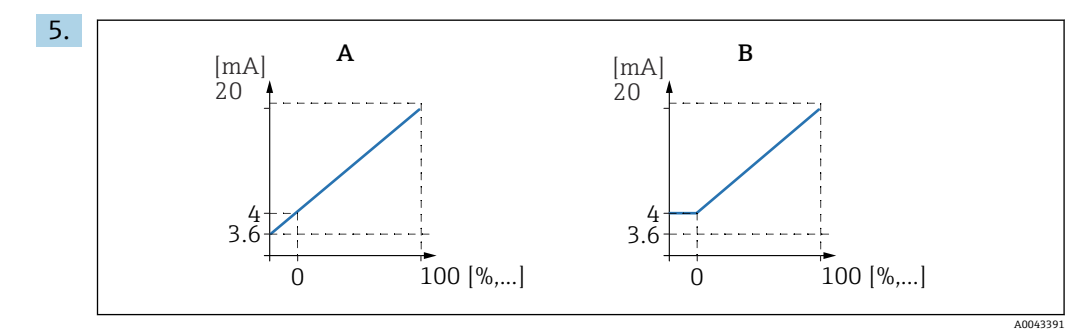

- **图 61 4mA 阈值(仅当电流范围= 4 ... 20 mA)**
- A 4mA 阈值关闭
- B 4mA 阈值开启

#### 如果 **Current span** = **4-20 mA**:

在 **4-mA threshold** 参数中开启或关闭电流下限阀值。

**► 开启 4-mA 阀值时, 即使测量值更低, 最小电流仍是 4 mA。** 

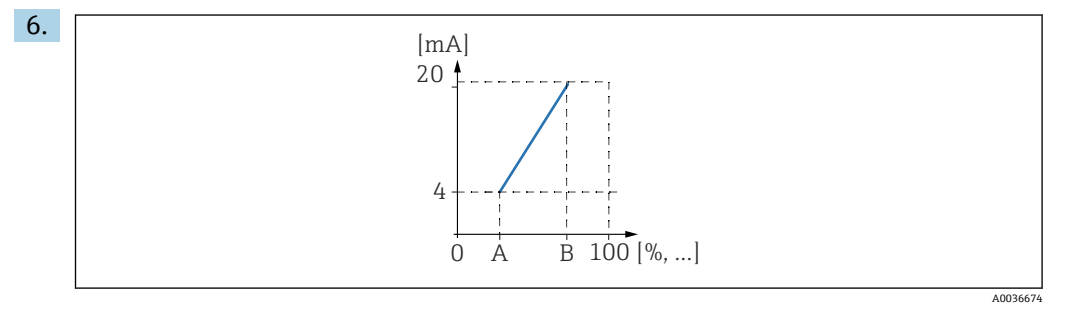

62 电流量程比工作原理

- A 0/4mA 量程比
- B 20mA 量程比
- 在 **Curr. turn down** 参数中规定电流量程比是否开启或关闭。
- 电流量程比传播液位信号。在未开启电流量程比的情况下,整个液位范围 (0 %…100 %)将被抑制在该电流范围内。开启电流量程比功能时,液位范围 (由 **Turn down 0/4mA value** 和 **Turn down 20mA value** 定义)被抑制在该 电流范围内。

7. 如果 **Curr. turn down** = **On** 时:

在 **Turn down 0/4mA value** 参数中规定电流为 0 mAor4 mA 时的测量值。

8. 如果 **Curr. turn down** = **On** 时:

在 **Turn down 20mA value** 参数中规定电流为 20 mA 时的测量值。

### **9.4.10 设置 HART 信号**

■ 该部分仅适用于电流输出 1。第一个 HART 变量 (PV) 始终对应于也被分配给该电 流的测量值。可在 **HART settings** 子菜单中定义另一个 HART 变量。

- 1. 菜单路径:**Output/calculat.→ Current output N → HART settings → HART settings**
- 2. 在 **HART address** 参数中规定设备的 HART 地址。
	- 如果地址被设置为 0,测量值也作为电流值输出。如果地址被设置为 1…15,输 出电流为常量。之后,测量值仅通过 HART 信号输出。
- 3. 在 **No. of preambles** 参数中规定 HART 协议的前导序数。
- 4. 在 Measured value N 参数 (N = 2...4) 中规定哪个测量值作为 HART 变量输出。
- 5. 在 **Output damping N** 参数(N = 2…4)中规定 HART 变量的衰减常量。

# **9.5 仿真**

### **9.5.1 流量仿真**

#### **菜单路径**

- 使用流量传感器:
- $Flow \rightarrow Flow \rightarrow Flow N \rightarrow Simulation$
- 使用上游传感器进行回水检测或污泥检测:
- Flow  $\rightarrow$  Flow 1 + backwater  $\rightarrow$  Flow  $\rightarrow$  Flow 1  $\rightarrow$  Simulation • 使用下游传感器进行回水检测或污泥检测:
- Flow  $\rightarrow$  Flow 1 + Backwater  $\rightarrow$  Backwater  $\rightarrow$  Simulation

#### **参数**

#### • **Simulation**

- 选择需要仿真的变量(液位或体积)。
- **Sim. level value**
- 仅当在 **Simulation** 中选择 **Sim. level** 时,才会显示此参数。 设置需要仿真的液位。基于此值输出流量计算值和输出信号。
- **Simulation value**
	- 仅当在 **Simulation** 中选择 **Flow** 时,才会显示此参数。 设置需要仿真的流量值。基于此值输出输出信号。

#### **9.5.2 电流模拟**

```
菜单路径
```
Output/calculat.  $\rightarrow$  Current output N  $\rightarrow$  Simulation

- **参数**
- **Simulation**
	- 开启或关闭模拟。
- **Simulation value**

仅当 **Simulation** = **On** 时可用。 规定要模拟的电流。电流输出将采用该值。

# 9.6 写保护设置, 防止未经授权的访问

### **9.6.1 软件锁定**

### **锁定**

- 1. 菜单路径 **Device properties → Password/reset → Code**。
- 2. 输入一个≠ 100 的数字。 设备被锁;无法输入。

#### **解锁**

▶ 如果尝试更改参数, 设备跳至 Password/reset。 输入"**100**"。 再次输入。

#### **9.6.2 键盘锁**

#### **锁定**

‣ 同时按压全部三个按键。 ← 设备被锁; 无法输入。显示单元上显示[■■ 图标。

#### **解锁**

▶ 如果尝试更改参数, 设备跳至 Password/reset。Status 参数中显示 Key-locked。 同时按压全部三个按键。

再次输入。

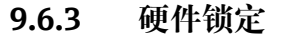

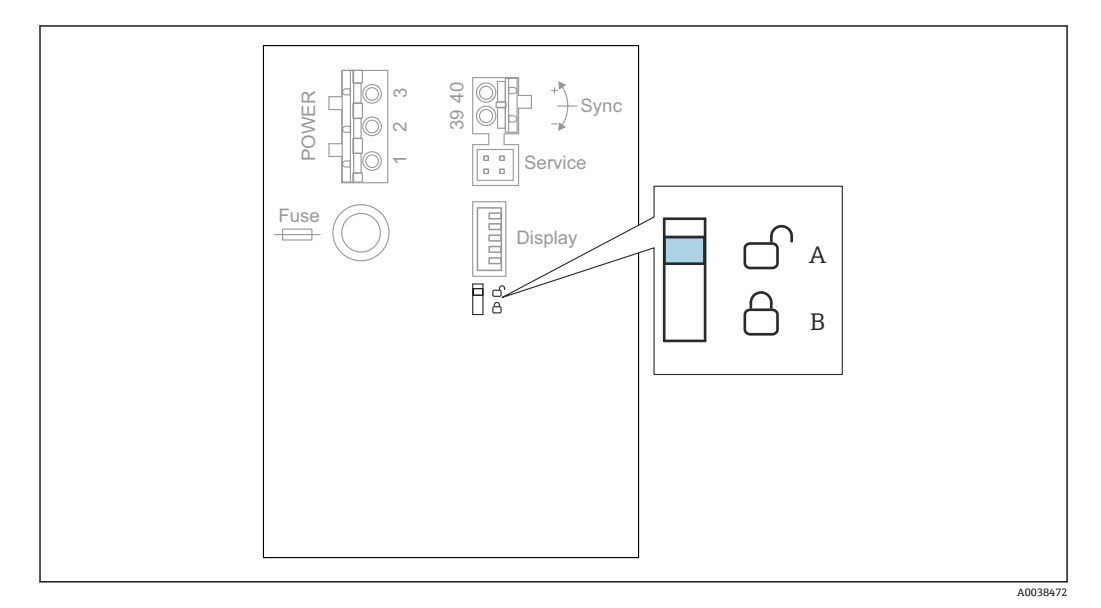

■ 63 硬件锁定

A 已解锁

B 已锁定

用于防止设备参数变更的写保护开关位于接线腔内的基础接线区。设备被锁定时,显示 单元上显示 回转图标。

### **9.6.4 显示锁定状态**

#### **菜单路径**

Device properties → Password/reset → Status

- **显示选项**
- **Unlocked**

可以编辑所有参数(除服务参数外)。

• **Code locked**

设备已通过操作菜单锁定。只能通过在 **Device settings → Password/reset → Code** 参 数中输入访问密码解锁设备。

- **Key-locked**
- 设备已通过操作按键锁定。只有同时按压所有三个按钮,才能解锁设备。
- **Switch-locked**

设备已通过接线腔内的写保护开关锁定。只能使用此开关再次解锁设备。

# **10 诊断和故障排除**

- **10.1 常规故障排除**
- **10.1.1 标定错误**

### **测量值错误**

- 检查 **Actual distance** 参数。
- **Actual distance** 错误:
- 在旁通管或超声波导流管中测量时:
	- 在 **LVL N appl. param.**参数组中设置合适的选项。
- 执行干扰回波抑制(抑制)(**LVL N check value** 参数组)。
- **Actual distance** 正确:
	- 检查 **Empty E** 和 **Full F** 参数,必要时修正。
	- 检查线性化,必要时修正。

#### **在进料/排料过程中测量值无变化**

- 执行干扰回波抑制(抑制)。
- 清洁探头。
- 选择更好的探头安装位置(以避免干扰回波)。

#### **如果液面扰动,测量值偶尔跳至更高液位**

- 执行干扰回波抑制(抑制)。
- 将 **Process cond.**参数设置为 **Turb. surface** 或 **Add. agitator**。
- 选择其他安装位置和/或更大的探头。

#### **在进料/排料过程中,测量值偶尔下降。**

- 将 **Tank shape** 参数设置为 **Dome ceiling** 或 **Horizontal cyl.**
- 避免将探头安装在中央。
- 若可行,使用导波管/超声波导流管。

#### **回波损耗(错误 E xx 641)**

- 检查所有应用参数(**LVL N appl. param.**参数组)
- 选择其他安装位置和/或更大的探头。
- 调整探头位置,使其与产品表面平行(尤其是固体散料应用)。

### **10.1.2 检查包络线显示单元中的信号**

#### **包络线显示单元的用途**

可在包络线显示单元上检查测量信号。在包络线上可以看到是否有干扰回波以及这些回 波是否被干扰回波抑制(抑制)功能所完全抑制。

#### **显示单元上的包络线**

如要调出包络线显示单元:

#### 1. 菜单路径 **System informat.** → **Envelope curve**。

2. 带多个探头的设备:

- 选择显示哪个探头的包络线。
- 3. 选择显示哪种类型的曲线:包络线、浮动平均曲线(FAC)、抑制图曲线。
- 4. 选择显示格式:**single curve** 或 **cyclic**。
	- 包络线显示出现:

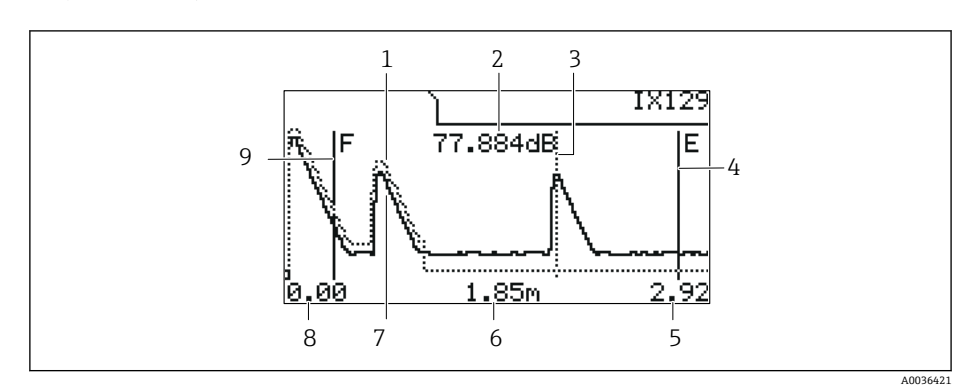

- 图 64 现场显示单元上的包络线
- 1 抑制图曲线(虚线)
- 2 已评估回波的回波质量(即回波峰值与浮动平均曲线的距离)
- 3 已评估回波的标记<br>4 空标 E 的标记
- 4 空标 E 的标记
- 5 显示范围右侧限位
- 6 已评估回波的距离(从探头参考点开始测量)
- 7 包络线(实线)
- 8 显示范围左侧限位
- 9 满标 F 的标记

### **缩放包络线显示**

- 1. 按下左侧或中间按键。
	- ← ●或■图标出现在图表右上角。
- 2. 放大:按下中间按键。
- 3. 缩小:按下左侧按键。

#### **水平移动包络线**

- 1. 按下右侧按键。 ► 11或▶▶图标出现在图表右上角。
- 2. 按下中间按键将屏幕移动至右侧。
- 3. 按下左侧按键将屏幕移动至左侧。

#### **退出包络线显示**

‣ 同时按压全部三个按键。

### **FieldCare/DeviceCare 中的包络线显示**

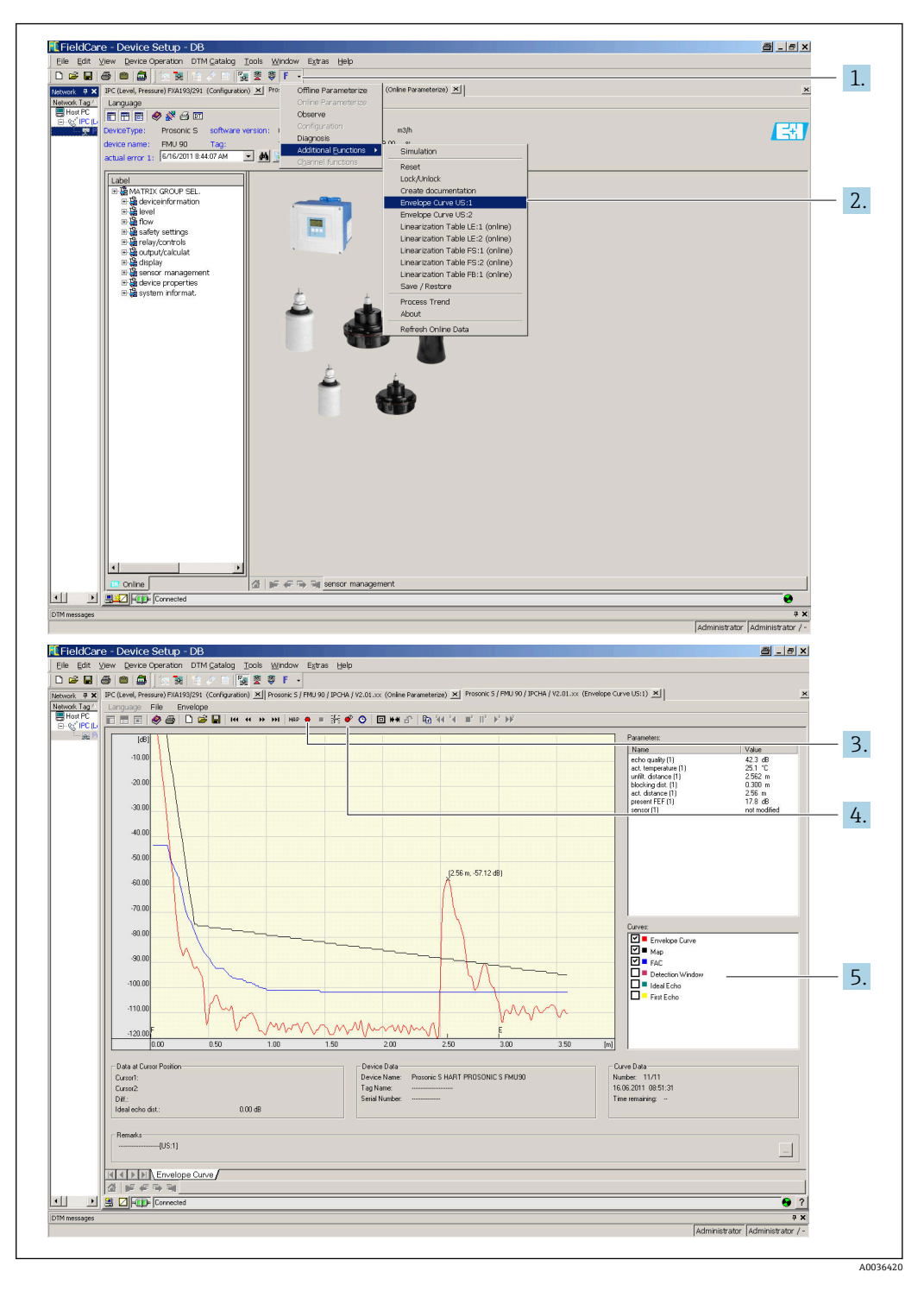

- 1. 点击菜单栏上的 **F**(功能)。
- 2. 选择显示哪个探头的包络线。
- 3. 如要显示单个曲线,点击 **Read curve** 按钮。
- 4. 如要循环显示曲线,按下 **Cyclic read** 按钮。
- 5. 在 **Curves** 窗口,选择显示哪种类型的曲线:包络线、 浮动平均曲线(FAC)、抑 制图曲线。

# **10.2 诊断信息概述**

### **10.2.1 错误信号**

显示调试或操作过程中的错误:

- **现场显示**:
	- 错误图标
	- 错误代码
	- 错误说明
- Current output, 取决于 Output on alarm → Output N 参数:
	- **Min (3.6 mA)**: –10 %, 3.6 mA
	- Max (22 mA): 110 %, 22 mA
	- **Hold**: 保持上次数值。
- User specific: 在 Output value N 参数中定义。

• **操作菜单**:

System informat. → Error list → Actual error

### **10.2.2 上次错误列表**

**操作菜单**: System informat. → Error list → Last error

### **10.2.3 错误类型**

### **报警(A)**

■■■■永久点亮。

输出信号值由 **Output on alarm → Output N** 参数定义:

- **Min (3.6 mA)**: –10 %, 3.6 mA
- Max (22 mA): 110 %, 22 mA
- **Hold**:保持上次数值。
- User specific: 在 Output value N 参数中定义。

LED 工作状态指示灯闪烁红色。显示错误信息。

### **警告(W)**

#### ■■■■ 闪烁。

- 仪表继续测量。
- LED 工作状态指示灯闪烁红色。
- 显示错误信息。

### **10.2.4 错误代码**

#### **错误代码说明**

- **第 1 位:**
- 错误类型
- A:报警
- W:警告
- E:错误(用户定义的错误行为。)
- **第 2 位和第 3 位:** 输入或输出通道 "**00**"表示未显示错误发生在哪条通道。
- **第 4…6 位:** 错误代码说明参见下表

**错误代码列表**

- **A 00 100**
- 软件版本与硬件版本不匹配。
- **A 00 101** 校验和错误 → 全部复位和重新标定
- **A 00 102** 校验和错误 → 全部复位和重新标定
- **W 00 103** 正在初始化 - 请等候
	- → 几秒钟后, 如果信息不消失, 更换电子部件。
- **A 00 106** 正在下载 - 请等候
- → 等待下载完成。
- **A 00 110** 校验和错误
- → 全部复位和重新标定 • **A 00 111/112/114/115**
	- 电子部件故障
	- → 关闭仪表, 随后重启仪表。
	- → 如果错误仍然存在: 联系 Endress+Hauser 服务部门。
- **A 00 116**
	- 下载错误
	- → 重新下载。
- **A 00 117**
- 硬件更换后未识别
- **A 0x 121** 电流输出 01 或 02 未标定
	- → 联系 Endress+Hauser 服务部门。
- **A 00 125**
	- 电子部件故障
	- → 更换电子部件。
- **A 00 152**
	- 校验和错误 → 执行全部复位和重新标定。
- **W 00 153**
- 正在初始化
	- → 几秒钟后, 如果信息不消失, 更换电子部件。
- **A 00 155**
	- 电子部件故障 → 更换电子部件。
- **A 00 164**
- 电子部件故障
- 更换电子部件。
- **A 00 171** 电子部件故障
	- 更换电子部件。
- **A 00 180**
- 同步故障
- → 检查同步连接。
- **A 00 183**
	- 不支持硬件
	- ■→检查安装的印刷电路板是否与设备订货号匹配。
	- → 联系 Endress+Hauser 服务部门。
- **A 0x 231**
	- 探头 01 或 02 故障 检查连接
	- → 检查并确保已正确连接探头。

• **A 00 250** 外部温度探头故障 → 检查温度探头。 • **A 0x 281** 温度读数探头 01 或 02 故障 - 检查连接 → 检查并确保已正确连接探头。 • **W 0x 501** 没有为输入 01 或 02 选择探头 → 选择探头(**Level** 或 **Flow** 菜单)。 • **A 0x 502** 未识别到探头 01 或 02 → 手动输入探头类型(**Level** 或 **Flow** 菜单,**Basic setup** 子菜单)。 • **A 00 511** 无出厂标定 • **A 0x 512** 正在记录抑制 → 等待抑制完成。 • **W 01 521** 识别到新探头 01 或 02 • **W 01 601** 线性化曲线步骤液位 01 或 02 错误 → 重新输入线性化(**Level** 菜单)。 • **W 0x 602/603** 线性化曲线步骤流量 01 或 02 错误 → 重新输入线性化(**Flow** 菜单)。 • **A 0x 604** 液位 01 或 02 标定故障 → 修正标定(**Level** 菜单)。 • **A 0x 605/606** 标定流量 01 或 02 故障 → 修正标定(**Flow** 菜单)。 • **W 0x 611** 液位 01 或 02 小于 2 个线性化点 → 输入额外的线性化点(**Level** 菜单)。 • **W 0x 612/613** 流量 01 或 02 小于 2 个线性化点 → 输入额外的线性化点(**Flow** 菜单)。 • **W 0x 620** 继电器 01...06 脉冲值过小 → 检查计数单位(**Flow** 菜单,**Flow counter** 子菜单)。 • **E 0x 641** 无可用的回波探头 01 或 02 → 检查探头的基本设定(**Level** 或 **Flow** 菜单)。 • **A 0x 651** 安全距离探头 01 或 02 液位有溢出风险 一旦液位不在安全距离内,该错误就会消失。 → 必要时, 开启 Reset self holding 功能 (Safety settings 菜单) 。 • **E 0x 661** 探头 01 或 02 温度过高(探头超过最高温度) • **W 0x 682** 电流 01 或 02 超出范围 • → 执行基本设定。 ■ → 检查线性化。 • **W 0x 691** 探头 01 或 02 检测到进料噪声 • **W 00 692** 检测到回水(通过主动回水检测) • **W 00 693** 检测到污染(通过主动污染检测)
• **W 0x 70y** 泵 y PST x 操作时间报警 → 复位操作时间(**Op.hour alarm** 子菜单)。 • **W 0x 71y** 泵 y PST x 故障 → 检查泵 1。校正泵错误后,复位泵控制器或关闭然后再开启设备。 • **W 00 801** 模拟液位开启 → 关闭液位模拟(**Level** 菜单)。 • **W 0x 802** 模拟探头 01 或 02 开启 → 关闭模拟。 • **W 0x 803/804** 模拟流量开启 → 关闭模拟(**Flow** 菜单)。 • **W 01 805** 模拟电流 01 开启 → 关闭模拟(**Outputs/calculations** 菜单)。 • **W 02 806** 模拟电流 02 开启 → 关闭模拟(**Outputs/calculations** 菜单)。 • **W 0x 807** 模拟继电器 01…06 开启 → 关闭模拟。 • **W 0x 808** 探头 01 或 02 关闭 → 开启探头(**Sensor management** 菜单)。 • **W 0x 809** 电流 D/A 校准激活 • **A 00 820-832** 计算平均值/总值/差值或隔栅控制的不同单位。 → 在相应的基本设定中检查单位(**Level** 或 **Flow** 菜单)。

# **10.3 固件更新历史**

- **V01.00.00(12.2005)** 原始软件 BA00289F/00/en/12.05
- **V01.00.02(06.2006)** 限位继电器功能修改 BA00289F/00/en/12.05
- **V02.00.00(04.2007)** 新选项: 数字量输入(例如用于采集外部限位值或泵、电机和开关位置) BA00289F/00/en/10.07
- **V02.01.00(07.2009)** 新增 FDU90 传感器 BA00289F/00/en/07.09
- **V02.01.01(02.2010)** 新增温度合理性检查功能 BA00289F/00/en/07.09
- **V01.02.03(05.2011)** 改进温度合理性检查功能、流量计数限制和故障排除 BA00289F/00/en/07.09
- **V01.02.05(08.2014)** 持续改进 BA00289F/00/en/13.12
- **V01.02.06(04.2016)** 持续改进 BA00289F/00/en/14.17

# **11 维护**

无需专业维护。

# **11.1 外部清洗**

外部清洗用清洗液不得腐蚀外壳表面和密封圈。

# **12 维修**

# **12.1 概述**

# **12.1.1 Endress+Hauser 维修理念**

根据 Endress+Hauser 维修理念, 测量设备具有模块化结构, 客户能够自行进行维修。 服务和备件的详细信息请咨询 Endress+Hauser 当地销售中心。

# **12.1.2 防爆型设备的维修**

- 仅允许专业人员或 Endress+Hauser 服务部门进行防爆认证型(Ex)设备的维修操作。
- 遵守相关标准、国家防爆法规、《安全指南》(XA)和认证的要求。
- 仅允许使用 Endress+Hauser 原装备件。
- 订购备件时,检查铭牌上的设备名称。仅允许使用同型号部件更换。
- 参照维修指南操作。完成修理后,执行例行设备检查。
- 仅允许由 Endress+Hauser 服务部门将认证型设备转换为其他认证型设备。
- 记录所有维修和改动。

# **12.1.3 更换设备或电子模块**

更换整台设备或电子模块后,通过通信接口可以将参数重新传输至设备中。因此,必须 事先使用"FieldCare"软件将参数上传至计算机中。无需重新标定,即可继续测量。只需 再次进行线性化和干扰回波抑制。

# **12.1.4 更换探头**

更换探头后检查以下参数:

- **Empty E**
- **Full F**
- **Check distance**(抑制)

之后在没有其他限制的情况下可恢复测量。

# **12.2 备件**

在 W@M 设备浏览器([www.endress.com/deviceviewer\)](http://www.endress.com/deviceviewer)中可以查询测量设备的所有备 件及其订货号信息,并可以订购备件。如需要,用户还可以下载配套《安装指南》。

# **12.3 返厂**

安全返厂要求与具体设备型号和国家法规相关。

1. 登陆网址查询设备返厂说明: http://www.endress.com/support/return-material

2. 设备需要维修或进行工厂标定时, 或者设备的订购型号错误或发货错误时, 需要返 厂。

# **12.4 废弃**

废弃时,请注意以下几点:

- 遵守国家/国际法规。
- 确保正确隔离和重新使用设备部件。

# **13 附件**

# **13.1 通信专用附件**

# **13.1.1 Commubox FXA195 HART**

- 通过 USB 接口实现与 FieldCare 或 DeviceCare 间的本安 HART 通信
- 附加信息:《技术资料》TI00404F

# **13.1.2 Commubox FXA291**

- 将 Endress+Hauser 设备的 CDI 接口 (通用数据接口) 连接至计算机的 USB 接口。
- 订货号: 51516983
- 附加信息:《技术资料》TI00405C

# **13.2 设备专用附件**

# **13.2.1 防护罩,适用聚碳酸酯现场型外壳**

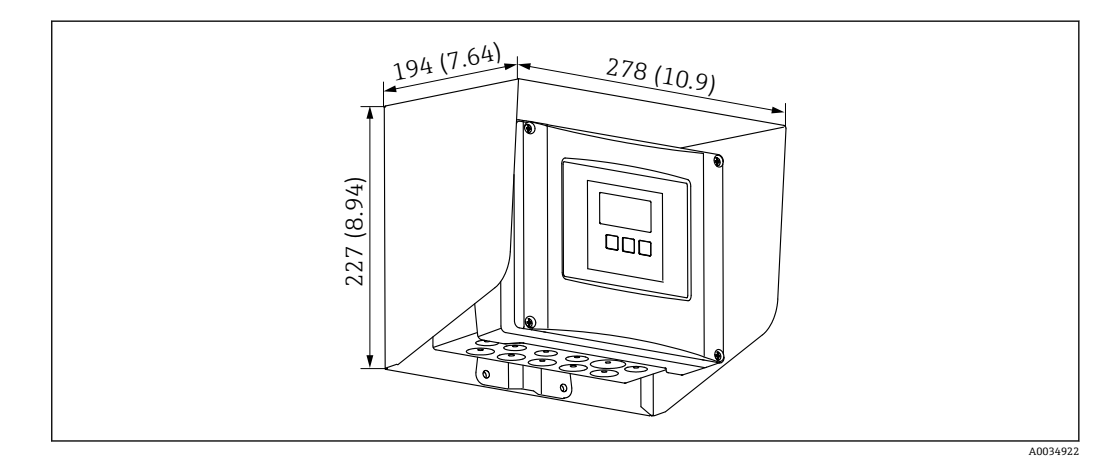

65 防护罩,适用聚碳酸酯现场型外壳。 测量单位 mm (in)

- 材质: 316Ti (1.4571)
- 安装和固定:使用 Prosonic S 外壳安装支架
- 订货号:52024477

A0034923

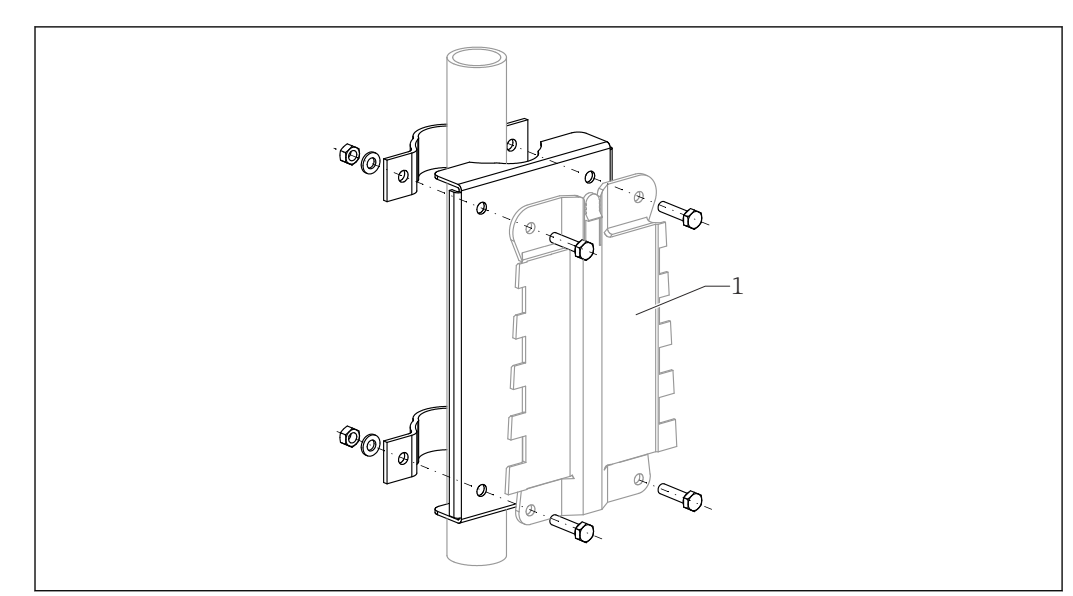

**13.2.2 现场型外壳(聚碳酸酯材质)的安装背板**

回 66 现场型外壳 (聚碳酸酯材质) 的安装背板

- 兼容 Prosonic S 外壳安装架
- ■适用管径: 25 ... 50 mm (1 ... 2 in)
- 尺寸: 210 x 110 mm (8.27 x 4.33 in)
- 材质: 316Ti (1.4571)
- 安装附件:固定卡扣、螺丝和螺母为标准供货件。
- ■订货号: 52024478

## **700 mm (27.6 in)高度支撑架**

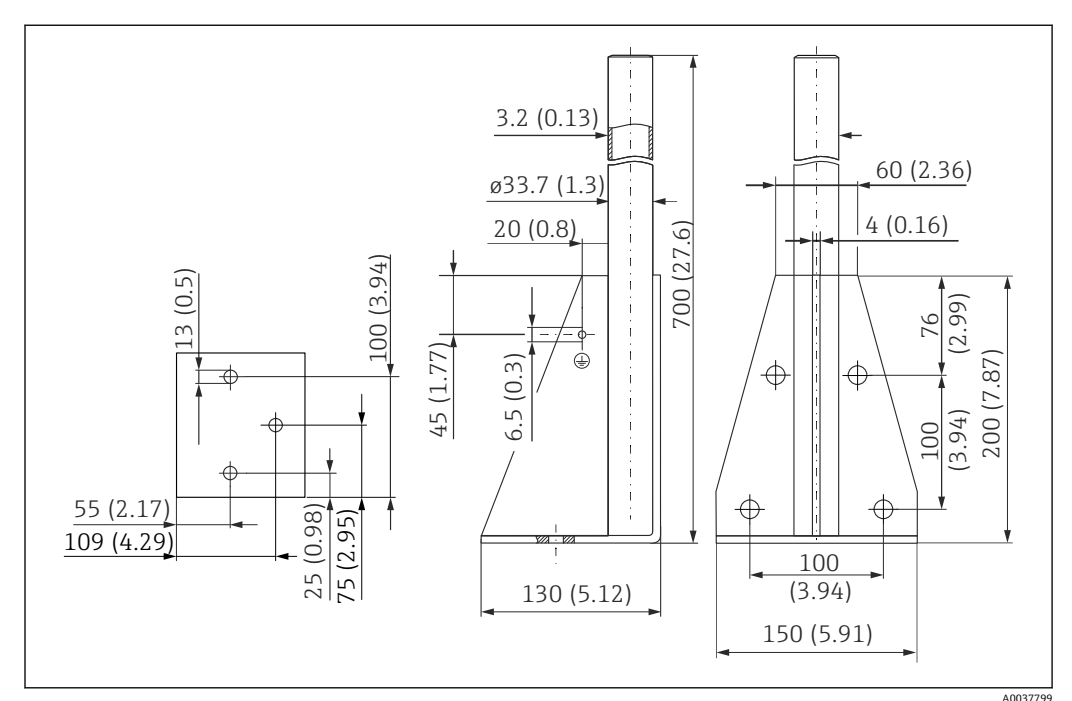

67 外形尺寸示意图。 测量单位 mm (in)

**重量** 4.0 kg (8.82 lb) **材质** 316L(1.4404) **订货号** 71452327

**1400 mm (55.1 in)高度支撑架**

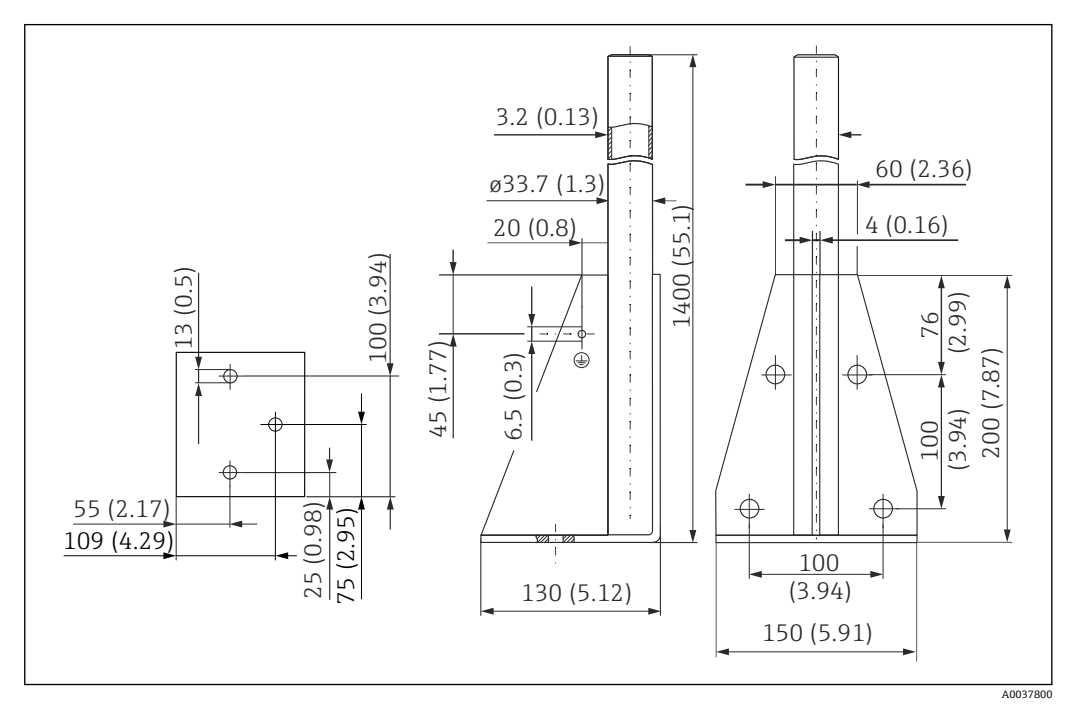

 <sup>68</sup> 外形尺寸示意图。 测量单位 mm (in)

**重量** 6.0 kg (13.23 lb) **材质** 316L(1.4404) **订货号** 71452326

# **13.2.3 分离型显示单元的安装适配板**

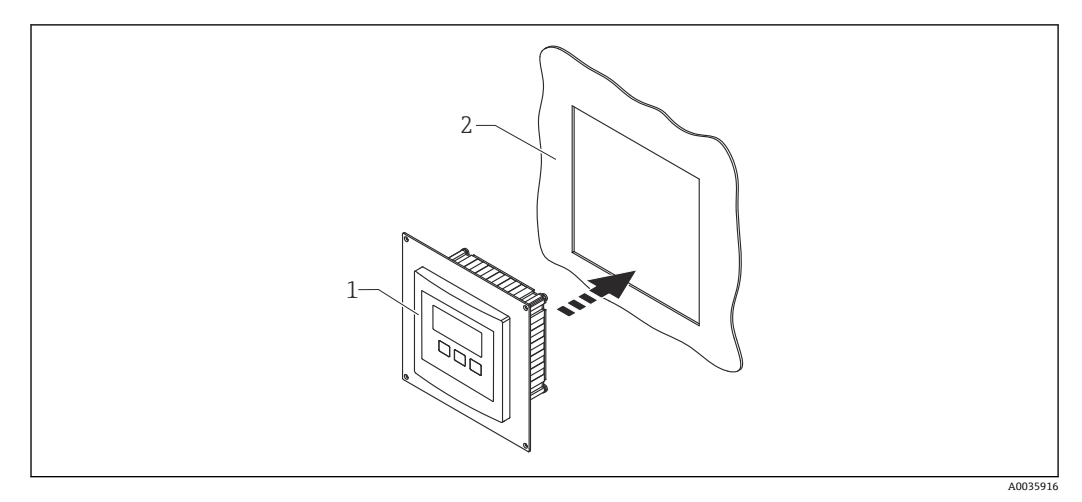

■ 69 使用安装适配板

1 Prosonic S FMU9x 系列变送器的分离型显示单元,带安装适配板

2 原 FMU86x 系列变送器的分离型显示单元的预置开孔

用于将 Prosonic S FMU9x 变送器的分离型显示单元安装在原 FMU86x 系列变送器的分 离型显示单元(尺寸更大)外壳中

- 尺寸: 144 x 144 mm (5.7 x 5.7 in)
- 材质: 304 (1.4301)
- 订货号: 52027441

# **13.2.4 HAW562 浪涌保护器**

减小来自上游避雷装置的残余波动电压;限制系统中诱发或产生的浪涌 附加信息:《技术资料》TI01012K

# **13.2.5 传感器延长电缆**

• 最大允许总长度 (传感器电缆 + 延长电缆): 300 m (984 ft) • 传感器电缆和延长电缆采用相同型号。

#### **不带传感器加热单元的 FDU90 和 FDU91**

- 电缆型号: LiYCY 2x(0.75)
- 材质:PVC
- 环境温度:
- 订货号: 7102.7742

#### **带传感器加热单元的 FDU90 和 FDU91**

• 电缆型号:LiYY 2x(0.75)D+2x0.75

- 材质:PVC
- 环境温度: -40 ... +105 ℃ (-40 ... +221 °F)
- 订货号:71027746

#### **FDU92**

- 电缆型号: LiYCY 2x(0.75)
- 材质:PVC
- 环境温度: -40 ... +105 ℃ (-40 ... +221 °F)
- 订货号: 71027742

#### **FDU91F、FDU93、FDU95**

- 电缆型号: LiYY 2x(0.75)D+1x0.75
- 材质:PVC
- 环境温度: -40 ... +105 ℃ (-40 ... +221 °F)
- 订货号: 71027743

### **FDU95**

- 电缆型号: Li2G2G 2x(0.75)D+1x0.75
- 材质:硅橡胶
- 环境温度: -40 ... +150 ℃ (-40 ... +302 °F)
- 订货号:71027745

# **13.2.6 Omnigrad S TR61 温度传感器**

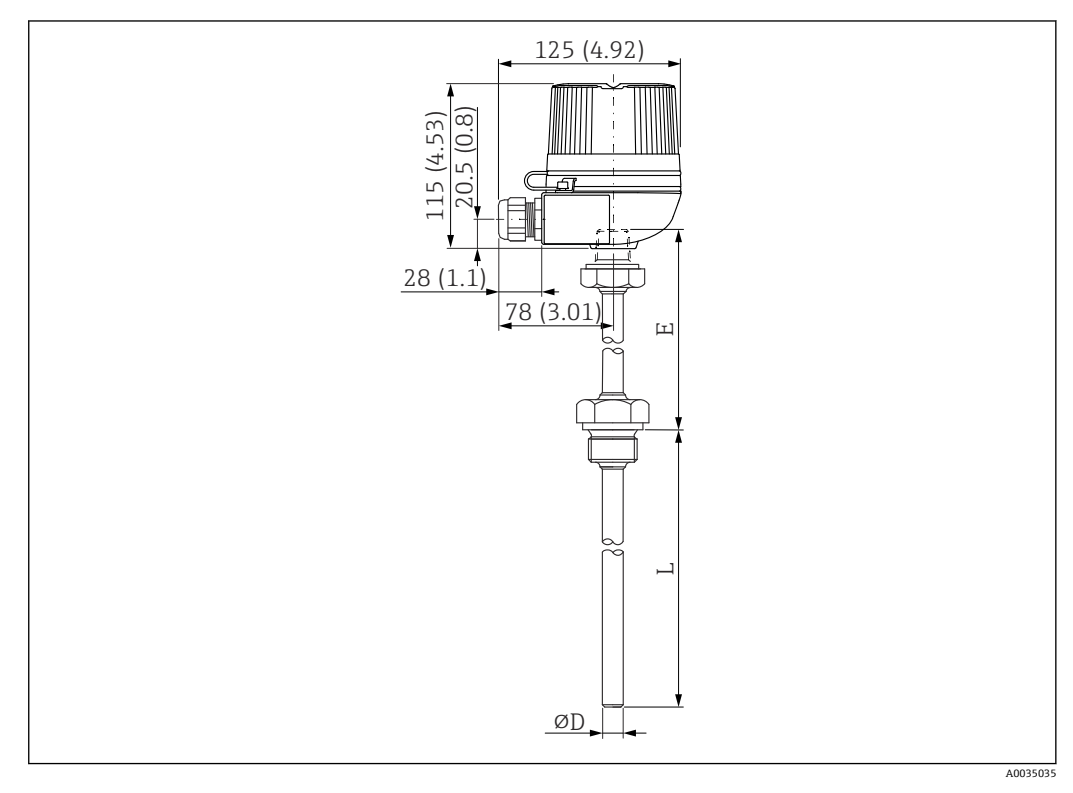

■ 70 Omnigrad S TR61 的结构; 单位: mm (in)

- **替换 FMT131-R\*(非防爆区)** TR61-ABAD0BHSCC2B
- **替换 FMT131-J\*(ATEX II 2G EEx m II T6/T5)** TR61-EBAD0BHSCC2B
- 附加信息:《技术资料》TI01029T

# **14 操作菜单**

# 14.1 菜单"Level → Level (LVL N) "

# **14.1.1 子菜单"Basic setup"**

## **参数组 L1003 "LVL N sensor sel."**

- Input
- Sensor selection
- Detected

### **参数组 L1004 "LVL N appl. param."**

- Tank shape
- Medium property
- Process conditions

#### **参数组 L1005"LVL N empty cal."** Empty E

# **参数组 L 1006"LVL N full cal."**

- Full F
- Blocking distance

# **参数组 L1007"LVL N unit"**

- Unit level
- Level N
- Distance

### **参数组 L1008"LVL N linearisat."**

- Type
- Customer unit
- Customized text
- Max. scale
- Diameter
- Intermediate height (H)
- Mode
- Edit
- Status table

# **参数组 L100B"LVL N check value"**

- Act. distance N
- Check distance

# **参数组 L100B"LVL N dist. map."**

- Act. distance N
- Range of mapping
- Start mapping
- Status

# **参数组 L100C"LVL N status"**

- Level N
- Act. distance N
- Status

# **14.1.2 子菜单"Extended calibr."**

# **参数组 L1016"LVL N dist. map."**

- Act. distance N
- Range of mapping
- Start mapping
- Status

**参数组 L1017"LVL N check value"**

Correction

**参数组 L1018"LVL N correction" Offset** 

#### **参数组 L1020"LVL N blocking distance"**

Blocking distance

#### **参数组 L1019"LVL N limitation"**

- Limitation
- Upper limit
- Lower limit

#### **参数组 L1020/L1021"LVL N ext. input M"**

仅限带有附加数字量输入的设备(FMU90\*\*\*\*\*\*\*\*B\*\*\*)

- Input M
- Function
- Value

# **14.1.3 子菜单"Simulation"**

#### **参数组 L1022"LVL N simulation"**

- Simulation
- Sim. level value
- Sim. volume value

# **14.2 "Flow N"菜单**

**菜单路径:**

- 如果在 **Operating mode** 中选择 **Level + flow**:  $Flow \rightarrow Flow \rightarrow Flow N$
- 如果在 **Operating mode** 中选择 **Flow**:  $Flow \rightarrow Flow \rightarrow Flow N$
- 如果在 **Operating mode** 中选择 **Flow + backwater**: Flow  $\rightarrow$  Flow 1 + backwater  $\rightarrow$  Flow N

#### **14.2.1 "Basic setup"子菜单**

**F1003 "Flow N sensor sel."参数组**

- Input
- Sensor selection
- Detected

#### **F1004 "Flow N linearisat."参数组**

- Type
- Flow unit
- Curve
- Width
- Edit
- Status table
- alpha
- beta
- gamma
- $\bullet$  C
- Max. flow
- **F1010 "Flow N empty cal."参数组**
- Empty E
- Blocking distance

# **F1005 "Flow N"参数组**

- Flow N
- Level
- Distance

## **F1006 "Flow N check value"参数组**

- Distance
- Check distance

# **F1008 "Flow N mapping"参数组**

- Distance
- Range of mapping
- Start mapping
- Status

### **"Flow N status"参数组**

- Level
- Distance
- Flow N
- Status

# **14.2.2 "Extended calibr."子菜单**

# **F1010 "Flow N mapping"参数组**

- Distance
- Range of mapping
- Start mapping
- Status

### **F1011 "Flow N low cut off"参数组**

- Low flow cut off
- Flow N

# **F1012 "Flow N dist. corr."参数组**

- Correction
- Flow N

# **F1013 "Flow N level corr."参数组**

- Offset
- Flow N

#### **F1016 "Flow N blocking distance"参数组** Blocking distance

# **F1014 "Flow N limitation"参数组**

- Limitation
- Upper limit
- Lower limit

# **F1015/F1016 "Flow N ext. input M"参数组**

- Input M
- $\overline{\phantom{a}}$  Function
- Value

# **14.2.3 "Simulation"子菜单**

#### **F1020 "Flow N simulation"参数组**

- Simulation
- Sim. level value
- Sim. flow Value

# **14.3 "Backwater"菜单**

**子菜单路径** Flow  $\rightarrow$  Flow 1+ backw.  $\rightarrow$  Backwater

#### **14.3.1 "Basic setup"子菜单**

#### **F1304 "Backwater sensor selection"参数组**

- Input
- Sensor selection
- Detected

#### **F1305 "Backw. empty cal."参数组**

- Empty E
- Blocking distance

## **F1306 "Backwater detection"参数组**

Ratio B

**F1306 "Dirt detection"参数组** Ratio D

#### **F1307 "Backwater"参数组**

- Act. backw. level
- Act. flow level
- Actual ratio
- Flow 1

#### **F1308 "Backwater check value"参数组**

- Distance
- Check distance

#### **F1309 "Backwater mapping"参数组**

- Distance
- Range of mapping
- Start mapping
- Status

### **14.3.2 "Extended calibr."子菜单**

### **F1500 "Backwater mapping"参数组**

- Distance
- Range of mapping
- Start mapping
- Status

**F1501 "Backw dist. corr."参数组** Sensor offset

**F1502 "Backw. correction"参数组 Offset** 

**F1504 "Backw. block.dist."参数组** Blocking distance

#### **F1503 "Backw. limitation"参数组**

- Limitation
- Upper limit
- Lower limit
- **F1504/F1505 "Backw. ext. input M"参数组**
- Input M
- Function
- Value

# **14.3.3 "Simulation"子菜单**

# **F1600 "Backw. simulation"参数组**

- Simulation
- Sim. level value

# **14.4 "Flow counter"菜单**

**子菜单路径** Flow  $\rightarrow$  Flow counter

# **14.4.1 "Totalizer"子菜单**

# **F1202 "Totalizer N"参数组**

- Allocation
- Counter unit

### **F1203 "Totalizer N"参数组**

- Value
- Overflow x 10^7

**F1204 "Totalizer N"参数组** Failure mode

# **14.4.2 "Daily counter"子菜单**

### **F1102 "Daily counter N"参数组**

- Allocation
- Counter unit

#### **F1103 "Daily counter N"参数组**

- Value
- Overflow x 10^7
- Reset

#### **F1104 "Daily counter N"参数组** Failure mode

#### **F1105 "Daily counter N"参数组**

- 仅适用带附加数字量输入的仪表型号(FMU90-\*\*\*\*\*\*\*\*B\*\*\*)
- External reset
- External start

# **14.5 菜单"Safety settings"**

#### **参数组 AX101"Output on alarm"**

- Output N
- Output value N

### **参数组 AX102"Outp. echo loss"**

- Level N
- Ramp level N
- Value level N
- Flow N
- Value flow N

**参数组 AX103"Delay echo loss"** Delay Sensor N

**参数组 AX104"Safety distance"** Saf. dist.sen N

#### **参数组 AX105"In safety dist."**

- In saf. dist.s N
- Reset sen N

**参数组 AX107"React. high temp."**

- Overtemp. sen. N
- Max. temp. sen. N

**参数组 A0000"Defect temp. sen."** Def. temp. sen. N

# **参数组 A0000"Relay delay"**

Start delay relay

# **14.6 菜单"Relay/controls"**

### **14.6.1 子菜单"Pump control N"(标准 - 限位控制)**

**适用于:**

- FMU90-\*1\*\*\*\*\*\*\*\*\*\*
- FMU90-\*2\*\*\*\*\*\*\*\*\*\*

#### **参数组 R1300"Pump control N"**

- Reference
- Number of pumps

#### **参数组 R1301"Pump control N"**

Function = Limit control

#### **参数组 R1302"Pump control N"** Pump M

#### **参数组 R1303"Pump M /control N"**

- Switch-on point
- Switch-off point
- Switch-on delay
- Alternate
- Crust reduction

#### **参数组 R1304"Pump M /control N"**

- Backlash interval
- Backlash time
- Failure mode

#### **参数组 R1306"Relay allocation → Relay K"**

- Function
- Invert

# **14.6.2 子菜单"Pump control"(标准 - 泵速控制)**

#### **适用于:**

- FMU90-\*1\*\*\*\*\*\*\*\*\*\*
- FMU90-\*2\*\*\*\*\*\*\*\*\*\*

# **参数组 R1300"Pump control N"**

- Reference
- Number of pumps

#### **参数组 R1301"Pump control N"** Function = Pump rat. contr.

#### **参数组 R13A3"Pump control N"**

- Switch-on point
- Switch-off point
- Min. pump rate/min
- Crust reduction
- Switch on border
- Hook up interval
- Alternate

#### **参数组 R13A2"Pump control N"** Pump M

# **参数组 R13A3"Pump M / control N"**

- Switch-on delay
- Backlash interval
- Backlash time
- Failure mode

### **参数组 R13A6"Relay allocation → Relay K"**

- Function
- Invert

# **14.6.3 子菜单"Pump control N → Basic setup"(扩展 - 限位控制)**

**适用于:**

- FMU90-\*3\*\*\*\*\*\*\*\*\*\*
- FMU90-\*4\*\*\*\*\*\*\*\*\*\*

**子菜单路径:**

Relay/controls  $\rightarrow$  Pump control N  $\rightarrow$  Basic setup

### **参数组 R1401"Pump control N"**

- Reference
- Number of pumps
- Standby pump
- Reset

#### **参数组 R1402"Pump control N"**

- Function = Limit single/limit parallel
- Load control

#### **参数组 R1403"Pump control N"** Pump M

#### **参数组 R1404"Pump M /control N"**

- Switch-on point
- Switch-off point
- Switch-on delay
- Alternate
- Degree of use
- Max. use time
- Crust reduction

#### **参数组 R1405"Pump M /control N"**

- Backlash interval
- Backlash time
- Failure mode

#### **参数组 R1406"Pump M /control N"**

- Pump feedback
- Feedback delay
- Feedb. meaning

#### **参数组 R1408"Relay allocation → Relay K"**

- Function
- Invert

# **14.6.4 子菜单"Pump control N → Basic setup"(扩展 - 泵速控制)**

#### **适用于:**

- FMU90-\*3\*\*\*\*\*\*\*\*\*\*
- FMU90-\*4\*\*\*\*\*\*\*\*\*\*

#### **子菜单路径:**

#### Relay/controls  $\rightarrow$  Pump control N  $\rightarrow$  Basic setup

#### **参数组 R1401"Pump control N"**

- Reference
- Number of pumps
- Standby pump
- Reset

#### **参数组 R1402"Pump control N"**

- $\blacksquare$  Function = Pump rat. contr.
- Load control

#### **参数组 R1504"Pump control N"**

- Switch-on point
- Switch-off point
- Min. pump rate/min
- Hook up interval
- Switch on border
- Alternate
- Crust reduction

#### **参数组 R1505"Pump control N"**

Pump M

#### **参数组 R1505"Pump M /control N"**

- Switch-on delay
- Degree of use
- Max. use time

#### **参数组 R1506"泵 Pump M /control N"**

- Backlash interval
- Backlash time
- Failure mode

#### **参数组 R1507"Pump M /control N"**

- Pump feedback
- Feedback delay
- Meaning of the feedback

#### **参数组 R1509"Relay allocation → Relay K"**

- Function
- Invert

# **14.6.5 子菜单"Pump control N → Storm function"**

**适用于:**

- FMU90-\*3\*\*\*\*\*\*\*\*\*\*
- FMU90-\*4\*\*\*\*\*\*\*\*\*\*

**子菜单路径:**

Relay/controls  $\rightarrow$  Pump control N  $\rightarrow$  Storm function

# **参数组 R1601"Storm function N"**

- Storm function
- Switch-on point
- Switch-off point
- Storm time

# **14.6.6 子菜单"Pump control N → Function test"**

**适用于:**

• FMU90-\*3\*\*\*\*\*\*\*\*\*\*

• FMU90-\*4\*\*\*\*\*\*\*\*\*\*

#### **子菜单路径:**

Relay/controls  $\rightarrow$  Pump control N  $\rightarrow$  Function test

#### **参数组 R1602"Function test N"**

- Function test
- Max. downtime
- Max. test time
- Switch-on point
- Switch-off point

# **14.6.7 子菜单"Pump control N → Flush control"**

**适用于:**

- FMU90-\*3\*\*\*\*\*\*\*\*\*\*
- FMU90-\*4\*\*\*\*\*\*\*\*\*\*

**子菜单路径:**

Relay/controls  $\rightarrow$  Pump control N  $\rightarrow$  Flush control

#### **参数组 R1603"Flush control N"**

- Flush control
- Pump cycles
- Flush cycles
- Flush time
- Flush delay

### **参数组 R1605"Relay allocation → Relay M"**

- Function
- Invert

# **14.6.8 子菜单"Pump control N → Tariff control"**

**适用于:**

- FMU90-\*3\*\*\*\*\*\*B\*\*\*
- $\bullet$  FMU90-\*4\*\*\*\*\*\*R\*\*\*

**子菜单路径:** Relay/controls  $\rightarrow$  Pump control N  $\rightarrow$  Tariff control

#### **参数组 R1607"Tariff control N"**

- Tariff control
- Tariff input

**参数组 R1608"Tariff control N"** Pump M

#### **参数组 R1619"Tariff ctrl N/pump M"**

- Switch-on point
- Switch-on tariff
- Switch-off point
- Switch-off tariff

## **14.6.9 子菜单"Pump control N → Pump data"**

#### **适用于:**

- FMU90-\*3\*\*\*\*\*\*\*\*\*\*
- FMU90-\*4\*\*\*\*\*\*\*\*\*\*

## **子菜单路径:**

Relay/controls → Pump control N → Pump data → Pump M

#### **参数组 R1611"Pump dat. P M"**

- Operating hours
- Reset op. hours
- Total op. hours
- Number of starts
- Starts per h
- Backlash starts
- Reset backlstart
- Last run time

# **14.6.10 子菜单"Pump control N → Op. hours alarm"**

#### **适用于:**

- FMU90-\*3\*\*\*\*\*\*\*\*\*\*
- FMU90-\*4\*\*\*\*\*\*\*\*\*\*

#### **子菜单路径:**

Relay/controls  $\rightarrow$  Pump control N  $\rightarrow$  Op. hours alarm

#### **参数组 R1612"Op. hours alarm"**

- Op. hours alarm
- Alarm delay

#### **参数组 R1613"Op. hours alarm"** Pump M

#### **参数组 R1613"Op. hours alarm N P M"**

- Operating hours
- Max. op. hours

#### **参数组 R1615"Relay allocation → Relay K"**

- Function
- Invert

#### **14.6.11 子菜单"Pump control N → Pump alarm"**

#### **适用于:**

- FMU90-\*3\*\*\*\*\*\*B\*\*\*
- FMU90-\*4\*\*\*\*\*\*B\*\*\*

#### **子菜单路径:**

Relay/controls  $\rightarrow$  Pump control N  $\rightarrow$  Pump alarm

#### **参数组 R1617"Pump alarm N"**

- Pump alarm
- Waiting time
- **参数组 R1619"Relay allocation → Relay K"**
- Function
- Invert

# **14.6.12 子菜单"Rake control"**

#### **参数组 R1200"Rake control"**

- Upstream water
- Downstream water
- Function

#### **参数组 R1201"Rake control"**

- Switch-on point
- Switch-off point

#### **参数组 R1202"Rake control"**

- Switching delay
- Failure mode

#### **参数组 R2204"Relay allocation → Relay N"**

- Function
- Invert

# **14.6.13 子菜单"Relay configurat. → Relay N"**

#### **参数组 R1203"Relay N"**

- Function  $\rightarrow$  Limit  $\rightarrow$  Limit XXX
- Limit type
- Switch-on point
- Switch-off point
- Switch on/min.
- Switch off/min.
- Upper switchpt.
- Low switch point
- Hysteresis

#### **参数组 R1204"Relay N"**

- Switch delay
- Invert
- Failure mode

# 14.6.14 子菜单"Relay configurat. → Relay N" (功能: 时间脉冲)

#### **参数组 R2103"Relay N"**

- Function  $\rightarrow$  Time pulse
- Pulse width
- Pulse time

#### **参数组 R2104"Relay N"**

- Invert
- Failure mode

# **14.6.15 子菜单"Relay configurat. → Relay N"(功能:计数脉冲)**

#### **参数组 R1203"Relay N"**

- Function → Counting pulse → Pulse flow N
- Counter unit
- Pulse value
- Pulse width

#### **参数组 R1205"Relay N"**

- Pulse counter
- Overflow x 10^7
- Reset counter
- Start counter
- Stop counter

### **参数组 R1204"Relay N"**

- Invert
- Failure mode

# **14.6.16 子菜单"Relay configurat. → Relay N"(功能:报警/诊断)**

**参数组 R2103"Relay N"**

- Function  $\rightarrow$  Alarm/diagnost.
	- Alarm relay
	- Diagnostics
	- Backw. alarm
- Dirt alarm
- Allocation M

**参数组 R2104"Relay N"** Invert

# **14.6.17 子菜单"Relay N"**

#### **参数组 R2106"Relay N"**

- Simulation
- Simulation value

# **14.7 菜单"Output/calculat. → Current output N"**

# **14.7.1 子菜单"Allocat./calculat."**

- **参数组 O1201"Allocat. curr. N"**
- Output
- Output current

# **14.7.2 子菜单"Extended calibr."**

## **参数组 OX202"Mode current N"**

- Current span
- mA value
- Output damping
- 4mA threshold
- Curr. turn down
- Turn down 0/4mA
- Turn down 20mA

# **14.7.3 子菜单"HART settings"**

Only for current output 1

#### **参数组 O1203"HART settings"**

- HART address
- No. of preambles
- Short TAG HART

#### **参数组 O2205/O3206/O4207"Add. HART value M"**

- Measured value M
- Output damping M

# **14.7.4 子菜单"Simulation"**

# **参数组 O1204"Current output N"**

- Simulation
- Simulation value

# **14.8 "Device properties"菜单概览**

# **14.8.1 子菜单"Operating param."**

**参数组 D1101"Distance unit"** Distance unit

**参数组 D110B"Temperature unit"** Temperature unit

**参数组 D110C"Operating mode"** Operating mode

**参数组 D110D"Controls"** Controls

# **14.8.2 子菜单"Tag marking"**

### **参数组 D1102"Tag marking"**

- Output N
- Device marking

# **14.8.3 子菜单"Language"**

**参数组 D1103"Language"** Language

# **14.8.4 子菜单"Password/reset"**

#### **参数组 D1104"Password/reset"**

- Reset
- Code
- Status

# **14.9 菜单"System informat."**

# **14.9.1 子菜单"Device information"**

**参数组 IX101"Device family"** Device family

**参数组 IX102"Device name"** Device name

**参数组 IX103"Device marking"** Device marking

**参数组 IX105"Serial no."** Serial number

**参数组 IX106"Software version"** Software version

**参数组 IX107"Dev. rev."** Dev. rev.

# **参数组 IX108"DD version"**

DD version

## **14.9.2 子菜单"In/output info"**

#### **参数组 IX108"Level N"**

- Input
- Sensor selection
- Detected

#### **参数组 IX109"Flow N"**

- Input
- Sensor selection
- Detected

#### **参数组 IX10A"Current output N" Output**

**参数组 IX10B"Relay N"** Function

# **14.9.3 子菜单"Trend display → Trend output N"**

**参数组 IX10F Trend output N** Time interval

# **14.9.4 子菜单"Min/max values"**

#### **参数组 IX302"Level → Level (LVL) N"**

- Max. value
- Min. Value
- Reset
- **参数组 IX302"Flow → Flow N"**
- Max. value
- Min. Value
- Reset

#### **参数组 IX302"Temperature → Temperature sen. N"**

- Max. value
- Min. Value

# **14.9.5 子菜单"Envelope curve"**

#### **参数组 IX126"En. curve sen. N"**

- Plot settings (choice of displayed curves)
- Plot settings (choice between an individual curve and cyclic presentation)

# **14.9.6 子菜单"Error list"**

**参数组 E1002"Actual error"**

- 1:
- $\bullet$  2:
- $\blacksquare$

#### **参数组 E1003"Last error"**

- 1:
- $\bullet$  2:
- ...

# **14.9.7 子菜单"Diagnostics"**

**参数组 E1403"Operating hours"** Operating hours

**参数组 E1404"Actual distance"** Act. distance N

**参数组 E1405"Act. meas. value"**

- Level N
- Flow N

**参数组 E1405"Application par."** Sensor N

**参数组 E1406"Echo quality sen."** Echo quality N

# **14.10 菜单"Display"**

**参数组 DX202"Display"**

- Type
- Value N
- Customized text N

#### **参数组 DX201"Display format"**

- Format
- No. of decimals
- Sep. character
- Customized text

**参数组 DX200"Back to home"** Back to home

# **14.11 菜单"Sensor management"**

# **14.11.1 子菜单"Sensor management → FDU sensor → Sensor management"**

#### **参数组 D1019"Input"** FDU sensor N

### **参数组 D1106"US sensor N"**

- Sensor operation
- Sensor priority
- Detected
- Sensor selection
- Detection window

#### **参数组 D1107"US sensor N"**

- Temp. measurement
- Ext. send ctrl.
- Input
- Distance

# **14.11.2 子菜单"Sensor management → FDU sensor → Ext. temp. sensor"**

# **参数组 D1020"Ext. temp. sensor"**

- Sensor type
- Temperature unit

### **参数组 D1021"Ext. temp. sensor"**

- Max. value
- Min. Value
- Actual value
- Reset

#### **参数组 D1022"Ext. temp. sensor"**

- Failure mode
- Value at warning

# **14.11.3 子菜单"Sensor management → FDU sensor → External digin"**

### **参数组 D1025"Ext. digin N"**

- Invert
- Value

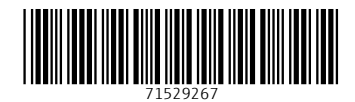

www.addresses.endress.com

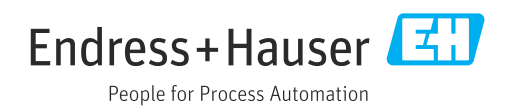